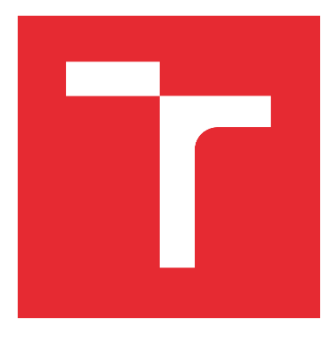

# VYSOKÉ UČENÍ TECHNICKÉ V BRNĚ

BRNO UNIVERSITY OF TECHNOLOGY

## ÚSTAV SOUDNÍHO INŽENÝRSTVÍ

INSTITUTE OF FORENSIC ENGINEERING

## ODBOR INŽENÝRSTVÍ RIZIK

DEPARTMENT OF RISK ENGINEERING

## VYUŽITÍ FUZZY LOGIKY PRO HODNOCENÍ RIZIK V BANKOVNICTVÍ

USE OF FUZZY LOGIC FOR BANKING RISK ASSESSMENT

DIPLOMOVÁ PRÁCE MASTER'S THESIS

AUTOR PRÁCE AUTHOR

Bc. Veronika Maňková

VEDOUCÍ PRÁCE SUPERVISOR

Ing. et Ing. Zuzana Janková, Ph.D.

BRNO 2023

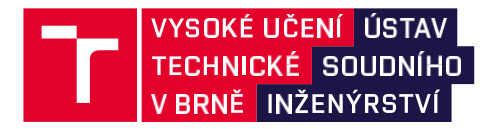

## **Zadání diplomové práce**

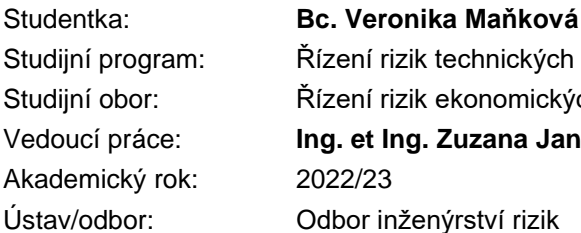

chnických a ekonomických systémů onomických systémů Vedoucí práce: **Ing. et Ing. Zuzana Janková, Ph.D.**

Ředitel ústavu Vám v souladu se zákonem č.111/1998 o vysokých školách a se Studijním a zkušebním řádem VUT v Brně určuje následující téma diplomové práce:

### **Využití fuzzy logiky pro hodnocení rizik v bankovnictví**

#### **Stručná charakteristika problematiky úkolu:**

Na základě zpracované literární rešerše a provedené analýzy současného stavu navrhnout a vytvořit rozhodovací model pro hodnocení rizik bankovních klientů a navrhnout opatření vedoucí ke snížení těchto rizik. Řešení bude využívat programové prostředí MS Excel a MATLAB.

#### **Cíle diplomové práce:**

Hlavním cílem práce je vytvoření rozhodovacího modelu založeného na fuzzy logice pro hodnocení rizik bankovních klientů včetně návrhu opatření vedoucích k minimalizaci rizik.

#### **Seznam literatury:**

DOSTÁL, P. Pokročilé metody rozhodování v podnikatelství a veřejné správě. Brno: CERM, 2012. 718 s. ISBN 978-80-7204-798-7.

DOSTÁL, P. Advanced Decision Making in Business and Public Services. Brno: CERM, 2011. 168 s. ISBN 978-80-7204-747-5.

HANSELMAN, D. a B. LITTLEFIELD. Mastering MATLAB. Pearson Education International Ltd., 2012. 852 s. ISBN 978-0-13-185714-2.

MAŘÍK, V., O. ŠTĚPÁNKOVÁ a J. LAŽANSKÝ. Umělá inteligence. Praha: ACADEMIA, 2013. 2473 s. ISBN 978-80-200-2276-9

Termín odevzdání diplomové práce je stanoven časovým plánem akademického roku 2022/23

V Brně, dne

L. S.

prof. Ing. Karel Pospíšil, Ph.D., LL.M. ředitel

#### *Abstrakt*

Diplomová práce se zaměřuje na využití fuzzy logiky v bankovním sektoru k hodnocení úvěrového rizika. Používá se umělá inteligence, především metoda fuzzy logiky, ke konstrukci modelu pro hodnocení klienta, zda představuje pro banku hrozbu či nikoliv na základě jeho bonity. Určení bonity klienta je vyhodnocením finančních a nefinančních ukazatelů. Práce dále popisuje použití nástroje MATLAB k vývoji a implementaci tohoto modelu. Výsledný model umožňuje bankám lépe porozumět úvěrovému riziku a umožňuje jim lepší orientaci při rozhodování o poskytování úvěrů.

#### *Klíčová slova*

Umělá inteligence; fuzzy logika; MATLAB; bankovní sektor; úvěrové riziko

#### *Abstract*

The thesis focuses on the use of fuzzy logic in the banking sector for credit risk assessment. Artificial intelligence, especially the fuzzy logic method, is used to construct a model for evaluating whether a client poses a threat to the bank or not based on their creditworthiness. The determination of a client's creditworthiness involves the evaluation of both financial and non-financial indicators. The paper further describes the use of the MATLAB tool for the development and implementation of this model. The resulting model allows banks to better understand credit risk and enables them to make more informed lending decisions.

#### *Keywords*

Artificial intelligence; fuzzy logic; MATLAB; banking sector; credit risk

#### *Bibliografická citace*

MAŇKOVÁ, Veronika. *Využití fuzzy logiky pro hodnocení rizik v bankovnictví.* Brno, 2023. Dostupné také z: <https://www.vutbr.cz/studenti/zav-prace/detail/144062>. Diplomová práce. Vysoké učení technické v Brně, Ústav soudního inženýrství, Odbor inženýrství rizik. Vedoucí práce Zuzana Janková.

#### *Prohlášení*

Prohlašuji, že svou diplomovou práci na téma "Využití fuzzy logiky pro hodnocení rizik v bankovnictví" jsem vypracovala samostatně pod vedením vedoucího diplomové práce a s použitím odborné literatury a dalších informačních zdrojů, které jsou všechny citovány v práci a uvedeny v seznamu literatury na konci práce. Jako autorka uvedené diplomové práce dále prohlašuji, že v souvislosti s vytvořením této diplomové práce jsem neporušila autorská práva třetích osob, zejména jsem nezasáhl/a nedovoleným způsobem do cizích autorských práv osobnostních a/nebo majetkových a jsem si plně vědoma následků porušení ustanovení § 11 a následujících autorského zákona č. 121/2000 Sb., o právu autorském, o právech souvisejících s právem autorským a o změně některých zákonů (autorský zákon), ve znění pozdějších předpisů, včetně možných trestněprávních důsledků vyplývajících z ustanovení části druhé, hlavy VI. díl 4 Trestního zákoníku č. 40/2009 Sb.

V Brně …………………

…………………………………………

Podpis autora

#### *Poděkování*

Na tomto místě bych chtěla poděkovat své vedoucí diplomové práce Ing. et Ing. Zuzaně Jankové, Ph.D. za cenné rady, připomínky a za její strávený čas, který mi věnovala při tvorbě mé diplomové práce.

## <span id="page-14-0"></span>**OBSAH**

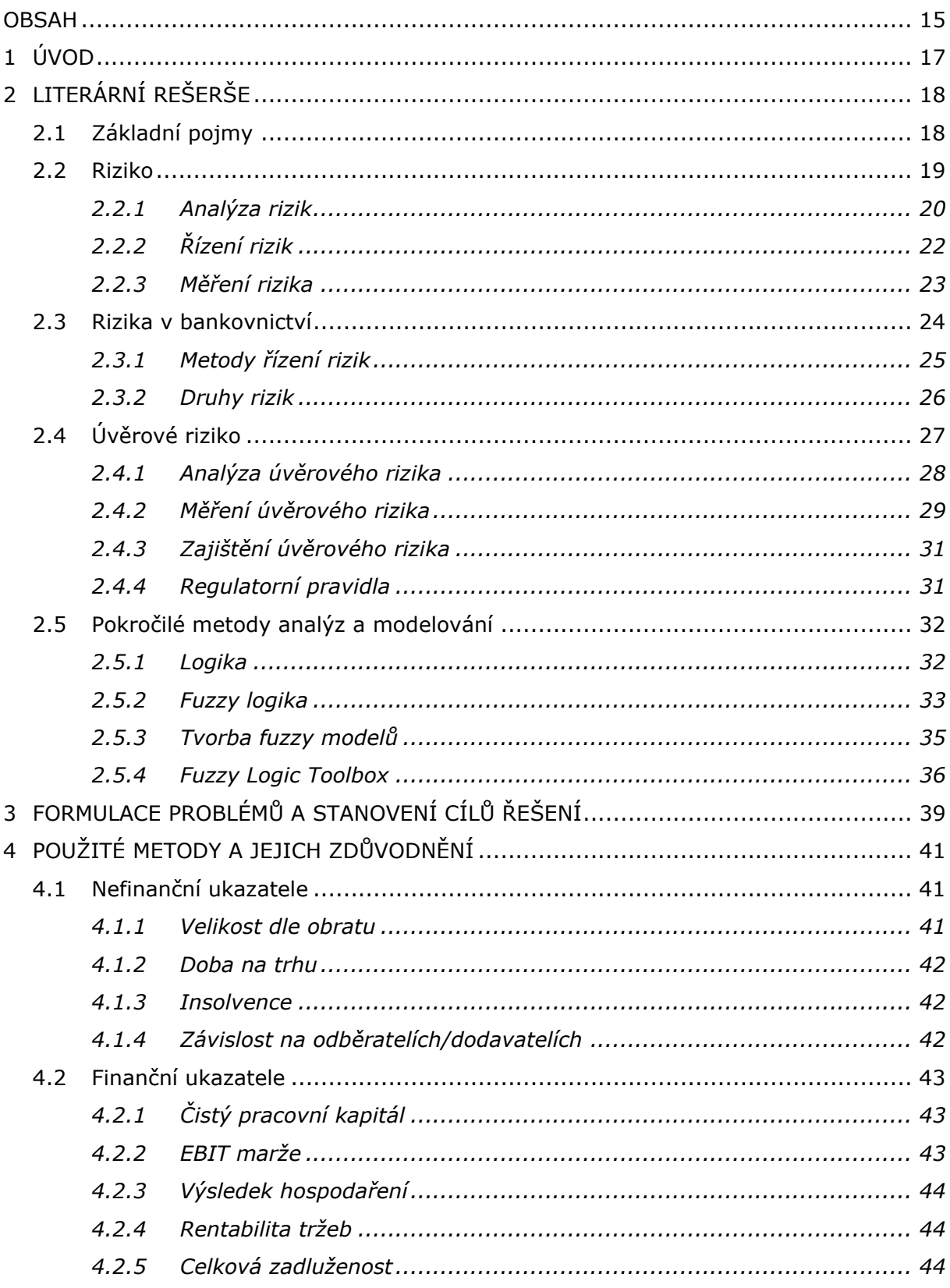

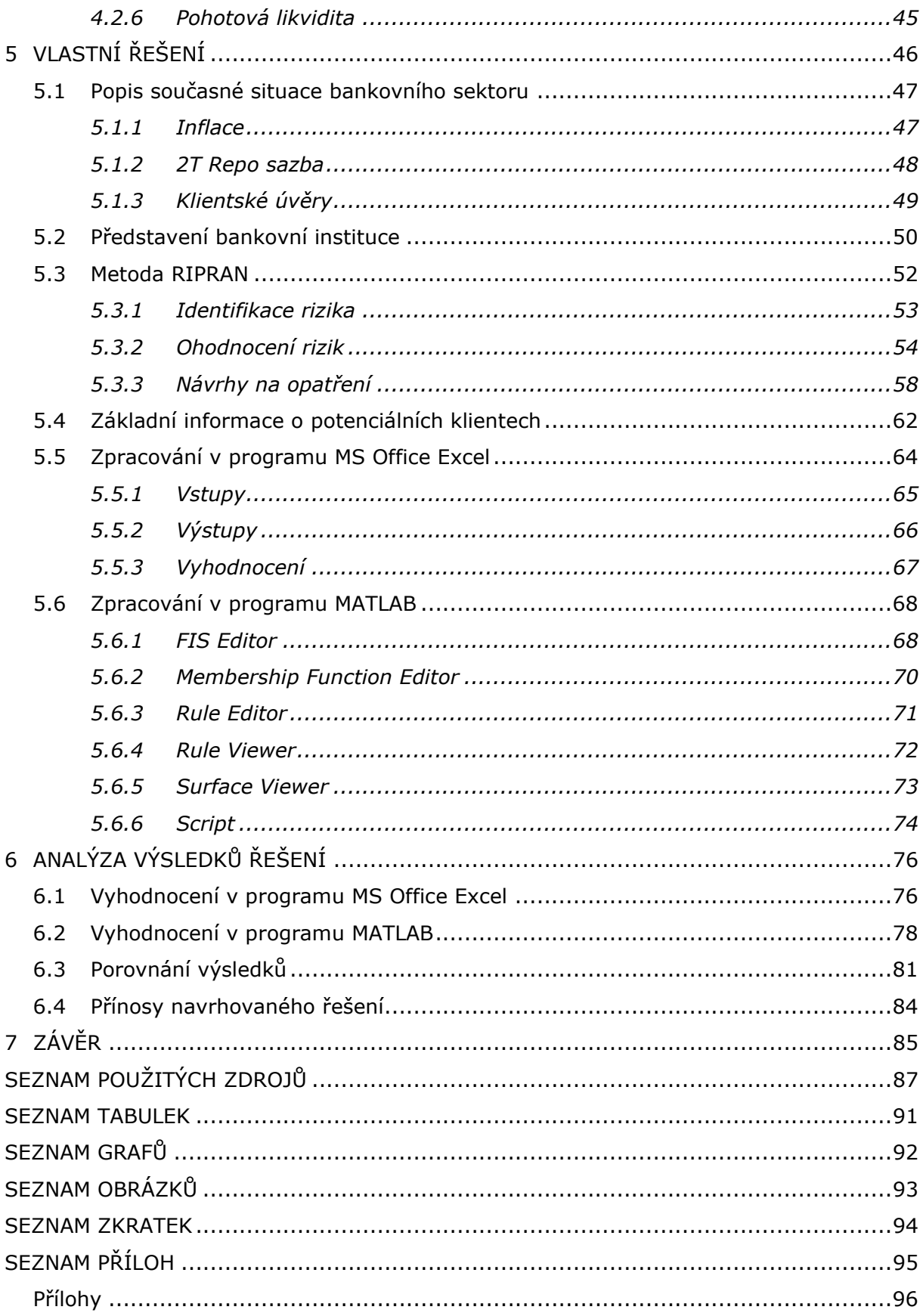

## <span id="page-16-0"></span>**1 ÚVOD**

V dnešní dynamické bankovní sféře je správné hodnocení úvěrového rizika klíčové pro zajištění finanční stability a udržitelnosti bankovních institucí. Aktuální situace na trhu vyvolává mnoho otázek, kam bude ekonomika směřovat dále.

Nejistota vývoje začala vypuknutím pandemie COVID-19, následovala Ruská invaze na Ukrajině a s ní spojená energetická krize. Inflace vystoupala do dvouciferných čísel a v Americe začaly krachovat banky. Přes všechny tyto okolnosti je stěžejní udržet důvěru klientů v měnovou politiku, aby nedošlo k úpadku bank i u nás v České republice.

Diplomová práce se nejprve zaměří na analýzu rizik v bankovním sektoru. Identifikují se hrozby, které mohou nastat včetně jejich scénářů. Po vyhodnocení rizik bude vytvořen rozhodovací model jako návrh na opatření vedoucí k minimalizaci rizik.

S rozvojem umělé inteligence a analytických metod se stává stále důležitějším využití moderních technik pro posouzení rizikového profilu klientů. Jedním z takových přístupů je využití fuzzy logiky, která umožňuje modelování a vyhodnocování neurčitých a nejasných informací.

Koncept fuzzy logiky lze využít v bankovním sektoru pro vyhodnocení úvěrového rizika. Tím se může eliminovat riziko, že klient žádající o investiční úvěr nebude schopen splácet. K tomu slouží konstrukce modelu, který dokáže posoudit, zda klient představuje pro banku hrozbu či nikoliv na základě jeho bonity. Hodnocení bonity klienta je komplexní proces, který zahrnuje analýzu finančních i nefinančních ukazatelů a zhodnotí společnost, zda představuje pro banku nízké, střední nebo vysoké úvěrové riziko.

Pro vývoj a implementaci navrhovaného modelu k minimalizaci rizik je využito prostředí MATLAB, které poskytuje široké možnosti pro práci s fuzzy logikou a zpracování dat. Navržený model následně umožňuje bankám lépe porozumět a kvantifikovat úvěrové riziko, a tím i efektivněji řídit svá rozhodnutí při poskytování úvěrů.

## <span id="page-17-0"></span>**2 LITERÁRNÍ REŠERŠE**

Nejprve se práce zaměřuje na riziko, a co tento pojem vlastně znamená. Dále se zabývá analýzou rizika a jak riziko řídit. Další kapitolou, kterou tato práce zmiňuje, je samotné bankovnictví a jaké rizika mohou v tomto odvětví nastat. Především je pozornost zaměřena na úvěrové riziko, kterým se diplomová práce zaobírá. Následně se přiblíží problematika pokročilých metod analýz a modelování, z nichž je využití fuzzy logiky klíčem pro hodnocení rizika nezaplacení úvěru.

## <span id="page-17-1"></span>**2.1 ZÁKLADNÍ POJMY**

Před samotným ponořením do problematiky zvolené práce je nutné se obeznámit se základními pojmy, které jsou nezbytné pro osvojení si daného konceptu.

*Banka* je podnik obchodující s penězi, které nakupuje ve formě vkladů a zhodnocuje je v podobě úvěru. Vystupuje tedy zároveň jako dlužník, který se stará o svěřené peníze, ale i jako věřitel, který svěřené peníze investuje. Proto je banka finančním zprostředkovatelem, jež se snaží alokovat $1$  volné finanční prostředky mezi jednotlivé ekonomické subjekty [56].

*Úvěr* je nejvýznamnější aktivita bank, jehož smyslem je zapůjčení peněz na omezenou dobu. Slouží k volnému nebo smluvně vázanému použití [28].

Finanční úvěrové obchody lze rozdělit do tří skupin. Peněžní úvěry obsahují skutečně poskytnuté peněžní prostředky pro klienty. Závazkové úvěry a záruky jsou k dispozici pro zaručení splnění závazku klienta bankou, pokud tak neučiní sám. Alternativní formy financování jsou poslední skupinou a dochází zde k získání peněžních prostředků za určitých podmínek [9].

<sup>1</sup> Rozdělení (rozmisťování) zdrojů mezi jednotlivé objekty.

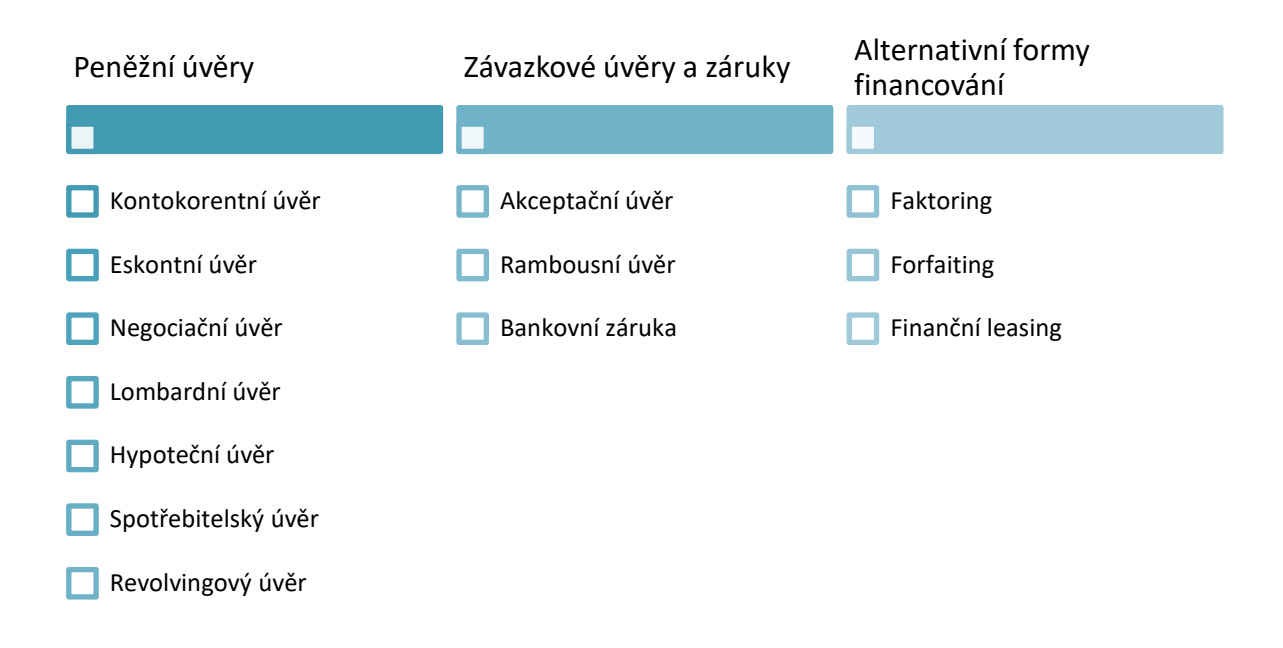

*Obrázek č. 1 – Rozdělení úvěrů [9]*

*Úrok* je odměna za poskytnutí finanční prostředků. Výše úroku je procentuálně vyjádřena úrokovou sazbou. Úroková sazba se dále dělí podle času na roční (per annum "*p.a*."), měsíční (per mensem "*p.m*.") nebo čtvrtletní (per quartale "*p.q*.") [28].

*Bonita* je schopnost klienta zaplatit ve stanoveném časovém období závazek vůči bance ze svých primárních zdrojů<sup>2</sup>. Na základě těchto zdrojů je odvíjena úroková sazba [9].

*Risk management* je proces, který řídí rizika tak, aby bylo dosaženo požadovaných výsledků při adekvátním riziku [9].

#### <span id="page-18-0"></span>**2.2 RIZIKO**

Pojem riziko má historické kořeny ze 17. století, ve kterém bývalo spojeno s lodní plavbou. Od té doby se definice formulovala, začalo se mluvit o vzniku možné ztráty až po nebezpečí vzniku škody. V dnešní době není stanovena jasná definice a pojem riziko jich má hned několik. V dané situaci je nejvýstižnější definice *"Riziko je pravděpodobnost jakéhokoliv výsledku, odlišného od výsledku očekávaného"* [50].

Situace, která vznikne, se nazývá riziková událost. Tu je možno zmírnit například pojištěním, nejde ji ale nikoliv zcela odstranit. Zakončení rizikové události má určitý

<sup>&</sup>lt;sup>2</sup> Běžné příjmy klienta, nikoliv sekundární zdroj.

následek neboli dopad. Ten může být negativní nebo pozitivní. V managementu rizik se převážně klade důraz na dopad negativní [31].

Riziko, které má negativní dopad, se nazývá *čisté riziko*. Existuje ještě *riziko spekulativní*, což je vědomé podstoupení rizika za účelem zisku, ale je zde brána i alternativa ztráty (příkladem může být investování do akcií) [31].

Shrnutím definice pojmu rizika je, že riziko vychází z pojmu nejistota, což je bráno jako neurčitý budoucí vývoj nebo odchýlení výsledku od předpokladu. Riziko lze definovat jako pravděpodobná možnost výskytu, zda riziko nastane a dopadu, který bude mít vliv na událost [31].

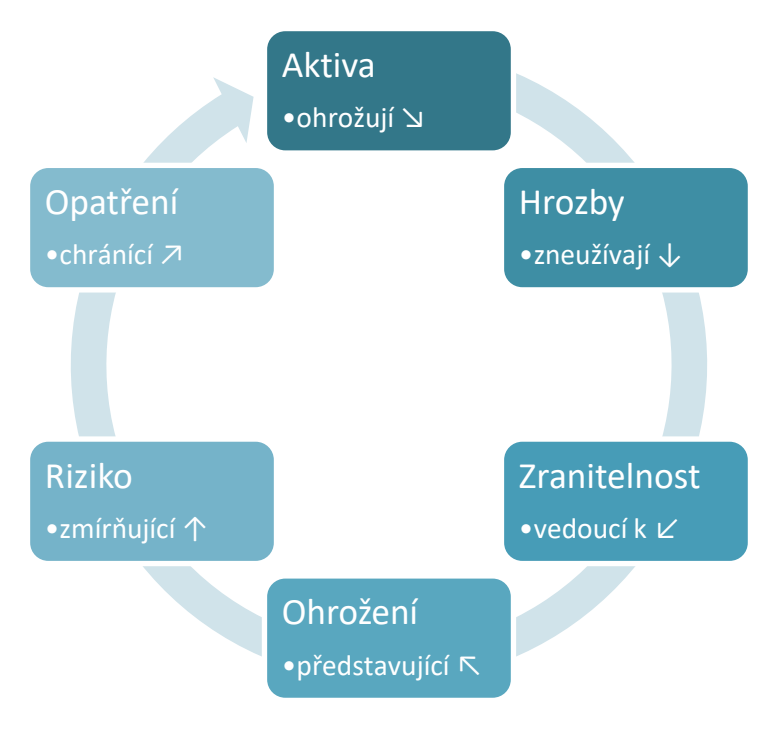

### <span id="page-19-0"></span>**2.2.1 Analýza rizik**

*Obrázek č. 2 – Analýza rizik [8]*

Analýza rizik slouží k identifikace hrozeb, kterým jsou aktiva společnosti vystavena. Záleží, jak moc jsou aktiva zranitelná, co je ohrožuje a jak je možné je chránit různými protiopatřeními [8].

#### *Aktivum*

Aktivum je vše, co má pro subjekt danou hodnotu. Dělí se na hmotné (nemovitosti, stroje) a nehmotné (autorská práva, software, know-how<sup>3</sup>). Důležitá je hodnota aktiva,

<sup>&</sup>lt;sup>3</sup> Souhrn vědomostí, odborných znalostí a zkušeností.

která je stanovena na základě ceny (pořizovací náklady, opravy apod.) nebo na subjektivním ocenění (důležitost aktiva pro subjekt) [50].

#### *Hrozba*

Jakákoliv událost, která ohrožuje aktivum a způsobuje škodu. Velikost škody je odvozena od úrovně hrozby, která závisí na nebezpečnosti (schopnosti způsobit škodu), přístupu (pravděpodobnost dosažení na aktivum) a motivace (zájem působit proti aktivu) [42].

#### *Zranitelnost*

Zranitelnost je vlastnost aktiva, která může být využita hrozbou pro nežádoucí vliv. Určuje, jak moc je aktivum citlivé na působení hrozby [50].

#### *Ohrožení*

Ohrožení vzniká v momentě, kdy hrozba využije zranitelné vlastnosti aktiva a "zaútočí" na něj. Představuje riziko, které je nutné eliminovat [8].

#### *Riziko*

Pravděpodobnost, že hrozba zneužije zranitelnosti aktiva a bude mít dopad na subjekt. Cílem je riziko zmírnit pomocí protiopatření [8].

#### *Opatření*

Proces pro eliminaci působení hrozby na aktivum, a tím zmírnění její zranitelnosti. Snahou je předejít vzniku škody a zmírnit tak riziko. Opatření je charakterizováno efektivitou a náklady [50].

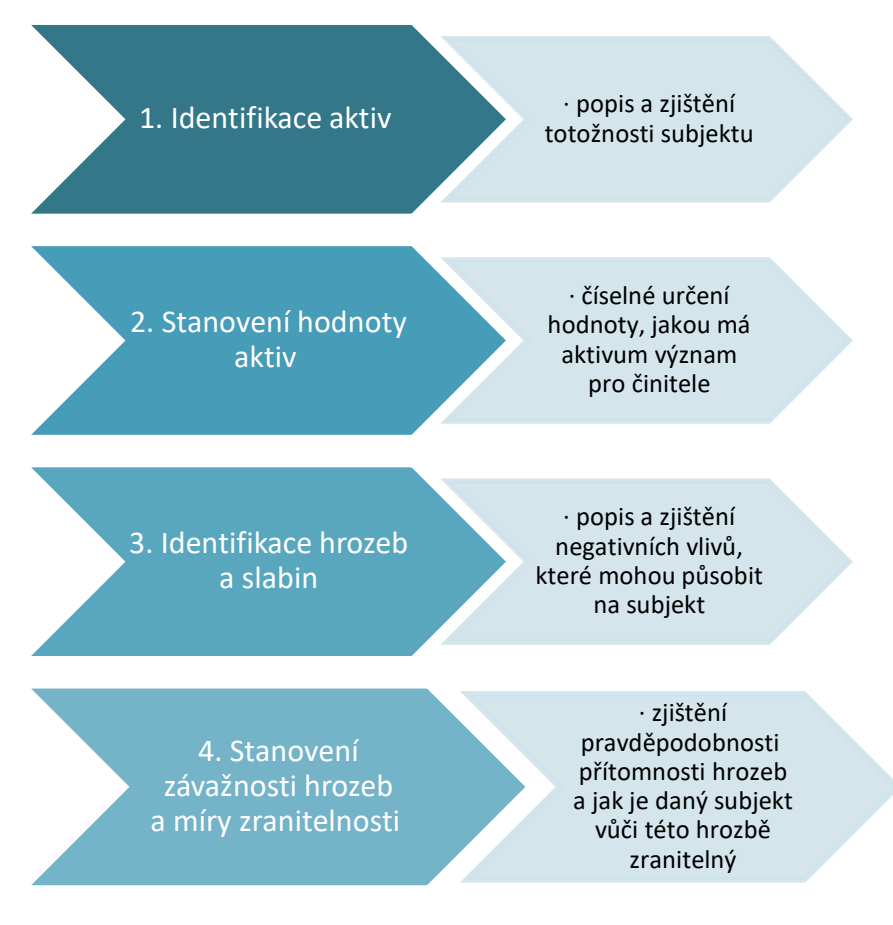

*Obrázek č. 3 – Proces analýzy rizik [42]*

#### <span id="page-21-0"></span>**2.2.2 Řízení rizik**

Řízení rizik je proces, který bere v potaz existující i budoucí faktory a snaží se zamezit negativním vlivům způsobené těmito faktory a navrhnout tak řešení s využitím pozitivních vlivů. Faktory mohou být například ekonomické, technické, sociální nebo politické [42].

Jedním z aspektů je i rozhodovací proces, který vychází z analýzy rizik. Proces slouží ke srovnání opatření preventivních a regulačních a cílem je najít optimální řešení pro eliminaci rizik. Je zde využit princip zpětné a predikční vazby [50].

Zpětná vazba je reaktivní strategie, kdy je využita podobná situace, která již dříve nastala a může tak dojít k poučení z předchozích chyb. Oproti tomu predikční vazby je proaktivní strategie, kde se seznámí co nejpodrobněji se současný stavem a možnými hrozbami a stanoví se možný průběh jejich naplnění [50].

V praxi není možné mít k dispozici všechna data, na základě kterých se určuje význam jednotlivých faktorů na subjekt, a proto existuje rozhodovací proces za neúplných (mlhavých) informací, souhrnně označovaný jako *fuzzy* [50].

#### <span id="page-22-0"></span>**2.2.3 Měření rizika**

Aby bylo možné identifikovat riziko, je nutné jej nejprve analyzovat. Po této klíčové fázi procesu, je dalším krokem zjištění velikosti rizika. Velikost určuje, jak moc bude dané riziko přijatelné nebo nepřijatelné pomocí nejvhodnějších variant měření. To se dělí na *kvantitativní* a *kvalitativní* [21].

Kvantitativní měření rizika umožňuje číselné stanovení velikosti. Nástroje, které k vyčíslení pomáhají, jsou například pravděpodobnost, rozptyl, směrodatná odchylka, variační koeficient a další [21].

Pokud nelze dospět k číselným charakteristikám, je na řadě kvalitativní měření rizika. Verbální popis charakteristik je jednodušší, rychlejší, ale více subjektivní [42].

Existuje řada metod, které identifikují riziko. Zde jsou výčtem uvedeny metody dle zdroje [31] Korecký, Trkovský (Management rizik projektů):

- Metody používané i pro identifikaci rizik:
	- o analýza kořenových (prvotních) příčin,
	- o diagramy (diagram příčin a následků, systémové a procesní diagramy, diagramy vlivů, diagramy/analýza pole sil),
	- o metody pro identifikaci a analýzu poruch a nebezpečí,
- Metody pro základní popis rizika:
	- o rozdělení pravděpodobnosti a očekávaná hodnota, kvantifikace rizik,
	- o hodnocení rizik pomocí stupnic, matice pravděpodobnost/dopad,
- Statistické a simulační metody:
	- o simulace Monte Carlo,
	- o Markovova analýza,
	- o Bayesovská statistika a Bayesovy sítě,
	- o metoda PERT,
- Analýza pomocí scénářů a diagramů:
	- o analýza scénářů,
	- o analýza stromu poruchových stavů,
	- o analýza stromu událostí,
	- o analýza vztahu příčina následek,
	- $\circ$  analýza typu motýlek bow tie analysis,
- Analýza pro podporu rozhodování:
	- o analýza rozhodovacích stromů,
	- o analýza nákladů a přínosů cost/benefit analysis,
	- o analýza multikriteriálního rozhodování.

#### *RIPRAN*

Konkrétní metoda, která bude využita v praktické části, se nazývá RIPRAN (RIsk PRoject ANalysis). Jedná se o jednu z kvalitativních metod, která respektuje řízení rizik podle normy ČSN EN 62 198 Management rizik v projektech – Směrnice pro použití. Autorem je doc. Ing. Branislav Lacko CSc [46].

Metoda se zaměřuje na analýzu rizik před implementací projektu, který je v daném případě model pro hodnocení úvěrového rizika. Umožní tedy zmapovat a kontrolovat rizika, se kterými se bude i v dalších fázích projektu pracovat [46].

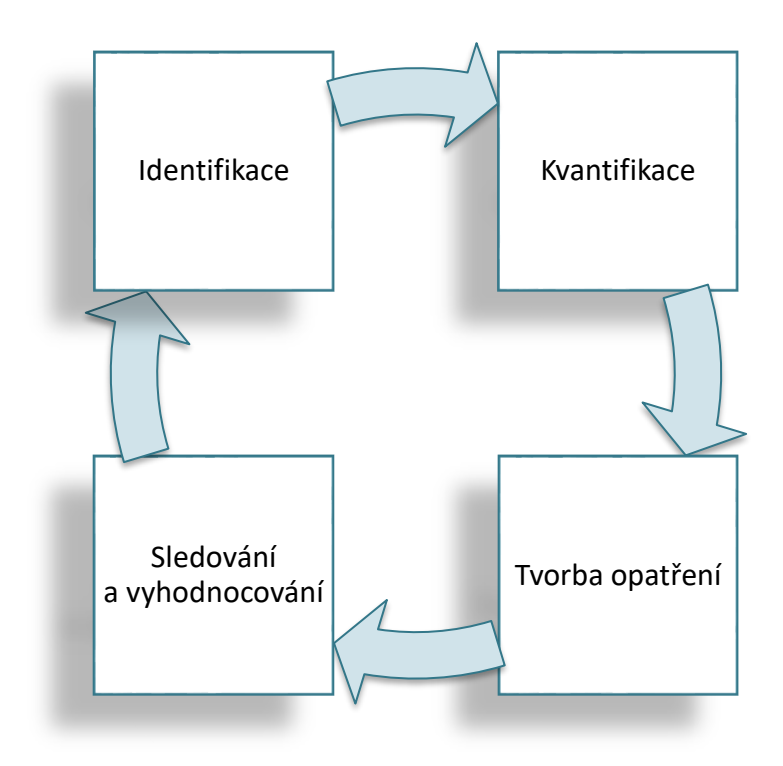

*Obrázek č. 4 – Proces metody RIPRAN [46]*

### <span id="page-23-0"></span>**2.3 RIZIKA V BANKOVNICTVÍ**

Odvětví bankovnictví je spojeno s řadou rizik. Z pohledu finančního řízení se jedná o změnu výsledku hospodaření vlivem odchylky skutečného stavu od stavu očekávaného. Odchylka může být pozitivní nebo negativní (tzv. čisté riziko) [28].

Jelikož je snahou mít trvale udržitelný růst v ekonomice, je žádoucí zajistit odolný bankovní sektor vůči rizikům. Pro takové případy je bankovnictví řízeno pravidly, souhrnně

označovány jako BASEL II a BASEL III<sup>4</sup> . Tato opatření slouží za účelem efektivního bankovního dohledu a stanovení pravidel obezřetného podnikání [28].

Riziko v bankovnictví je takové, které úzce souvisí s výnosy, transparentností<sup>5</sup> a bankovním dohledem v jednotlivých zemí (BIS). Postupem času s vývojem bankovnictví se objevují stále nová rizika, které mohou mít vliv na případnou ztrátu [39].

Podstatné je si uvědomit rozdíl mezi rizikem a nejistotou. Riziko je možné měřit statistickými metodami, a proto spadá mezi kvantifikované měřítka. Situace, jež je ohrožena rizikem, má známou pravděpodobnost dopadu. Na rozdíl od rizika je nejistota náhodný jev, který není možné měřit [3].

#### <span id="page-24-0"></span>**2.3.1 Metody řízení rizik**

V této podkapitole jsou uvedené dvě základní metody na řízení rizik v bankovnictví. Jak již bylo zmíněno, existuje několik metod na měření a řízení rizik. Níže uvedené metody jsou specifické a využívané převážně v bankovním odvětví a jsou tomuto oboru uzpůsobeny.

#### *Gapová analýza*

Gapová analýza, označována též jako diferenční, se zaměřuje na úrokovou míru. Existují aktiva, která jsou citlivá na úrokovou míru. Tato úroková míra poté ovlivňuje výnos, jež přináší. Taktéž existují pasiva citlivá na úrokovou míru. V tomto případě dochází ke změně úrokového nákladu, se kterým změna souvisí [49].

$$
GAP = RSA - RSL. \tag{1}
$$

*RSA* … aktiva citlivá na úrokovou míru, *RSL* … pasiva citlivá na úrokovou míru.

#### *Metoda VaR*

Tato metoda slouží pro řízení tržních rizik. Jedná se o nejvíce pravděpodobnou ztrátu, kterou může organizace utrpět v průběhu obvyklého vývoje trhu. Nástroj pro vyjádření hodnot metody Value at Risk jsou základní indikátory na finančním trhu, např. úrokové sazby, směnné kurzy, akciové indexy a další [49].

V současné době existují následující postupy pro výpočet metody VaR:

1. metoda historické simulace,

<sup>4</sup> Soubor regulačních pravidel pro bankovní dohled.

<sup>&</sup>lt;sup>5</sup> Přehled, jak banka zveřejňuje informace.

- 2. metoda Monte Carlo,
- 3. variačně-kovarianční metoda [3].

#### <span id="page-25-0"></span>**2.3.2 Druhy rizik**

Ve světě bankovnictví neexistuje jednotné dělení rizik. Některá rizika nelze zcela izolovat, jiná se prolínají. Níže vypsaná rizika jsou rizika finanční, která určují rizikový profil banky. To znamená, že reprezentují danou strukturu rizik, se kterými se daná banka potýká [3].

#### *Riziko likvidity<sup>6</sup>*

Jako první zmíněné riziko je riziko likvidity. Všeobecně se jedná o schopnost splácení závazků banky v daném okamžiku. Banka musí disponovat dostatečným objemem likvidních prostředků pro případ nenadálé situace [39].

Řešení pro zajištění likvidity jsou povinné minimální rezervy (PMR), tzv. primární rezervy. V České republice jsou PMR stanoveny zákonem č. 6/1993 Sb. v části Nástroje měnové regulace České národní banky (část pátá). Zákon hovoří o povinnosti vést z primárních vkladů (maximálně 30 %) účet u ČNB [56].

Další možností jsou sekundární rezervy pro případ neočekávaného množství výběru depozitů nebo poptávce po úvěrech, a tím jsou cenné papíry. Výhodou tohoto typu instrumentu je, že je nejen zdrojem likvidity, ale může přinést bance i výnos [39].

#### *Tržní riziko*

Tržní riziko je ztráta vyplývající ze změn cen, sazeb a kurzů na trhu. Tržní riziko je de facto souhrnným pojmem pro rizika úroková, měnová, akciová a další, která se od změny cen odvíjí [39].

#### *Úrokové a měnové riziko*

Tato rizika jsou spojena s úrokovými sazbami a měnovými kurzy mající dopad na zisk. Detailněji řečeno, výše rizika závisí na citlivosti jednotlivých položek v účetní závěrce. Závisí na změnách tržních cen, respektive pokud není citlivost na straně aktiv a pasiv stejná [49].

Je-li citlivost na straně aktiv větší, znamená to, že pokles tržních cen zmenší výnos více než náklady na straně pasiv a sníží se čistý výnos. Snížení čistého výnosu nastává i v momentě větší citlivosti na straně pasiv, kdy se zvýší náklady více než výnos na straně aktiv [49].

<sup>6</sup> Snadná přeměna na peněžní prostředky.

#### *Operační riziko*

Ztráta způsobená vlivem nedostatků a selhání vnitřních procesů, lidského faktoru anebo vnějšího prostředí (například aktuální situací na trhu). Tímto rizikem se zaobírá Basel II, který předpokládá, že operační riziko si bude každá banka řídit sama a vytvoří si potřebnou rezervu pro krytí těchto rizik [40].

#### *Kapitálové riziko*

Riziko je také označováno jako riziko solventnosti<sup>7</sup>. V tomto případě dochází k situaci, kdy tržní hodnota závazků je vyšší než celková hodnota aktiv. Banka musí udržovat takovou velikost vlastního kapitálu, aby tato situace nenastala [48].

## <span id="page-26-0"></span>**2.4 ÚVĚROVÉ RIZIKO**

Samotnou kapitolu tvoří poslední možné riziko, a to úvěrové riziko. Vznik takového rizika nastává v případě, kdy klient nedodrží sjednané podmínky úvěru včas a v plné výši a bance vznikne ztráta [45].

Špatné řízení úvěrového rizika je bráno jako jeden z hlavních příčin bankovních krizí. Především v období hospodářského růstu je dán menší zřetel na úvěrová rizika, což se poté může projevit v hospodářském poklesu [3].

Nedodržením podmínek dochází k platebnímu riziku, které je detailněji rozčleněno na tři rizika. Vyjmenované rizika jsou spjaté s úvěrovaným subjektem a jeho platební morálkou [45].

<sup>7</sup> Platební schopnost dosáhnout svých závazků.

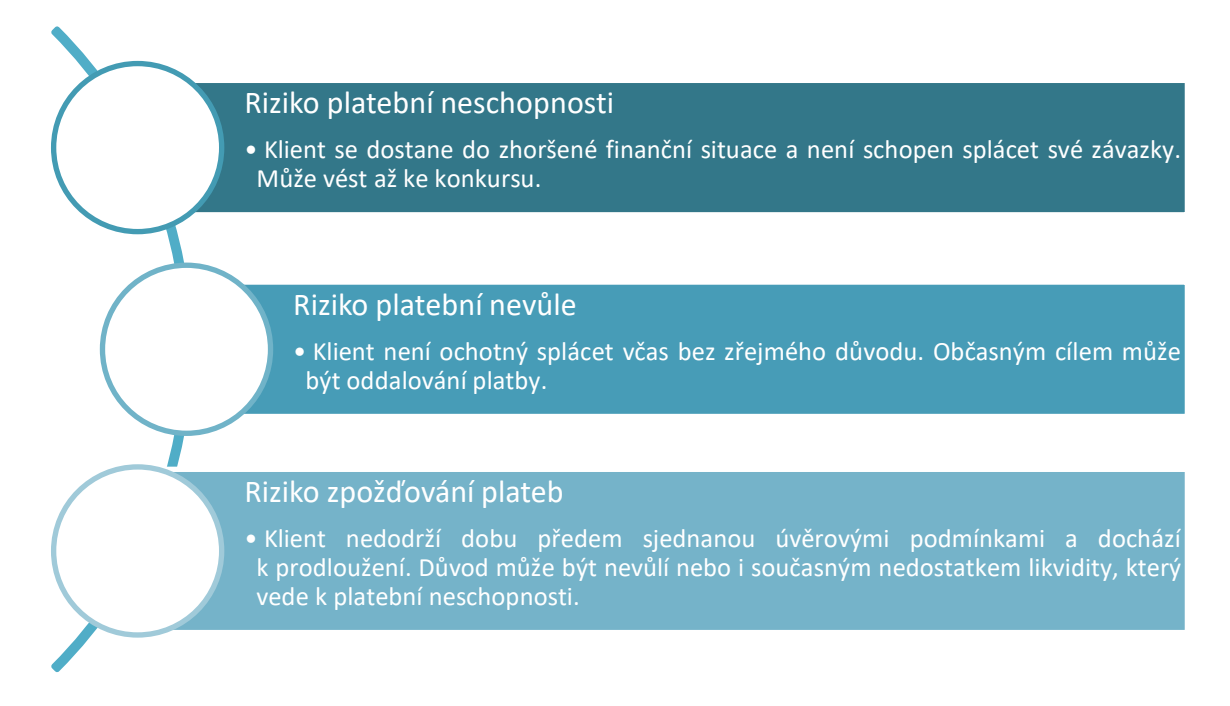

*Obrázek č. 5 – Rozdělení platebního rizika 8 [45]*

### <span id="page-27-0"></span>**2.4.1 Analýza úvěrového rizika**

Pro možnost poskytnutí úvěru bankou je stěžejní analýza daného klienta. Analýza musí být důkladná a podrobná. Banka nejdříve zkoumá finanční a majetkovou strukturu, což je stav aktiv a pasiv. Posouzení úvěruschopnosti klienta se poté odvíjí od kvalitativních a kvantitativních znaků [28].

*Kvalitativní znaky* jsou:

- image<sup>9</sup> společnosti,
- cíle a strategie,
- struktura vlastnictví,
- konkurenceschopnost $^{10}$ ,
- využívání informačních technologií,
- zajištěnost diverzifikace<sup>11</sup> odbytu, majetku a podobně [28].

*Kvantitativní znaky* jsou číselné údaje získané z účetní závěrky sloužící pro finanční analýzu [28].

<sup>8</sup> Konkurs – soudní řízení na vyrovnání a zajištění majetku dlužníka.

<sup>9</sup> Jak společnost působí na své okolí.

<sup>&</sup>lt;sup>10</sup> Schopnost prosadit se lépe v určitém oboru než v porovnání s ostatními.

<sup>&</sup>lt;sup>11</sup> Zvyšování rozmanitosti.

Z pohledu kvantifikace se úvěrové riziko dělí na riziko protistrany a riziko produktu. V obou dvou případech jde o pravděpodobnost selhání a míry ztráty při selhání. Banku zajímá především velikost ztráty, která může být očekáváná nebo neočekávaná. Očekávaná ztráta u úvěrového rizika je kryta vytvořenými rezervami, zatímco neočekávaná ztráta musí být kryta kapitálem [3].

#### <span id="page-28-0"></span>**2.4.2 Měření úvěrového rizika**

Měření rizik v bankovnictví bylo již uvedeno v kapitole [2.3.1.](#page-24-0) metody výše uvedené jsou všeobecného zaměření. Pro hodnocení úvěrového rizika, neboli zda bankovní klient je schopen splácet poskytnutý úvěr, slouží scoring, rating nebo úvěrový registr.

#### *Scoring*

Tradiční měření úvěrového rizika je pomocí scoringu nebo ratingu. Scoring je model, jež využívá matematicko-statistickou metodu, která určuje pravděpodobnost splácení úvěru danými klienty. Model je založen na vícekriteriálním hodnocení, kdy do měření vstupuje velké množství homogenních dat. Velkou roli v daném měření hrají i historická data o předchozích klientech, na základě kterého dochází k predikci budoucnosti. Za nejstarší a nejznámější funkci pro měření metodou scoring je Altmanovo Z-score [3].

$$
Z = 1, 2 \times X_1 + 1, 4 \times X_2 + 3, 3 \times X_3 + 0, 6 \times X_4 + 1, 0 \times X_5. \tag{2}
$$

X<sup>1</sup> … pracovní kapitál/celková aktiva,

- X<sup>2</sup> … výsledek hospodaření minulých let/celková aktiva,
- X<sup>3</sup> … EBIT<sup>12</sup>/celková aktiva,
- X<sup>4</sup> … tržní hodnota vlastního kapitálu/závazky,

X<sup>5</sup> … tržby/celková aktiva.

#### *Rating*

První podklad pro hodnocení úvěrové způsobilosti je rating. Úvěrové hodnocení je náročné především časově, a proto existují speciální ratingové společnosti poskytující tyto informace. Bodové ohodnocení rizik klienta dává bance informaci, zda klient je schopen dosáhnout svým závazkům a současně postihuje veškerá rizika, která jsou známa [45].

Rating je na rozdíl od scoringu modelem, který je důkladnější a představuje kombinaci kvalitativního a kvantitativního hodnocení. Navíc se hodnotí generované zdroje, ze kterých bude daný klient splácet závazek [45].

<sup>&</sup>lt;sup>12</sup> Zisk před úroky a zdaněním.

Ratingové hodnocení vzniká v nezávislých agenturách. Mezi tři nejznámější patří S&P (Standard and Poor's), Moody's a Fitch. Hodnocení využívá škály A – D, kde rozdělení je zobrazeno v Ratingovém stupni. Nejvyšší úvěrová kvalita je AAA a naopak C nebo D je nejnižší nevyžádaná kvalita [7].

| Fitch             | S&P                    | Moody's   | Popis ratingového stupně<br>(dle Moody's) |                        |
|-------------------|------------------------|-----------|-------------------------------------------|------------------------|
| AAA               | AAA                    | Aaa       |                                           | Minimální kreditní     |
| AA+               | AA+                    | Aa1       |                                           | Velmi nízké kreditní   |
| AA                | AA.                    | Aa2       |                                           |                        |
| AĄ.               | AA-                    | АаЗ       | Investiční stupeň                         | riziko                 |
| Ā+                | A+                     | A1        |                                           |                        |
| А                 | А                      | A2        |                                           | Nízké kreditní riziko  |
| A-                | A-                     | A3        |                                           |                        |
| BBB+              | BBB+                   | Baa1      |                                           |                        |
| <b>BBB</b>        | <b>BBB</b>             | Baa2      |                                           | Mírné kreditní riziko  |
| BBB-              | BBB-                   | Baa3      |                                           |                        |
| <b>BB+</b>        | BB+                    | Ba1       |                                           | Významné kreditní      |
| BΒ                | BΒ                     | Ba2       |                                           | riziko                 |
| BB-               | BB-                    | Ba3       |                                           |                        |
| $\overline{B^+}$  | $\overline{B+}$        | Β1        |                                           |                        |
| Β                 | B                      | <b>B2</b> |                                           | Vysoké kreditní riziko |
| В-                | в-                     | B3        | Spekulativní stupeň                       |                        |
| $\overline{CCCT}$ | $\overline{CCC}$ +     | Caa1      |                                           | Velmi vysoké kreditní  |
| ccc               | CCC Caa2               |           |                                           | riziko                 |
| CCC-              | CCC-                   | Caa3      |                                           |                        |
| cс                | cс                     | Cа        |                                           | V selhání či blízko    |
| С                 | с                      |           |                                           | selhání, ale s         |
|                   |                        |           |                                           | možností splacení      |
| $\overline{DDD}$  | $\overline{\text{SD}}$ | ट         |                                           | V selhání, s nízkou    |
| DD                | D                      |           |                                           |                        |
| D                 |                        |           |                                           | šancí na splacení      |

*Obrázek č. 6 – Ratingové stupně [43]*

#### *Úvěrové registry*

Další možný způsob, jak zjistit úvěrové riziko, jsou úvěrové registry. Zde již není využita matematicko-statistická metoda, jako u předchozích, nýbrž se těží z historie na základě podobnosti údajů [28].

Úvěrový registr je databáze fyzických a právnických osob mající již dřívější úvěr u bank či jiných finančních institucí. Registry obsahují identifikační údaje o klientovi, informace o jeho bonitě a úvěrovou historii klienta. Vyhodnocením pak úvěrové registry rozdělují registry na pozitivní nebo negativní. Negativní registry obsahují klienty mající špatnou platební morálku, naopak pozitivní registry poskytují pozitivní i negativní informace o platební morálce klienta a klienti tak mohou získat výhodnější úrokovou sazbu [28].

#### <span id="page-30-0"></span>**2.4.3 Zajištění úvěrového rizika**

Banka ani po detailní analýze a poskytnutí úvěru nemá jistotu, že klient úvěr splatí v plné výši. Je potřeba se před rizikem nesplacení zabezpečit a to tak, že v pravidelných termínech banka kontroluje plnění stanovených podmínek ve smlouvě, při kterých se zaměřuje na solventnost, účelové použití úvěru, finanční situaci klienta a plnění dalších podmínek [49].

#### *Metody zajištění*

Pokud se začnou objevovat varovné signály, že klient by nemusel úvěr splatit, je povinností banky neprodleně podstoupit další kroky k jejímu zamezení. Možnosti, které může banka využít, jsou:

- pokračování úvěru,
- zmrazení úvěru,
- okamžité splacení úvěru,
- $\bullet$  restrukturalizace<sup>13</sup> dluhu,
- odložení úroků [49].

Jamile se úvěr stane nevratný, banka podstoupí k možnostem realizace záruk, soudní vymáhání dluhu nebo vyhlášení konkurzního řízení [49].

#### *Způsoby zajištění*

Další variantou pro eliminaci vzniku nevratného úvěru je zajištění úvěru. Jsou uvedeny dva způsoby zajištění.

- Zajištění ručením do kontraktu vstupuje třetí osoba, která se zaručí, že v případě nesplacení úvěru dlužníkem, splatí úvěr za něj. Ručitelů může být vícero.
- Zajištění zástavním právem dlužník pro případ nesplacení úvěru zastaví věc, která slouží k zajištění pohledávky. V případě nabytí tohoto zástavního práva dojde k podstoupení věci do rukou věřitele [49].

#### <span id="page-30-1"></span>**2.4.4 Regulatorní pravidla**

Regulatorní pravidla vznikla jako odezva na nestabilitu finančních trhů, zániku bank a bankovní krize. Jedním z hlavních důvodu, proč bankovnictví je regulováno, je ten, že obchodují s cizími zdroji a zánik jedné banky může mít vliv nejen na firmy, klienty, ale i na samotnou ekonomiku [39].

<sup>&</sup>lt;sup>13</sup> Změna nebo přizpůsobení se situaci klienta.

#### *Basel I*

Basilejská kapitálová dohoda z roku 1988 se zabývala pouze úvěrovým rizikem. Stanovila poměr regulatorního kapitálu k rizikově váženým aktivům banky na úroveň minimálně 8 % pro poskytnutí úvěru. Tento poměr je ukazatelem solventnosti a je také znám pod názvem Cookova konstanta [3].

#### *Basel II*

Jak šel čas, vývoj finančních trhů požadoval změnu. Na tento popud se v roce 2004 vydala verze Basel II, která byla poté v letech 2005 a 2006 upravena. Zaimplementováním do evropského práva bylo směrnicí 2006/48/ES, směrnicí 2006/49/ES a směrnicí 2007/18/ES. Rozdíl od Basel I je v tom, že nebere v potaz pouze úvěrová rizika, ale i tržní a operační rizika [3].

Navazující je poté Basel III, který začal vznikat po finanční krizi. Jeho hlavním požadavkem je vyšší pružnost a odolnost bank vůči krizovým situacím [2].

## <span id="page-31-0"></span>**2.5 POKROČILÉ METODY ANALÝZ A MODELOVÁNÍ**

*"S rostoucí složitostí ztrácejí přesné výroky smysl a smysluplné výroky ztrácejí na přesnosti." - Lotfi Zadeh*

Umělá inteligence je disciplína, která spadá pod kognitivní vědu<sup>14</sup> zabývající se studiem lidské inteligence. Využívá výpočetní techniku pro pokročilé metody analýz a modelování [35].

#### <span id="page-31-1"></span>**2.5.1 Logika**

Logika je věda, která slouží k ověření správnosti. Z druhého úhlu pohledu je logika také nástroj, který má pomoci rozpoznat, jaké postupy jsou správné a jaké ne. Samotný zakladatel Aristoteles definoval logiku jako hledáním pravdy. Definic je spousta, podstatné je stanovení závěru, zda je daný výrok pravdivý či nepravdivý [5].

V matematickém pojetí se tak logický výrok charakterizuje jako kvantitativní nebo kvalitativní, kdy nepravdivý výrok je roven nule a pravdivý výrok roven jedné. Používá tedy tak pouze dvě logické hodnoty [27].

Logické operátory, které logika při svém procesu využívá, jsou *A, Nebo a Dop<sup>15</sup>*  $[14]$ .

<sup>14</sup> Věda zabývající se myslí a jejími procesy.

<sup>15</sup> Průnik, sjednocení, doplněk.

#### <span id="page-32-0"></span>**2.5.2 Fuzzy logika**

Fuzzy logika spadá do umělé inteligence. Bývá také označována jako mlhavá logika, odvozena od teorie fuzzy množin, kterou vytvořil Lotfi Zadeh v roce 1965. Pojem, který operuje s neostrými hranicemi pro kvantifikaci vlastní charakteristiky. Princip je v tom, že fuzzy logika se pohybuje v intervalu <0;1> a určuje jistotu, jak moc zkoumaný prvek do množiny patří. Nula je úplné nečlenství a jednička úplné členství [23].

Soft computing je oblast umělé inteligence, kam patří fuzzy logika. Další oblasti, které se s fuzzy logikou zde nachází, jsou neuronové sítě a genetické algoritmy. Soft computing je zaměřen na přizpůsobení se všudypřítomné nepřesnosti skutečného světa. Toto řešení složitých problémů využívá toleranci k nepřesnosti pro dosažení ovladatelnosti a nízkých nákladů na řešení [22].

Základní rozdíl mezi logikou a fuzzy logikou je ten, že fuzzy logika může manipulovat se všemi hodnotami, které se nachází v intervalu <0;1>, kdežto logika má pouze dvě stanovená východiska, a to 0 nebo 1. Další rozdíl je v logických operátorech [27].

Fuzzy logika přináší řešení pro nejrůznější problémy. Může být využita ve zdravotnictví, politice, sociálních vědách nebo ekonomice [16].

Postup u fuzzy logiky je různorodý podle typu operace. Existují čtyři základní operace, a to:

• sčítání/odčítání,

$$
[a,b] + [c,d] = [a+c,b+d], [a,b][c,d] = [a-d,b-c],
$$
\n(3)

• násobení,

$$
[a,b] \times [c,d] = [\min(ac, ad, bc, bd), \max(ac, ad, bc, bd)], \qquad (4)
$$

• dělení [15].

$$
\frac{[a,b]}{[c,d]} = [\min\left(\frac{a}{c},\frac{a}{d},\frac{b}{c},\frac{b}{d}\right), \max(\frac{a}{c},\frac{a}{d},\frac{b}{c},\frac{b}{d})].
$$
\n(5)

Výsledkem fuzzy logiky je lingvistická proměnná. To znamená, že hodnoty jsou spíše slova než čísla. I přesto, že počítání se slovy je méně přesné, je tento způsob vyjádření snadněji uchopitelný. Navíc počítání se slovy využívá toleranci k nepřesnosti, a tím snižuje náklady na řešení [22].

#### *Proces fuzzy zpracování*

Existují tři základní kroky, které určují tvorbu systému:

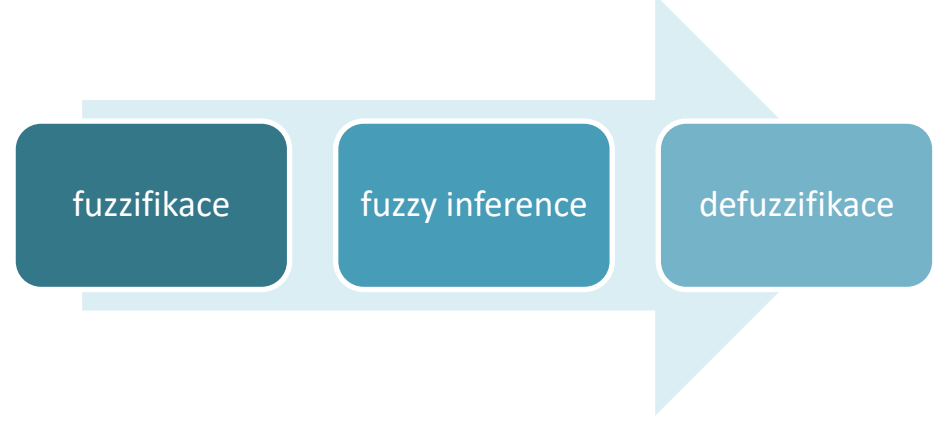

*Obrázek č. 7 – Proces fuzzy zpracování [13]*

#### **Fuzzifikace**

První krok, kterým je fuzzy uveden do procesu, je přeměna reálných proměnných na jazykové proměnné, například malé, střední, velké. Typický počet atributů<sup>16</sup> proměnných je tři až sedm [15].

Stupeň členství atributů je vyjádřen matematickou funkcí v množině, která má mnoho tvarů. Nejvíce se v praxi uchytily tvary Λ, π, S a Z [13].

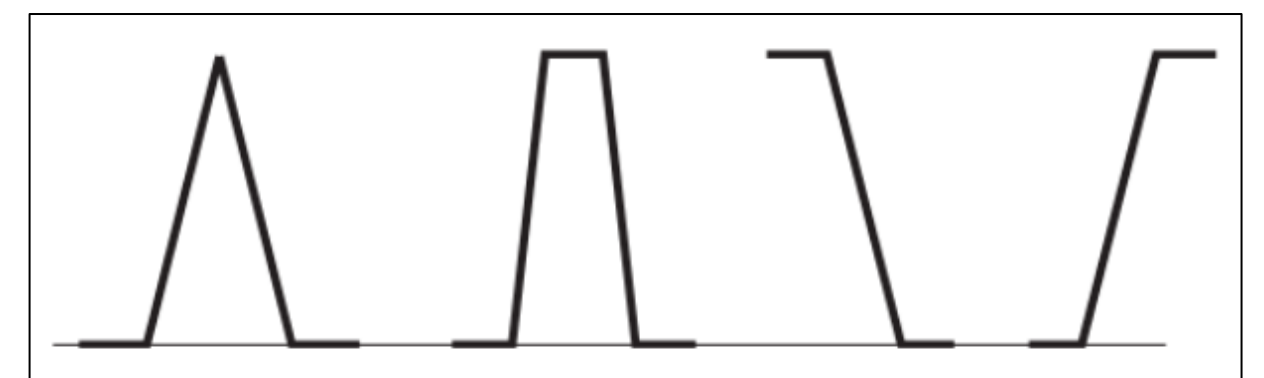

*Obrázek č. 8 – Tvary Λ, π, S a Z [13]*

#### **Fuzzy inference**

Druhý krok vyhodnocuje proměnné z prvního kroku podmínkovými větami. Tyto věty využívají operátorů *<Když>*, *<Potom> a <S váhou>*. Každá proměnná, která vstupuje se stanovenou podmínkou do procesu, tvoří jedno pravidlo. Pro další postup je nezbytné dát pravidlu váhu. Pravidla jsou tvořena na základě subjektivního hodnocení uživatele [14].

<sup>16</sup> Podstatný znak.

#### **Deffuzifikace**

Posledním krokem procesu je transformace proměnné s podmínkou na reálné hodnoty neboli přeměna neostrých termů na ostrou hodnotu. Výsledkem pravidel je soubor funkcí pro možnost slovní interpretace výsledků [16].

Existují různé metody pro defuzzifikaci, například metoda COA (Center of Area), COS (Center of Sums) nebo FOM (First of maxima). Pokud se použije pro programování MATLAB, využívají se dvě metody, a to metoda těžiště (hledající nejlepší kompromis) a metoda nejvýznamnějšího maxima (hledající přípustné řešení) [16].

*"Kvantifikace hodnot jazykových proměnných je možná s využitím fuzzy množiny. Tato množina je definovaná jako množina všech uspořádaných dvojic {x,μi(x)}, kde x je hodnota bázové proměnné a μi(x) je míra příslušnosti i-té hodnoty jazykové proměnné pro hodnoty x."* [27]

#### <span id="page-34-0"></span>**2.5.3 Tvorba fuzzy modelů**

#### *Excel*

Tento tabulkový procesor je vyvinutý společností Microsoft jako součást balíčku Microsoft Office. Slouží ke zpracování dat číselných nebo textových. Vytváří tabulky, ve kterých jsou zakomponovány buňky s danými daty nebo vzorci, které s daty pracují. Jedny z nejvýznamnějších funkcí slouží pro databázi, analýzu dat a nejrůznější výpočty [32].

Excel je využit pro vytvoření základních tabulek s informacemi, které se nazývají jako transformační matice. Jsou vyjádřeny jak slovně, tak číselně. Následně je vytvořena retransformační matice, ve které je procentuální a verbální vyhodnocení možných výsledků. Po vytyčení potřebných informací jsou vytvořeny stavové matice a na jejich základě pomocí skalárního součinu vyhodnoceno doporučení u jednotlivých objektů [14].

Excel nevyužívá fuzzy logiky. V diplomové práci slouží pro porovnání výsledků, jak moc se výsledné hodnoty budou lišit při porovnání s nástrojem MATLAB.

#### *MATLAB*

MATLAB je výkonný softwarový nástroj, který používá programovací jazyk a slouží pro řešení problémů v mnoha oblastech. Podstatou jsou matice a pole, ve kterých jsou uložena všechna data. MATLAB nabízí nejen běžné operace maticové algebry, ale také manipulaci s množinami dat různými způsoby. Je možné jej využít i pro vývoj aplikací, protože nabízí nástroj pro grafické uživatelské rozhraní [24].

Nadstavba pro nástroj MATLAB je Simulink, který je určen pro simulaci a modelování. Jednoduše a rychle tvoří modely dynamických soustav [36].

35

Jedna z aplikací v programu MATLAB je Fuzzy Logic Toolbox<sup>17</sup>, která bude využita v praktické části, a proto ji je věnována samotná kapitola.

### <span id="page-35-0"></span>**2.5.4 Fuzzy Logic Toolbox**

Fuzzy Logic Toolbox slouží pro vytváření a úpravu fuzzy inferenčních systémů. Aplikace je soubor funkcí s numerickým výpočetním prostředím [22].

Tato sada nástrojů nabízí:

- funkce příkazového řádku,
- grafické, interaktivní nástroje,
- Simulink blocks a příklady [22].

Základem je mapování procesu vstupních prostorů na výstupní prostory. Mezi tyto prostory je vložena černá skříňka, ve které se nachází fuzzy systémy (pro zlehčení rozhodování). Smyslem, jak tohoto procesu dosáhnout, je vytvoření seznamu příkazů využívajících pravidla *if-then*. Podstatné je zvolit vstupní proměnné a výstupní s atributy a funkcemi, dále počet bloků s pravidly [22].

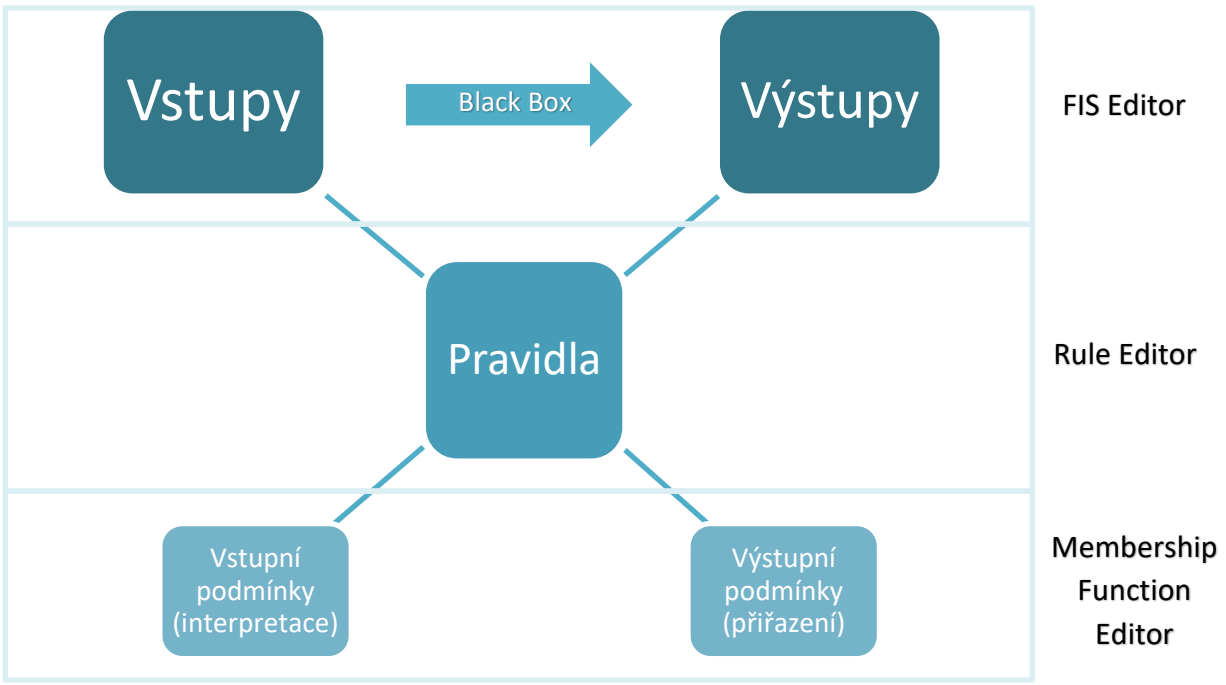

*Obrázek č. 9 – Mapování procesu [22]*

<sup>&</sup>lt;sup>17</sup> V nejnovější verzi MATLAB R2022 je aplikace pojmenována již Fuzzy Logic Designer.
Fuzzy Logic Toolbox má pět primárních nástrojů pro vytváření, úpravy a pozorování systémů fuzzy inference znázorněné na následujícím obrázku. Nástroje jsou následující:

- FIS Editor (Fuzzy Logic Designer),
- Membership Function Editor,
- Rule Editor,
- Rule Viewer,
- Surface Viewer [15].

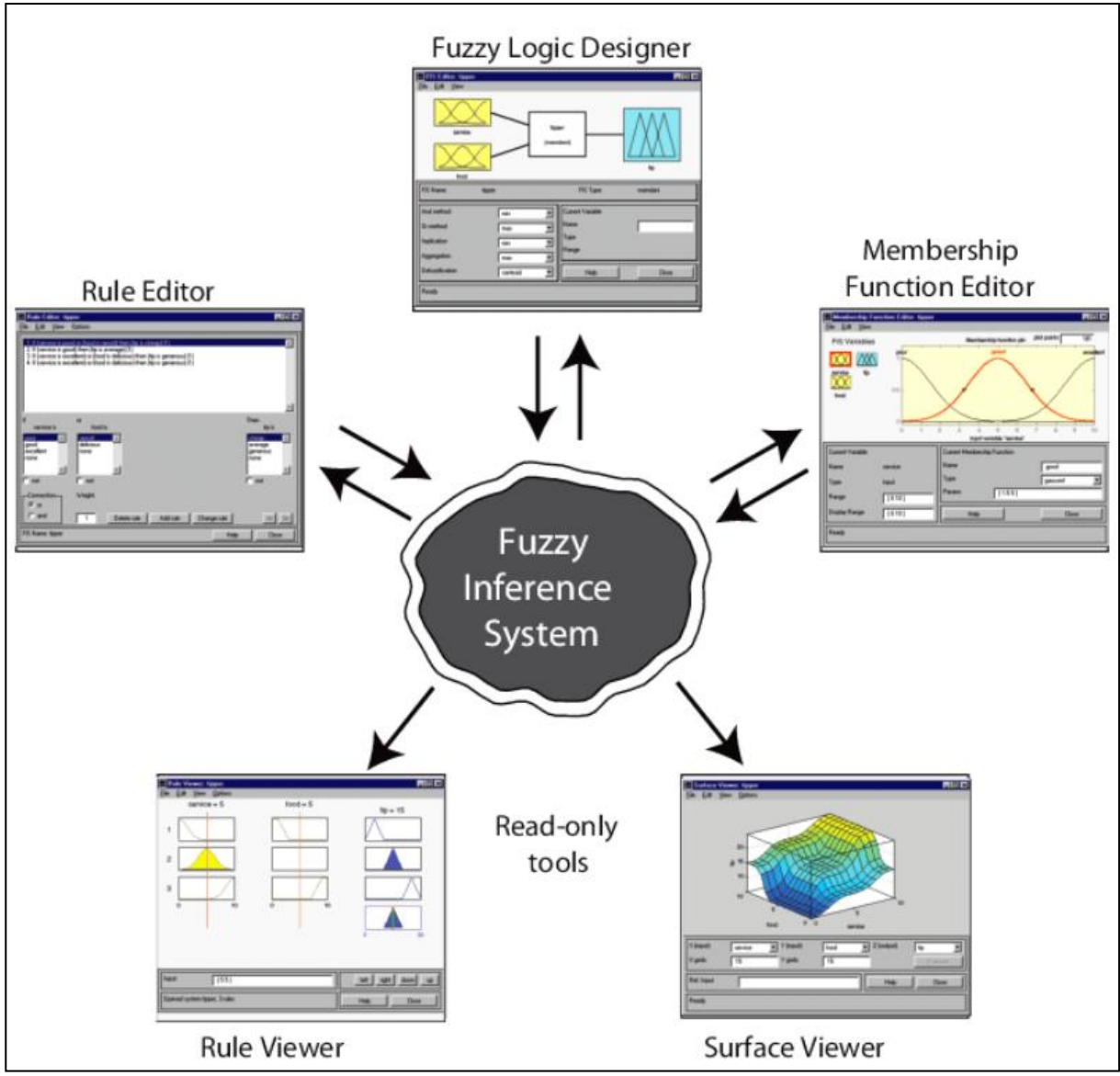

*Obrázek č. 10 – Systém fuzzy inference [22]*

#### *FIS Editor*

Jako první je FIS Editor, který obsahuje základní informace o fuzzy inferenčním systému a řeší otázku, kolik vstupních a výstupních proměnných se bude v daném procesu nacházet. Je zde zobrazeno grafické znázornění vstupních a výstupních proměnných (ilustrační, nezobrazují skutečný tvar funkce). Pod diagramem je název sytému a typ

použité inference. Následně je vlevo rozbalovací nabídka k úpravě funkcí a vpravo komentáře a úpravy názvů proměnných [52].

#### *Membership Function Editor*

Membership Function Editor definuje tvary všech funkcí členství spojených s každou proměnnou. Po rozkliknutí jednotlivých proměnných se zobrazí jejich název, typ a rozpětí proměnné v levém dolním rohu. V pravém dolním rohu jsou ovládací prvky pro změnu názvu, typu a parametru funkce členství v proměnné [52].

#### *Rule Editor*

Úprava seznamu pravidel, která definuje chování systému. Zde je zřetelně zobrazené pravidlo *if-then*, kde se vytváří příkazy pravidel automaticky kliknutím na jednotlivé položky v každém poli [52].

#### *Rule Viewer*

Prohlížeč pravidel zobrazuje plán celého procesu. Slouží pouze pro čtení jako diagnostika a ukazuje, která pravidla jsou aktivní. Grafické zobrazení pravidel proměnných představuje předchůdce a důsledek jednotlivých pravidel. Žluté grafy jsou pravidlem *if* zatímco modré grafy jsou pravidlem *then* [52].

#### *Surface Viewer*

Surface Viewer je obdobný jako Rule Viewer. Dochází ke grafickému zobrazení závislosti jednoho z výstupů na jednom nebo dvou vstupech – vykresluje výstupní mapu povrchu [16].

# **3 FORMULACE PROBLÉMŮ A STANOVENÍ CÍLŮ ŘEŠENÍ**

Diplomová práce se zaměřuje na úvěrové riziko. Detailněji řečeno jde o problematiku při poskytování úvěrů klientům (společnostem), kdy může vzniknout riziko platební neschopnosti, a tím tak nedosáhnout požadovaných splátek.

Jednou z hlavních příčin vzniku bankovních krizí je možné zamezit vícero způsoby. Především jde o řádné zpracování a dodržení veškerých stanovisek.

Pro hodnocení bonity klienta již existují úvěrové registry, scoring nebo rating. Vše je ale velmi pracné a zdlouhavé. Dalším aspektem je fakt, že ne vždy jsou k dispozici veškeré potřebné informace a výsledek může být zkreslující.

Fuzzy logika pracuje s nejasnými informacemi a může být jedna z možností pro zjištění úvěrového rizika. Hlavním účelem je zjednodušení a zrychlení celého procesu. V programu MATLAB lze naprogramovat model, kdy banka (popřípadě bankovní poradce nebo další) pouze vyplní základní údaje, které budou od klienta vyžadovány a program vyhodnotí výsledek.

Cílem diplomové práce je vytvoření rozhodovacího modelu založeného na fuzzy logice pro hodnocení rizik bankovních klientů včetně návrhu opatření vedoucích k minimalizaci rizik. Cíle byly rozděleny následovně:

- analýza rizik za použití metody RIPRAN vedoucí k minimalizaci rizik, které mohou v bankovním sektoru nastat pomocí návrhů na opatření,
- vytvoření rozhodovacího modelu jako návrh na opatření v programu MATLAB pro zhodnocení společností představující pro banku úvěrové riziko za účelem eliminace daných rizik.

Metoda RIPRAN je určena pro zhodnocení hrozeb, které mohou nastat v bankovním sektoru včetně scénáře, jak by situace vypadala. Vypočítá se pravděpodobnost výskytu a dopad na poskytnutí úvěru. Na základě vyhodnocení rizika se navrhnou opatření vedoucí k jejich eliminaci. Riziko se přepočítá po implementaci opatření a zjistí se, zda návrh byl nákladově náročný, kdo jej má v kompetenci a zda byla implementace úspěšná.

Po zjištění rizik metodou RIPRAN je vytvořen model pro určení úvěruschopnosti klienta. Práce si konkrétně klade za cíl analyzovat úvěrové riziko a jeho následné vyhodnocení. Úvěrové riziko bude zkoumáno pomocí umělé inteligence, která bude hodnotit úvěruschopnost klienta, který přijde do konkrétní banky žádat o investiční úvěr.

Cílem řešení diplomové práce je stanovit bonitu pěti klientů představující pro banku úvěrové riziko. Konečné vyhodnocení klientů pomocí programu MATLAB se porovná s výsledky zjištěné v aplikaci MS Excel a Gnosus. Porovnání bude sloužit ke zjištění, zda model, který byl naprogramován, vyhodnocuje klienta správně. Pomocí základních informací z účetní závěrky nebo osobního setkání lze údaje zadat do programu, který se bude v praktické části programovat, a stanovit tak jejich úvěruschopnost.

Klient se hodnotí na základě několika aspektů, a to jak z finanční, tak nefinanční části. Model, který je pro diplomovou práci vytvořen, má základní vstupy, které byly dotazníkovým šetřením zjištěny jako nejdůležitější pro vyhodnocení úvěrového rizika. Dotazníkového šetření se zúčastnili bankovní poradci, kteří mají dlouholeté zkušenosti s poskytováním úvěrů a celkové starostlivosti o klienta a jejich praktické znalosti jsou významnou složkou, které by při vyhodnocování měla být brána v potaz.

Do programování budou tedy vstupovat jak finanční, tak nefinanční ukazatelé. Tyto vstupní údaje budou mít stanovenou škálu hodnot, která je slovně rozdělena, protože nejsou dostupné zcela jasné informace. Po vytvoření modelu je možné zjistit schopnost splácení úvěrů klientem z jakéhokoliv odvětví.

Model je uzpůsoben pro společnosti, které spadají do SME platformy. Platforma je stanovena pro malé a střední podniky. Ta je specifikována velikostí účetní jednotky podle Zákona č. 563/1991 Sb. Hlavní kritéria jsou velikost aktiv, velikost obratu a počet zaměstnanců.

Po vypracování literární rešerše a provedení analýzy současného stavu se navrhne a vytvoří rozhodovací model pro hodnocení rizik bankovních klientů, který vznikl jako návrh na opatření vedoucí ke snížení rizik vyhodnocených z metody analýzy rizik RIPRAN.

# **4 POUŽITÉ METODY A JEJICH ZDŮVODNĚNÍ**

Získání bankovního úvěru závisí na finančním zdraví společnosti. Aby bylo možné zhodnotit úvěrové riziko, tedy zjistit, zda je klient schopen splácet či nikoliv, slouží pro posouzení finanční a nefinanční ukazatele.

Zdroje informací pro použité metody jsou čerpány z účetních výkazů. Vstupní informace jsou veřejně dostupné. Zveřejnění účetních výkazů společnosti záleží na kategorizaci účetní jednotky. Nejdůležitější účetní výkazy jsou:

- rozvahu,
- výkaz zisku a ztrát,
- přehled o peněžních tocích [47].

Soubor vstupů je zpracován v programu MS Excel za využití skalárního součinu a v programu MATLAB, kde je užita fuzzy logika. Ukazatelé slouží ke zjištění bonity klienta, a tím zhodnocení úvěrového rizika pro banku.

Pro výběr vhodných vstupů, které budou v programovaném modelu konfigurovat pro zhodnocení úvěrového rizika, byl vytvořen dotazník. Dotazníkového šetření se zúčastnili bankovní poradci. V něm se nacházely otázky, jaké stěžejní finanční a nefinanční ukazatele bankovní poradci využívají, hodnotí-li úvěruschopnost klienta. Dotazník, který byl vytvořen, je k náhledu v příloze. Výběr ukazatelů tedy vychází z dlouholetých zkušeností bankovních poradců. Model je tvořen převážně zkušenostmi, nikoliv pouze doporučeně stanovenými finančními a nefinančními ukazateli.

# **4.1 NEFINANČNÍ UKAZATELE**

Z pohledu finanční analýzy je nutné pozorovat i jiné proměnné než jsou čísla z účetní závěrky, které mohou být zakomponovány do finančních ukazatelů. Mezi nefinanční ukazatele patří z externího a interního prostředí firmy vše, co se nedá kvantitativně vypočítat.

#### **4.1.1 Velikost dle obratu**

První z nefinančních ukazatelů je velikost společnosti podle čistého obratu, který za rok společnost vyprodukuje. Jak už bylo zmíněno, společnosti, které jsou zkoumány, patří do SME platformy. Jejich obrat je tedy do 250 milionů korun.

Společnosti jsou rozděleny na základě velikosti obratu do tří kategorií, a to zda mají obrat v jednotkách, desítkách nebo stovkách milionech korun.

#### **4.1.2 Doba na trhu**

Další ukazatel sloužící ke zhodnocení úvěrového rizika je doba působení společnosti na trhu. Stáří společnosti je důležité, protože statisticky 25 % společností neuspěje v prvním roce, 36 % v druhém roce a až 44 % společností skončí ve třetím roce od svého založení [51].

Je potřebné brát v potaz, zda je společnost na trhu nová nebo má dlouholeté zkušenosti. Nové společnosti můžou mít podnikatelský záměr, ale neumí to s financemi nebo naopak nemají dopředu namyšlený svůj business model a nejsou na trhu potřeba. Zatímco firma s dlouholetou tradicí a zkušeností je ve světě ekonomickém zkušená a stabilnější.

Doba na trhu je rozdělena na období menší než deset let, období mezi desátým a dvacátých rokem a období větší než dvacet let na trhu.

#### **4.1.3 Insolvence**

Insolvence je situace, kdy se dostane podnik do úpadku v důsledku nedostatku kapitálu nebo hodnot, které zpeněží za účelem úhrady veškerých svých závazků. Existují dva druhy úpadku – platební neschopnost (podnik nemá dostatek peněžních prostředků na uhrazení svých závazků) nebo předlužení (souhrn závazků dlužníka je vyšší než hodnota jeho majetku). Vstup podniku do insolvenčního řízení musí být schválen soudem [4].

Podstatný fakt, který je pro hodnocení úvěrového rizika důležitý, je, zda je společnost v insolvenci nebo ne.

#### **4.1.4 Závislost na odběratelích/dodavatelích**

V diplomové práci je kladen důraz na závislosti na odběratelích, jelikož je tento vstup hodnocen jako rizikovější. Závislost je vyjádřena procentuálně a značí závislost na konkrétním jednom hlavním odběrateli. Společnosti mají ve velké většině pět hlavních odběratelů, z čehož jsou zákazníci (fyzické nepodnikající osoby) sčítány jako jeden objekt. Závislost na odběratelích je tedy později v tabulkách vyjádřena jako procentuální veličina pouze na prvním hlavním odběrateli.

Zdravá závislost je do 40 %. Samozřejmě je pro společnost lepší diverzifikovat riziko a mít závislost do 10 % a tím tak zajistit si situaci, kdy dojde-li k výpadku jakéhokoliv odběratele, společnost dokáže mezeru rychle zaplnit dalším odběratelem, a tím si zajistit plynulost procesu výroby – prodeje a nebudou tak vznikat neprodané výrobky, které bude nutné uskladňovat.

# **4.2 FINANČNÍ UKAZATELE**

Pro komplexní posouzení finanční situace společnosti slouží finanční analýza. Hodnotí o společnosti údaje týkající se likvidity, solventnosti nebo například zadluženosti. Nejen že dokáže retrospektivně ukázat, jak se společnosti vyvíjí, ale na základě predikce dokáže finanční analýza poskytnout i informace pro budoucí vývoj společnosti [30].

Základem metody finanční analýzy jsou finanční ukazatele. Zobrazují číselnou charakteristiku ekonomické činnosti podniku, které jsou vzaty z účetních výkazů. Zde jsou dílčí položky vyjádřeny v peněžních jednotkách, kdežto finanční ukazatele mohou vyjádřit i v jiných jednotkách, například jednotka času nebo v procentech [48].

Finančních ukazatelů existuje celá řada, zde jsou uvedeny vybrané zásadní finanční ukazatele pro hodnocení úvěrového rizika a následně jsou využity v praktické části.

#### **4.2.1 Čistý pracovní kapitál**

Jedním z rozdílových ukazatelů je ČPK, také nazývaný jako provozní kapitál. Tento ukazatel je pro banku velmi důležitý, neboť zachycuje platební schopnost podniku. Kladná hodnota značí likviditu společnosti, tedy že je přebytek krátkodobých likvidních aktiv nad krátkodobými cizími zdroji. Jinak řečeno, část oběžného majetku je financováno dlouhodobým kapitálem [30].

$$
\check{C}PK = ob\check{e}\check{z}n\acute{a}aktiva - krátkodob\acute{e}cizí zdroje.
$$
 (6)

Čistý pracovní kapitál nemá doporučené hodnoty, především jde o to, aby byl výsledek kladný. Tím se ČPK ukáže na straně aktiv a oznamuje, že je společnost likvidní. Čím vyšší hodnota, tím vyšší "finanční polštář" pro společnost.

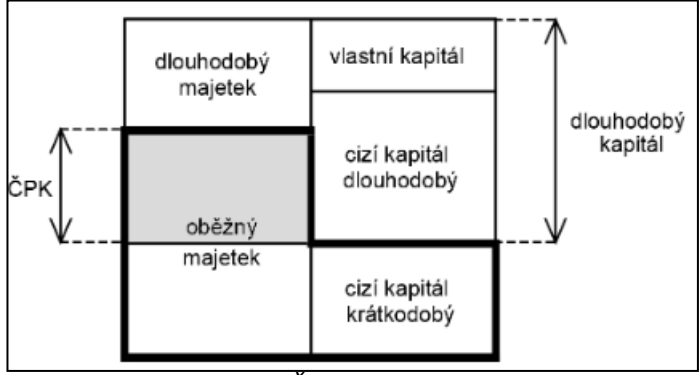

*Obrázek č. 11 – Čistý pracovní kapitál [30]*

#### **4.2.2 EBIT marže**

EBIT marže je procentuální míra provozního zisku společnosti z jejich příjmů. Tento ukazatel představuje, že čím je marže vyšší, tím nižší jsou provozní náklady společnosti k celkovým výnosům a společnost je tím ziskovější [18].

#### **EBIT** marže =  $\frac{EBIT}{2}$ celkové výnosy (7)

Vysoká EBIT marže také znamená, že čím vyšší je, tím více vydělá společnost na každém svém prodaném kusu/službě. Společnost generuje zisky ze své hlavní činnosti bez zohlednění na výši úroků a daní. Je tu tedy možnost porovnávat podniky, které nepůsobí na stejném místě [17].

Rozpětí EBIT marže je od záporných hodnot až po hodnoty vysoké. Přímo úměrně jsou rozděleny kladné hodnoty ještě na hodnoty nízké, střední a vysoké.

#### **4.2.3 Výsledek hospodaření**

Tento ukazatel není nutné nikterak složitě počítat. Je k nalezení přímo v účetní závěrce mezi výkazy zisku a ztrát. Výsledek hospodaření za účetní období znamená rozdíl mezi výnosy a náklady a generuje zisk nebo ztrátu podniku [30].

V praktické části jde o absolutní rozdíl roku současného a roku předchozího. Tedy jde o to, zda meziroční výsledek hospodaření dané společnosti má pokles nebo růst.

#### **4.2.4 Rentabilita tržeb**

Dalším z poměrových ukazatelů je rentabilita tržeb vyjadřující schopnost společnosti dosahovat zisku na 1 Kč tržeb. Ve jmenovateli jsou zahrnuty tržby z prodeje výrobků a služeb včetně tržeb za prodej zboží. Někdy je tento ukazatel nazýván také ziskové rozpětí a je proto nutné, aby byl zisk čistý<sup>18</sup> [47].

$$
ROS = \frac{EAT}{tr\dot{z}by} \tag{8}
$$

Rentabilita tržeb bývá určena v procentech, kde pro praktickou část jsou uvedeny škály, zda hodnotící společnosti jsou schopné dosahovat zisku, schopné dosahovat několikanásobného zisku nebo neschopné dosahovat zisku.

#### **4.2.5 Celková zadluženost**

Celková zadluženost je indikátor výše rizika, které společnost nese. Obecně platí, čím vyšší zadluženost společnosti, tím vyšší riziko pro věřitele. Určitá výše zadlužení ještě nutně neznamená negativní hledisko. Tím, že je cizí kapitál levnější než vlastní (z důvodu snížení daňového zatížení), je určité procento zadluženosti zdravé, záleží také na odvětví [30].

<sup>&</sup>lt;sup>18</sup> Čistý zisk je zisk po zdanění.

#### Debt ratio = <mark>cizí kapitál</mark><br>Debt ratio = <sub>celková aktiva</sub> (9)

Výsledné hodnoty zadluženosti jsou vyjádřeny procentuálně a rozděleny do čtyř rozmezí, kde pozornost je zaměřena především na zadluženost 70 % a více.

| Procentuální vyjádření zadluženosti |          |  |  |  |  |  |
|-------------------------------------|----------|--|--|--|--|--|
| $< 30 \%$                           | Nízká    |  |  |  |  |  |
| $30 - 50%$                          | Průměrná |  |  |  |  |  |
| $50 - 70%$                          | Vysoká   |  |  |  |  |  |
| 70% <                               | Riziková |  |  |  |  |  |

*Tabulka č. 1 – Doporučené hodnoty celkové zadluženosti [1]*

#### **4.2.6 Pohotová likvidita**

Pohotová likvidita je také označována jako likvidita 2. stupně. Spadá, včetně dvou výše zmíněných ukazatelů, do analýzy poměrových ukazatelů. Doporučené hodnoty jsou 1 – 1,5 neboli čitatel by měl být v poměru k jmenovateli 1:1, popřípadě 1,5:1. To znamená, že společnost je schopna splatit všechny své krátkodobé závazky, aniž by musela přeměňovat zásoby na peněžní prostředky [47].

$$
L2 = \frac{oběžná aktiva - zásoby}{krátkodobé závazky}.\t(10)
$$

Doporučené hodnoty 1 – 1,5 říkají, že je společnost dostatečně likvidní. Pokud má společnost hodnoty nižší, je nutné rozměnit zásoby, aby byla likvidní. Hodnoty přesahující doporučené je společnost bez problémů likvidní a naopak by měla volné peněžní prostředky efektivněji využít.

# **5 VLASTNÍ ŘEŠENÍ**

Následující část diplomové práce je zaměřena na tvorbu rozhodovacího modelu sloužícího k hodnocení úvěrového rizika klientů banky, který by byl uživatelsky přívětivý. Model je vytvořen za záměrem použití pro bankovní poradce, jako rychlý pomocník pro rozhodnutí, zda klient, který žádá v bance o úvěr, představuje pro banku úvěrové riziko či nikoliv.

Mnohdy při prvotním seznámení se s klientem nejsou k dispozici veškeré informace, které jsou nezbytné pro posouzení ratingu. Nebo vůbec ještě před akviziční<sup>19</sup> schůzkou, nedisponuje poradce potřebnými údaji. Model, který bude využívat fuzzy logiku, umožňuje bankovním poradcům i přes nepřesné informace vytvořit si jasnější představu o klientovi a může pomoct vést k rozhodnutí, zda budoucí schůzka přinese bance klienta, který má platební morálku a je úvěruschopný.

Model bude zpracován v programu MATLAB. Pro porovnání výsledků, aby bylo ověřeno, zda je možné uvést jej do provozu, bude sloužit zpracování v MS Excel a také z praktického hlediska budou výsledky porovnány i s aplikací, která hodnotí rating klienta na základě veřejně dostupných informací a je reálně v bance používána. Model bude poté demonstrován na pěti reálných klientech, kteří žádají o úvěr.

Vstupy, na základě kterých bude určen výsledek, jsou vybrány dle dotazníkového šetření v bance. Byl vytvořen dotazník pro bankovní poradce s předem vybranými nejčastějšími ukazateli, které slouží k hodnocení rizika bankovních klientů. Tyto vstupy byly autorem diplomové práce stanoveny jako relevantnější, protože bankovní poradci jsou přímou vazbou mezi bankou a klientem. Udržují kontakt na téměř denní bázi a mají nejlepší přehled o tom, co klient potřebuje a vyžaduje. Proto dlouholeté zkušenosti bankovních poradců, kteří dotazník vyplňovali, byly určeny jako hlavní zdroj informací pro zvolení vstupů.

Dotazníkového šetření se účastnilo celé oddělení bankovních poradců, kteří mají pod sebou klientelu ze SME platformy<sup>20</sup>. Náhled dotazníku, jak byl vytvořen, je uveden v příloze.

<sup>19</sup> Nové získání klientů.

<sup>&</sup>lt;sup>20</sup> Malé a střední podniky s obratem od 250 milionů korun.

# <span id="page-46-0"></span>**5.1 POPIS SOUČASNÉ SITUACE BANKOVNÍHO SEKTORU**

V dnešní době se česká ekonomika potýká s recesí. Ještě před nedávnem bylo hlavní téma pandemie covidu-19, která jako černá labuť<sup>21</sup> vstoupila do ekonomického prostředí. Momentálně je upozaděna válkou na Ukrajině, se kterou úzce souvisí energetická krize [54].

V roce 2022 se první polovina zaměřovala na post pandemickou obnovu. V závislosti na obnově docházelo ke snižování nezaměstnanosti. Státní rozpočet vlivem konfliktu na Ukrajině musel být dvakrát novelizován a z plánovaných 280 miliard korun se vyšplhal na 375 miliard korun českých. V druhé polovině se začalo projevovat působení vysoké inflace na příjmy domácností, která vedla k úsporám. Inflace dosahovala nejvyšších hodnot od roku 1993 [54].

Pro lepší přehled čísel slouží následující tabulka.

| <b>Inflace</b>        | 15,80%    |
|-----------------------|-----------|
| <b>HDP</b>            | 1,50%     |
| <b>Nezaměstnanost</b> | 3,70%     |
| Průměrná mzda         | 39 858 Kč |
| Úroková sazba         | 7,03%     |

*Tabulka č. 2 – Ekonomika v číslech k 31.1. 2023 [19]*

Predikce pro rok 2023 jsou takové, že se očekává pokles HDP o 1,1 % způsoben snížením spotřeby domácností. Průměrná mzda by měla mít stoupající tendenci, ale výše inflace reálně může způsobit pokles o 3,7 %. Nezaměstnanost by měla mít stejné hodnoty jako rok předcházející. Státní rozpočet je schválen na rok 2023 ve výši 295 miliard korun [54].

### **5.1.1 Inflace**

Pojem inflace je všeobecný růst cenové hladiny zboží a služeb. V praxi to vypadá tak, že za stejné peníze si domácnosti mohou dovolit méně. Pro měření míry inflace se používá index spotřebitelských cen, který počítá Český statistický úřad [26].

Dalším velmi významným tématem na českém trhu je vysoká inflace. Míru ovlivňuje hned několik faktorů. Jedním z faktorů jsou důsledky pandemie, které způsobily narušení

<sup>&</sup>lt;sup>21</sup> Nepředvídatelná, neočekávaná událost mající katastrofické následky.

dodavatelských řetězců. Dalším faktorem je například probíhající válka. Momentálně k 31. 1. 2023 se Česká republika nachází mezi zeměmi s nejvyšší inflací v Evropě [26].

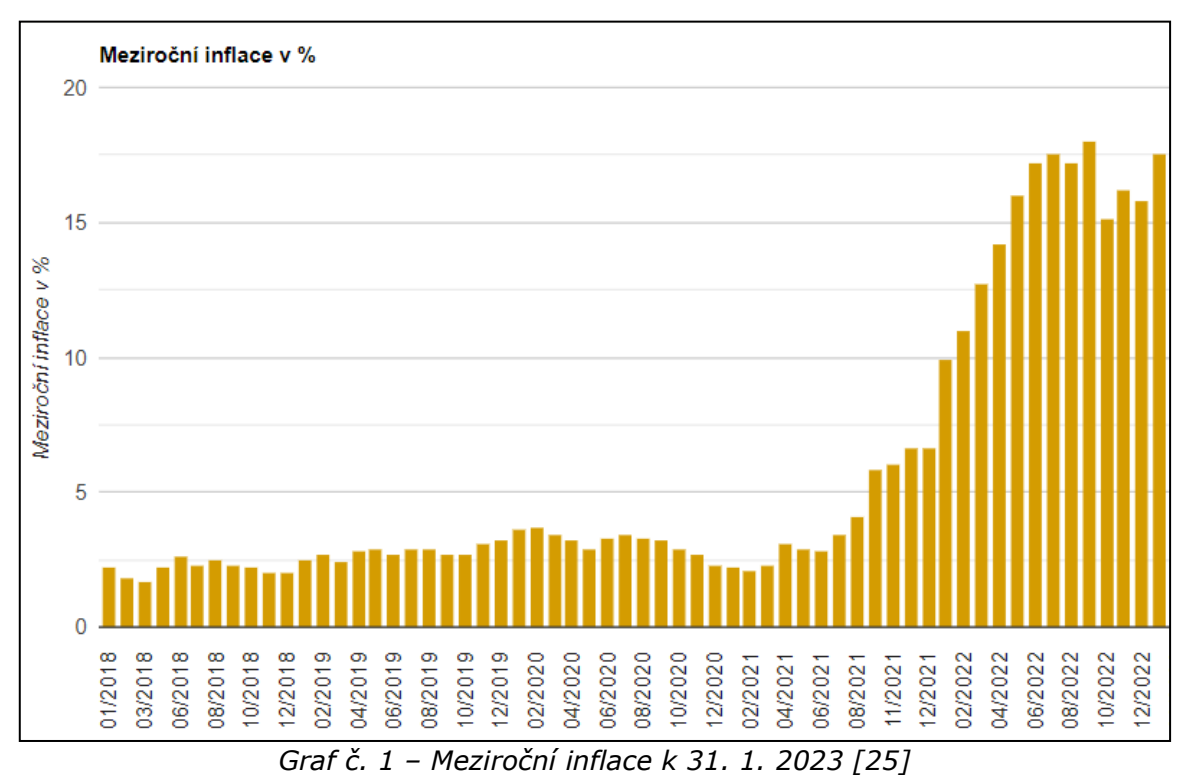

#### **5.1.2 2T Repo sazba**

V neposlední řadě se Česká národní banka rozhodla zápasit s vysokou inflací a již po osmé v řadě (ke dni 5. 5. 2022) se rozhodla o zvýšení úrokových sazeb. Mezi ty patří:

- dvoutýdenní repo sazba zvýšení na 5,75 %,
- lombardní sazba zvýšení na 6,75 %,
- $\bullet$  diskontní sazba zvýšení na 4,75 % [10].

Válka na Ukrajině způsobuje tlak na inflaci, kdy dochází ke zdražování ropy, plynu nebo také pšenice. Trh začíná stagnovat a ekonomická situace se jeví jako nepředvídatelná  $[10]$ .

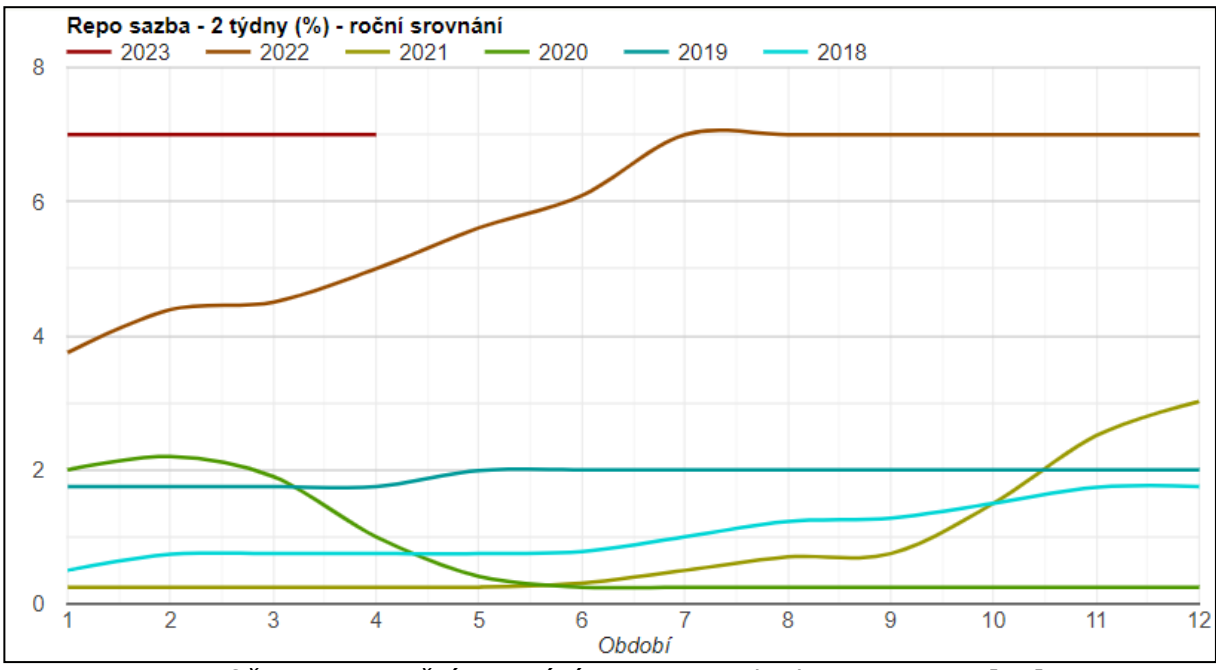

*Graf č. 2 – Meziroční srovnání 2T Repo sazby k 31. 1. 2023 [44]*

Repo sazba ovlivňuje výši úrokových sazeb, které banky stanovují. Je to jedna z měnově politických nástrojů, kterou stanovuje Česká národní banka. ČNB půjčuje cenné papíry bankách proti jejich nadbytečné likviditě, které za dva týdny odkupuje zpátky ve výši která je zvýšená o úrokovou 2T repo sazbu [6].

Změny úrokových sazeb působí na další ekonomické veličiny. Měnová politika má vliv na inflaci různými cestami, které se nazývají transmisní kanály. Významnou roli mají kanály kurzové, úrokové a úvěrové [12].

Úrokový kanál ukazuje cestu, kdy dojde-li ke zvýšení úrokových sazeb ČNB a následně se zvýší sazby na mezibankovním trhu, dojde postupem času ke zvýšení klientských úrokových sazeb. Tento kanál tak působí na chování firem a domácností [12].

#### **5.1.3 Klientské úvěry**

Zvyšování úrokových sazeb má vliv na splátky úvěrů. Zvyšují se ceny splátek a tím roste riziko nesplacení úvěrů. Banka je nucena zpřísňovat hodnocení rizikovosti klientů a zvyšuje si také rizikovou přirážku. Tyto kroky vedou ke snížení dostupnosti nových úvěrů [12].

Od roku 2020 došlo ke zvýšení 2T repo sazby z hodnoty 0,25 % na současnou hodnotu 7 %. Tím, že si za tuto zvýšenou hodnotu ukládají komerční banky svou volnou likviditu u ČNB, promítají změnu cen do svých produktů. Situace vede k důsledku poklesu poptávky po úvěrech [11].

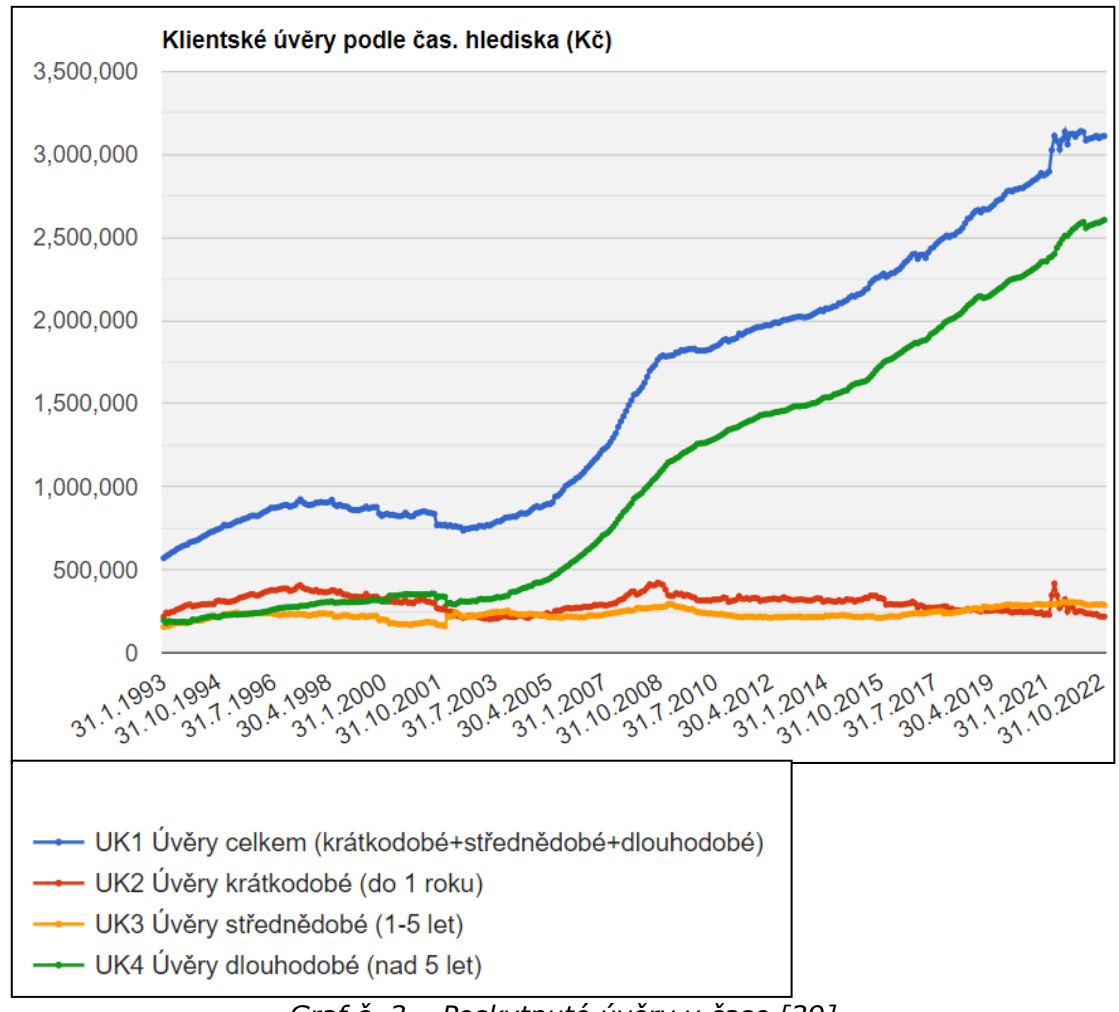

*Graf č. 3 – Poskytnuté úvěry v čase [29]*

Výše uvedený graf zobrazuje vývoj úvěrů v čase. Z něhož lze zhodnotit, že v době hospodářské krize byl prudký nárůst dlouhodobých úvěrů, kdy tato křivka má i po překlenutí v roce 2008 stále stoupající tendenci. Krátkodobé a střednědobé úvěry se během více než třiceti let výrazně neliší. Na ose y je uveden počet uveden v milionech korun. Očekává se, že výše zmíněná horší dostupnost úvěrů se promítne do grafu až v současném roce.

# **5.2 PŘEDSTAVENÍ BANKOVNÍ INSTITUCE**

Praktická část se zaměřuje na poskytnutí úvěru zvolenou bankou. Je demonstrován případ, kdy do banky přijde pět potenciálních klientů se žádostí. Výsledkem je, zda banka daný úvěr poskytne či nikoliv. K tomuto rozhodnutí poslouží model, který určí, zda vznikne nízké, střední nebo vysoké úvěrové riziko. Model tedy slouží k usnadnění rozhodování pro poskytnutí úvěru.

#### **UniCredit Bank**

Pro lepší zasazení do praxe je vybrána banka UniCredit Bank. Základní informace jsou zde uvedené pro lepší orientaci z veřejně dostupných zdrojů.

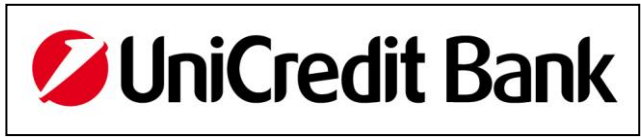

*Obrázek č. 12 – Logo banky [33]*

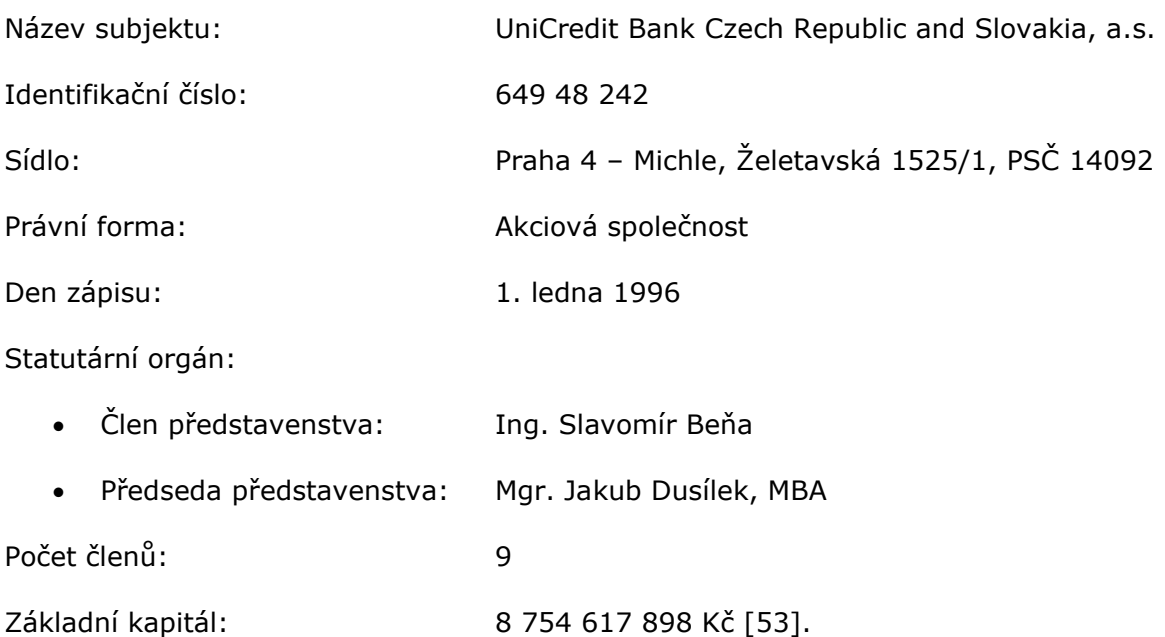

UniCredit Bank vznikla v České republice v roce 2007 spojením s bankou HVB Bank a Živnostenskou bankou. Momentálně se banka řadí mezi nejlepších pět bank na českém trhu [38].

Předmět podnikání je stanoven zákonem č. 21/1992 Sb., o bankách, který zahrnuje bankovní obchody a poskytování finanční služeb. Jedná se především o příjem vkladů od firem a domácností a poskytování úvěrů [55].

#### *Poskytnutý úvěr*

Úvěr, který bude klientům poskytnut, je investiční úvěr. Jedná se především o financování investic do technologií a hmotného majetku (nemovitosti, stroje). Investiční úvěr je dlouhodobý, jež lze čerpat jednorázově nebo postupně [41].

Ze strany klienta je nutné zajistit úvěr. Existují různé druhy zajištění, jako například osobní ručení, nemovitost, ale také i bankovní záruka od Národní rozvojové banky a další. Úroková sazba se stanovuje podle aktuální situace v ekonomice, kterou ovlivňuje Česká národní banka dvoutýdenní repo sazbou [41].

Úvěr je stanoven vždy individuálně na základě potřeb a parametrů klienta. Není tedy možné specifikovat konkrétní parametry úvěru, o který je žádán.

## **5.3 METODA RIPRAN**

Před vytvořením modelu, který bude konstruován, je vhodné se zaměřit na rizika. Především jde o rizika, která mohou nastat bance v případě poskytnutí úvěru klientovi.

Metoda zobrazuje, kolik minimálně rizik může nastat, kdyby nebylo využíváno modelu pro hodnocení úvěrového rizika. Banky dnes a denně nakládají s objemem peněz, které mají k dispozici pro potřeby svých klientů a vystavují se tak nebezpečí jejich ztráty. Proto je potřebné vědět alespoň základní informace z veřejných zdrojů, aby bylo zjištěno, zda se s klientem bankovní poradci mohou začít bavit o úvěru.

Podle tabulky verbálního hodnocení 5 x 5 x 5, která je k dispozici na oficiálních stránkách RIPRAN, jsou procentuálně vyjádřena pravděpodobnost vzniku hrozby a jejího dopadu na projekt. Projekt je brán jako poskytnutí úvěru klientovi [46].

| Třídy pravděpodobnosti             |                       |  |  |  |  |  |
|------------------------------------|-----------------------|--|--|--|--|--|
| Velmi vysoká pravděpodobnost – VVP | nad 0,8               |  |  |  |  |  |
| Vysoká pravděpodobnost – VP        | nad 0,6 do 0,8 včetně |  |  |  |  |  |
| Střední pravděpodobnost – SP       | nad 0,4 do 0,6 včetně |  |  |  |  |  |
| Nízká pravděpodobnost – NP         | nad 0,2 do 0,4 včetně |  |  |  |  |  |
| Velmi nízká pravděpodobnost – VNP  | do 0,02 včetně        |  |  |  |  |  |

*Tabulka č. 3 – Hodnocení pravděpodobnosti [46]*

Pravděpodobnost hrozby, která může nastat, je vztahována k aktuálnímu období, co se děje v momentální ekonomickém světě v roce 2022/2023. Aktuálnímu dění ve světě se věnuje kapitola [Popis současné situace bankovníh](#page-46-0)o sektoru.

*Tabulka č. 4 – Hodnocení dopadu [46] 22*

| Třídy dopadu na projekt                             |                           |  |  |  |  |  |
|-----------------------------------------------------|---------------------------|--|--|--|--|--|
| Velmi velký dopad na projekt - VVD                  | nad 20% CHRP              |  |  |  |  |  |
| Velký dopad na projekt – VD                         | nad 15 do 20% CHRP včetně |  |  |  |  |  |
| Střední dopad na projekt – SD                       | nad 10 do 15% CHRP včetně |  |  |  |  |  |
| Malý dopad na projekt - MD                          | nad 5 do 10% CHRP včetně  |  |  |  |  |  |
| Velmi malý dopad na projekt – VMD do 1% CHRP včetně |                           |  |  |  |  |  |

Dále je měřen dopad, jak velký vliv bude mít hrozba, pokud by vznikla, na poskytnutí úvěru a celkově dopad na situaci banky. Situace, která bude mít malou

<sup>22</sup> CHRP je celková hodnota rozpočtu projektu.

pravděpodobnost, ještě neznamená, že bude mít malý dopad. Pravda bývá většinou opakem a hrozba, která se nezdá příliš pravděpodobná, bude mít velmi negativní dopad na poskytnutí úvěru. Tím, že mají hodnoty stejnou váhu, mnohdy z těchto situací vznikne "jenom" střední riziko, přičemž tyto hrozby mohou být tzv. "černou labutí" a mít extrémní odezvu.

Následně byla vytvořena tabulka závislosti pravděpodobnosti výskytu na dopad poskytnutí úvěru, kde jsou jednotlivé zkratky uvedeny v následující tabulce. Pro úvěr jsou podstatné především rizika velmi vysokých a vysokých hodnot. Nízké a velmi nízké hodnoty rizika jsou téměř zanedbatelné a nikterak významně neovlivní celý proces.

<span id="page-52-0"></span>

|            | VVD         | VD          | SD         | <b>MD</b>   | <b>VMD</b>  | Třídy hodnoty rizika               |
|------------|-------------|-------------|------------|-------------|-------------|------------------------------------|
| <b>NVP</b> | <b>VVHR</b> | <b>VVHR</b> | <b>VHR</b> | <b>VHR</b>  | <b>SHR</b>  | Velmi vysoká hodnota rizika – VVHR |
| <b>VP</b>  | <b>VVHR</b> | <b>VVHR</b> | <b>VHR</b> | <b>SHR</b>  | <b>NHR</b>  | Vysoká hodnota rizika – VHR        |
| <b>SP</b>  | VHR         | VHR         | <b>SHR</b> | <b>NHR</b>  | <b>NHR</b>  | Střední hodnota rizika – SHR       |
| <b>NP</b>  | VHR         | <b>SHR</b>  | <b>NHR</b> | <b>VNHR</b> | <b>VNHR</b> | Nízká hodnota rizika – NHR         |
| <b>VNP</b> | <b>SHR</b>  | <b>NHR</b>  | <b>NHR</b> | <b>VNHR</b> | <b>VNHR</b> | Velmi nízká hodnota rizika – VNHR  |

*Tabulka č. 5 – Hodnocení rizika [46]*

Po nadefinování vstupů je zapotřebí stanovit výstupy, které jsou seznamem dvojice hrozba-scénář. Hrozba je příčinou scénáře. Do kolonky hrozeb je napsán rizikový faktor, který ohrožuje dané poskytnutí úvěru. Scénář poté určuje, co by daný faktor způsobil.

Pravděpodobnost a dopad se vypočítá podle tabulek hodnocení expertem, což je v dané situaci autor diplomové práce. Další kolonka "Hodnota rizika" odpovídá výsledku součinu pravděpodobnosti výskytu a dopadu na poskytnutí úvěru.

Jelikož je metoda kvalitativní, součin zde není možné vypočítat a tak tedy [Tabulka](#page-52-0)  [č.](#page-52-0) 5 maticově zobrazuje hodnotu výsledku střetnutím sloupce "Dopadu" a řádku "Pravděpodobnosti".

#### **5.3.1 Identifikace rizika**

Pro metodu RIPRAN bylo zvoleno patnáct hrozeb, které mohou nastat při poskytování úvěrů. Jsou to hrozby jak vzniklé situací na trhu, tak hrozby způsobené vlivem samotného klienta.

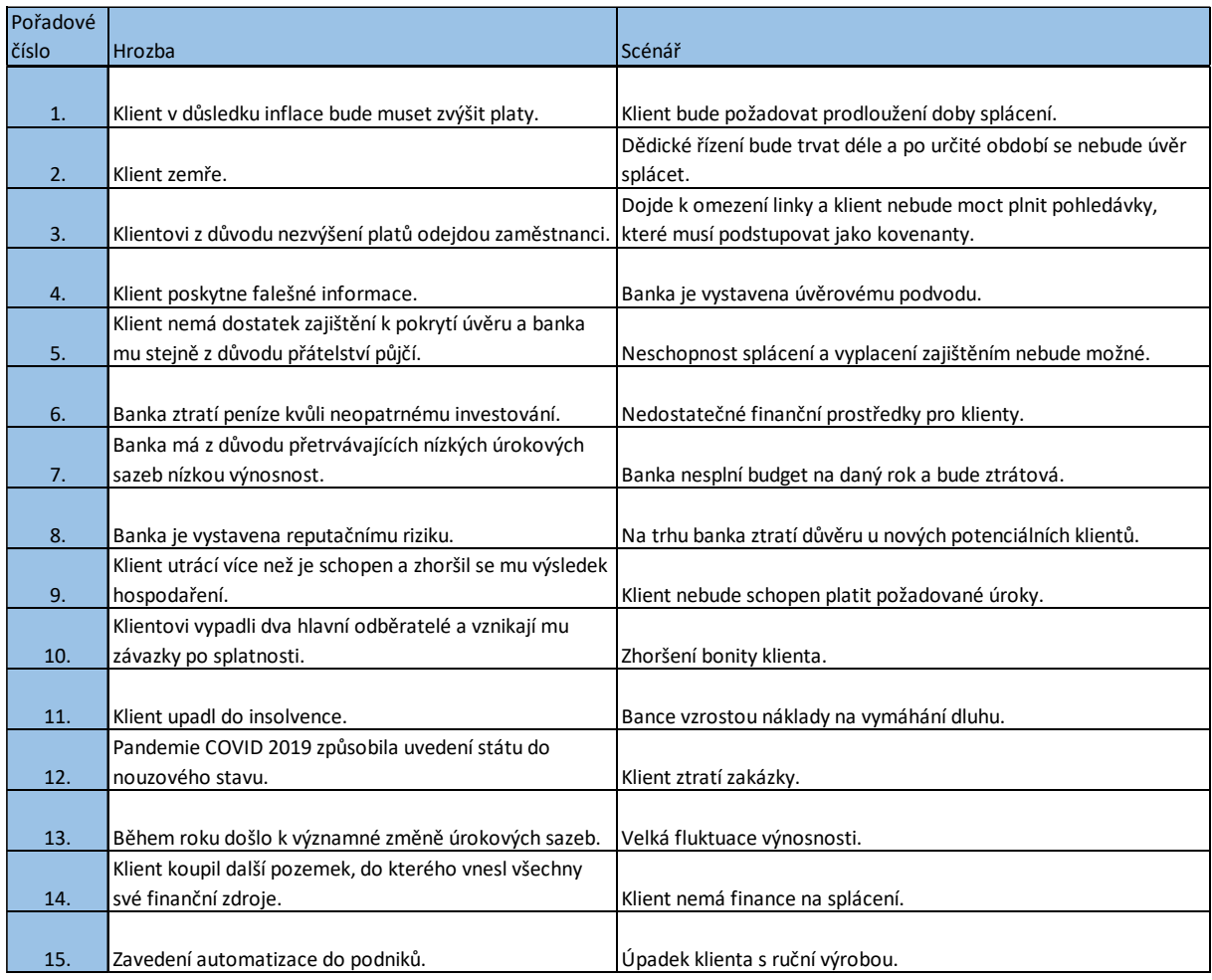

#### *Tabulka č. 6 – Metoda RIPRAN: Identifikace rizik <sup>23</sup> [Vlastní zpracování]*

### **5.3.2 Ohodnocení rizik**

Velmi vysoká pravděpodobnost připadla na hrozby týkající se inflace a změně úrokových sazeb, které v předchozím roce byly aktuální a často diskutované téma. Vysoká pravděpodobnost poté připadla na zhoršení výsledku hospodaření klienta vlivem většího utrácení a automatizace výroby.

Naopak velmi nízká pravděpodobnost připadla na hrozby, kdy by klient udal falešné informace a banka by tak ztratila peníze kvůli neopatrnému investování nebo například by pandemie COVID 2019 způsobila uvedení státu do stavu nouze. Hrozba falešných informací je možná, ale v době moderních technologiích a informací veřejně dostupných je možné informace dohledat dopodrobna. Z druhého hlediska by byl klient i sám proti sobě, protože by se na to časem dřív nebo později přišlo (později je samozřejmě hrozba vztahující se na banku). Mezi touto sekcí pravděpodobnosti byl zařazen současně i COVID, protože se

 $23$  Kovenanty – závazek plnit určitou podmínku v rámci smlouvy nebo dohody.

pevně věří, že nouzový stav, který v roce 2021 nastal, se již nebude opakovat a jsou nastaveny takové opatření, že pandemie nezpůsobí takové dopady jako právě v době vypuknutí.

Co se týče dopadu na poskytnutí úvěru, tak velmi vysoký dopad má poskytnutí falešných informací, nedostatečné zajištění úvěru a i přes to že by byl úvěr poskytnut, přetrvávající nízké úrokové sazby a tím i nízká výnosnost banky, úpad klienta do insolvence a utracení finančních zdrojů na koupi nového dalšího pozemku. Tyto dopady mají nízkou nebo velmi nízkou pravděpodobnost. Proto tím, že jsou méně pravděpodobné, budou mít značný dopad na poskytnutí úvěru, protože je člověk často neočekává, a proto je ve větší míře negativně ovlivní.

Velmi malý a malý dopad potom měly hrozby zvýšení platů zaměstnancům, vystavení reputačnímu riziku<sup>24</sup> a zavedení automatizace výroby. Samozřejmě věci nejsou zanedbatelné, ale pokud se zaměří na poskytnutí úvěru, dané hrozby nejsou tak ovlivňující.

Hodnoty rizik poté dopadly následovně:

- Velmi vysoká hodnota rizika
	- o Klient utrácí více než je schopen a zhoršil se mu výsledek hospodaření,
	- o Během roku došlo k významné změně úrokových sazeb.
- Vysoká hodnota rizika
	- o Klient v důsledku inflace bude muset zvýšit platy,
	- o Klient nemá dostatek zajištění k pokrytí úvěru a banka mu stejně z důvodu přátelství půjčí,
	- o Banka má z důvodu přetrvávajících nízkých úrokových sazeb nízkou výnosnost,
	- o Klient upadl do insolvence,
	- o Klient koupil další pozemek, do kterého vnesl všechny své finanční zdroje.
- Střední hodnota rizika
	- o Klient zemře,
	- o Klientovi z důvodu nezvýšení platů odejdou zaměstnanci,
	- o Klient poskytne falešné informace,
	- o Klientovi vypadli dva hlavní odběratelé a vznikají mu závazky po splatnosti,
	- o Zavedení automatizace do podniků,

<sup>&</sup>lt;sup>24</sup> Ztráta nebo poškození dobré pověsti.

- Nízká hodnota rizika
	- o Banka ztratí peníze kvůli neopatrnému investování,
	- o Banka je vystavena reputačnímu riziku,
	- o Pandemie COVID 2019 způsobila uvedení státu do nouzového stavu.

Proces vyhodnocení rizika jakožto pravděpodobnost a dopad je uveden v následující tabulce včetně hrozeb a jejího scénáře. Jak už bylo uvedeno, metoda je kvalitativní, proto se bere slovní ohodnocení, kde se poté konečný výsledek hledá v matici, kterou uvádí Tabulka č. 5 – [Hodnocení rizika \[46\].](#page-52-0)

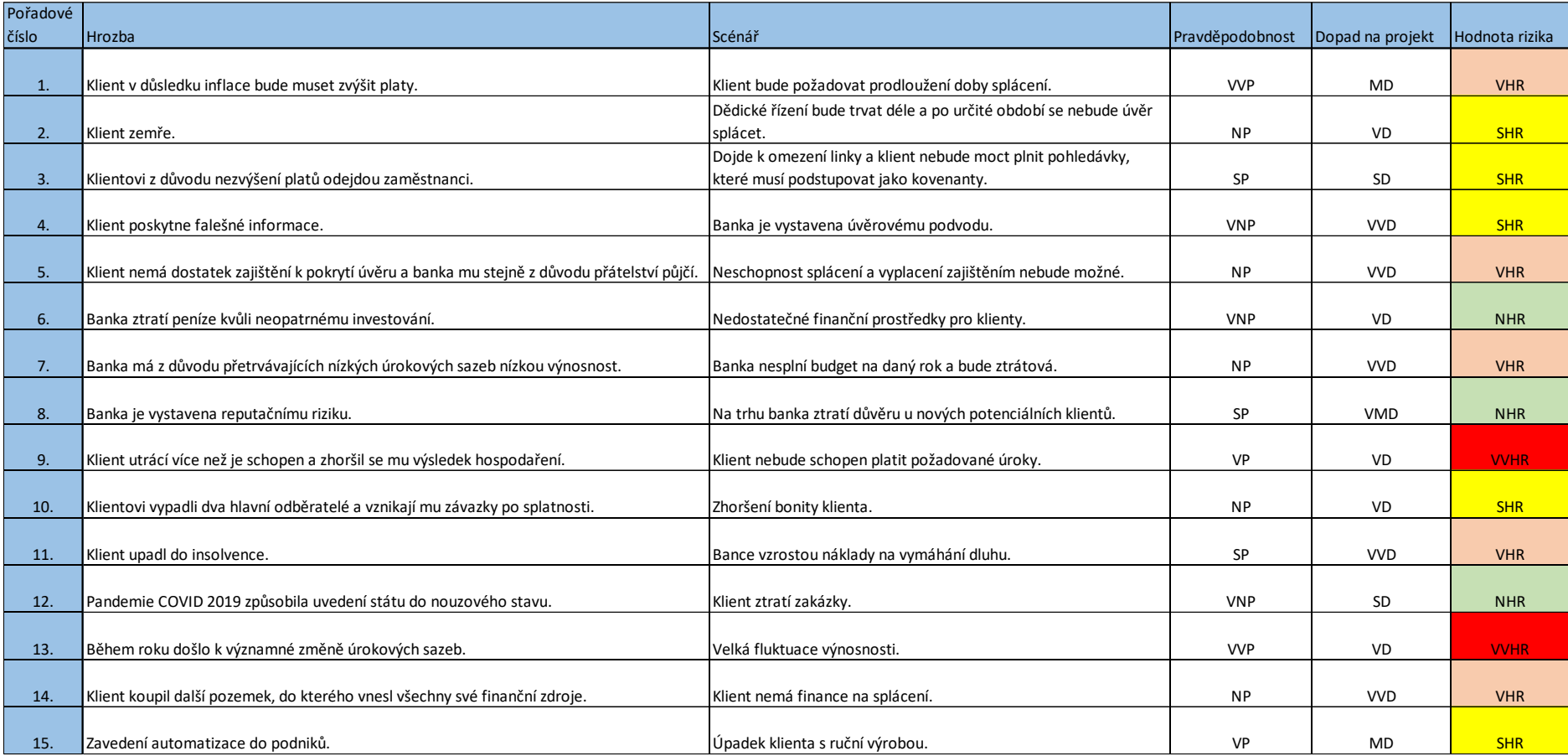

# *Tabulka č. 7 – Metoda RIPRAN – Ohodnocení rizik [Vlastní zpracování]*

#### **5.3.3 Návrhy na opatření**

Výstupem další tabulky jsou návrhy na opatření, jak by bylo možné riziko snížit. Vypočítá se nová hodnota rizika po implementaci opatření. Tabulka ještě obsahuje sloupce "Náklady na opatření", které jsou rozděleny na nízké, střední a vysoké a "Zodpovědnost pro zajištění". Zodpovědnost je brána v rámci banky, jaký návrh na opatření by spadal do kompetencí náplně práce daných zaměstnanců.

Opatření, jež byly implementovány pro potenciální hrozby, byly účinné a u všech hrozeb došlo ke snížení hodnoty rizika. Mezi nejzávažnější riziko, které může nastat, je vznik z hrozby č. 13 – Změny úrokových sazeb během roku, což vede ke fluktuaci výnosnosti. I po zajištění úrokových sazeb na trhu, jakožto návrh na opatření, je hrozba nepředvídatelná, protože se na trhu poslední dobou v roce 2022 mění východiska téměř každým dnem.

Střední hodnoty rizika vznikly snížením z hodnot rizik velmi vysokých nebo vysokých po zakomponování opatření, jako jsou například restrukturalizace úvěru, rozšíření portfolia, zvýšení informovanosti vůči klientům o jejich povinnostech a důsledcích, zajištění kolaterálem<sup>25</sup> a další.

Rozdělení po opatření je následující:

- Vysoká hodnota rizika
	- o Hrozba č. 13 po opatření zajištění úrokových sazeb.
- Střední hodnota rizika
	- o Hrozba č. 1 po opatření dohodnutí se s bankou na restrukturalizaci úvěru s delším splatnostním obdobím,
	- o Hrozba č. 7 po opatření hledání nových klientů za účelem rozšíření portfolia,
	- o Hrozba č. 9 po opatření zvýšení transparentnosti a informovanosti vůči klientům o jejich povinnostech a důsledcích, které mohou nastat v případě nedodržení smluvních podmínek.
	- o Hrozba č. 14 po opatření uzavření dalšího investičního úvěru s kolaterálem daného pozemku.
- Nízká hodnota rizika
	- o Hrozba č. 2 po opatření banka může požadovat splacení pohledávky z majetku zůstavitelů,
	- o Hrozba č. 3 po opatření zajištění banky adekvátní kapitálovou rezervou na pokrytí případných ztrát,

<sup>&</sup>lt;sup>25</sup> Kolaterál – zástava (nejčastěji nemovitost), která ručí příjemce půjčky věřiteli.

- o Hrozba č. 4 po opatření zlepšení procesů a postupů pro ověřování klientových údajů a zajištění, že jsou zákonné a v souladu s bankovními předpisy,
- o Hrozba č. 10 po opatření navýšení úrokových sazeb,
- o Hrozba č. 15 po opatření informovat klienta o možné diverzifikaci předmětu podnikání.
- Velmi nízká hodnota rizika
	- o Hrozba č. 5 po opatření pravidelné roční školení o kodexu chování a rizik, které mohou nastat neprofesionálním jednáním,
	- o Hrozba č. 6 po opatření investování do více diverzifikovaných aktiv,
	- o Hrozba č. 8 po opatření zlepšení vztahů se zákazníky a větší zapojení do komunity,
	- o Hrozba č. 11 po opatření banka podá insolvenční návrh,
	- o Hrozba č. 12 po opatření dohoda na přechodné období, kdy klient nebude muset platit splátky dočasně.

Náklady, které po implementaci opatření vzniknou, jsou rozděleny na tři stanoviska – nízké, střední a vysoké. Mezi vysoké náklady spadají opatření zajištění banky adekvátní kapitálovou rezervou na pokrytí případných ztrát, zlepšení vztahů se zákazníky a větší zapojení do komunity a dohoda na přechodné období, kdy klient nebude muset splatit splátky dočasně.

Tyto položky je nutné brát v potaz, zda riziko, které může nastat, je opravdu tak významné a vyplatí se náklady na opatření proti danému riziku zaplatit a aplikovat. Může dojít ke stádiu, kdy i přesto, že je riziko vážné, ale náklad je vysoký, je eliminováno riziko jiným způsobem i za předpokladu ne tak snížené hodnoty, jako původním návrhem.

Poslední sloupec zobrazuje zodpovědnost pro zajištění, kdo má v náplni své práce dané opatření v pravomoci. Pracovní pozice, které do RIPRANu vstupují, jsou:

- Bankovní poradce náplní práce je vztah s klientem a jeho udržování,
- Legal Credit Risk právní oddělení,
- Treasury řízení likvidního portfolia banky ve formě investování,
- Risk manager odborně posuzuje a oceňuje rizika, analyzuje a předkládá návrhy,
- Human Resources personální oddělení,
- Tiskový mluvčí komunikace s veřejností ve jménu banky,
- Finanční analytik provádí rozsáhlé finanční analýzy a prognózy,

• Treasury Sales – agenda je v oblasti devizových konverzí<sup>26</sup> a zajištění kurzových, úrokových a komoditních rizik.

<sup>&</sup>lt;sup>26</sup> Konverze je směna měn.

| Pořadové |                                                                                             |             |         |                                                                    |
|----------|---------------------------------------------------------------------------------------------|-------------|---------|--------------------------------------------------------------------|
| číslo    | Návrhy na opatření                                                                          |             |         | Nová hodnota rizika Náklady na opatření Zodpovědnost pro zajištění |
|          |                                                                                             |             |         |                                                                    |
| 1.       | Dohodnutí se s bankou na restrukturalizaci úvěru s delším splatnostním obdobím.             | <b>SHR</b>  | Střední | Bankovní poradce                                                   |
|          |                                                                                             |             |         |                                                                    |
| 2.       | Banka může požadovat splacení pohledávky z majetku zůstavitelů.                             | <b>NHR</b>  | Nízké   | Legal Credit Risk                                                  |
|          |                                                                                             |             |         |                                                                    |
| 3.       | Zajištění banky adekvátní kapitálovou rezervou na pokrytí případných ztrát.                 | <b>NHR</b>  | Výsoké  | Treasury                                                           |
|          | Zlepšení procesů a postupů pro ověřování klientových údajů a zajištění, že jsou zákonné a v |             |         |                                                                    |
| 4.       | souladu s bankovními předpisy.                                                              | <b>NHR</b>  | Nízké   | Risk manager                                                       |
|          | Pravidelné roční školení o kodexu chování a rizik, které mohou nastat neprofesionálním      |             |         |                                                                    |
| 5.       | iednáním.                                                                                   | <b>VNHR</b> | Střední | <b>Human Resources</b>                                             |
|          |                                                                                             |             |         |                                                                    |
| 6.       | Investování do více diverzifikovaných aktiv.                                                | <b>VNHR</b> | Střední | Treasury                                                           |
|          |                                                                                             |             |         |                                                                    |
| 7.       | Hledání nových klientů za účelem rozšíření portfolia.                                       | <b>SHR</b>  | Nízké   | Bankovní poradce                                                   |
|          |                                                                                             |             |         |                                                                    |
| 8.       | Zlepšení vztahů se zákazníky a větší zapojení do komunity.                                  | <b>VNHR</b> | Vysoké  | Tiskový mluvčí                                                     |
|          | Zvýšení transparentnosti a informovanosti vůči klientům o jejich povinnostech a             |             |         |                                                                    |
| 9.       | důsledcích, které mohou nastat v případě nedodržení smluvních podmínek.                     | <b>SHR</b>  | Nízké   | Bankovní poradce                                                   |
|          |                                                                                             |             |         |                                                                    |
| 10.      | Navýšení úrokových sazeb.                                                                   | <b>NHR</b>  | Nízké   | Finanční analytik                                                  |
|          |                                                                                             |             |         |                                                                    |
| 11.      | Banka podá insolvenční návrh.                                                               | <b>VNHR</b> | Střední | Legal Credit Risk                                                  |
|          |                                                                                             |             |         |                                                                    |
| 12.      | Dohoda na přechodné období, kdy klient nebude muset platit splátky dočasně.                 | <b>VNHR</b> | Vysoké  | Bankovní poradce                                                   |
|          |                                                                                             |             |         |                                                                    |
| 13.      | Zajištění úrokových sazeb na trhu.                                                          | <b>VHR</b>  | Nízké   | <b>Treasury Sales</b>                                              |
|          |                                                                                             |             |         |                                                                    |
|          |                                                                                             | <b>SHR</b>  | Nízké   |                                                                    |
| 14.      | Uzavření dalšího investičního úvěru s kolaterálem daného pozemku.                           |             |         | Bankovní poradce                                                   |
|          |                                                                                             |             |         |                                                                    |
| 15.      | Informovat klienta o možné diverzifikace předmětu podnikání.                                | <b>NHR</b>  | Střední | Bankovní poradce                                                   |

*Tabulka č. 8 – Metoda RIPRAN – návrhy na opatření<sup>27</sup> [Vlastní zpracování]*

<sup>27</sup> Diverzifikace – rozložení, rozčlenění.

# **5.4 ZÁKLADNÍ INFORMACE O POTENCIÁLNÍCH KLIENTECH**

Klientela žádající o úvěr spadá pod SME. Podle rozdělení účetní jednotky tak mají klienti roční obrat do 1 000 mil. Kč, aktiva do 500 mil. Kč a průměrný počet zaměstnanců do 250 [47].

Hodnocení bonity klienta, v konkrétním případě tedy společností, je vcelku citlivou záležitostí, která není za normálních okolností veřejně dostupná. Bonitu si stanovuje banka individuálně pro účely zhodnocení úvěrového rizika. Na základě této informace budou klienti anonymizováni. Veškeré údaje o jednotlivých klientech jsou vzaty z osobní schůzky nebo Veřejného rejstříku.

#### **Klient 1**

Společnost v roce 1999 založil člověk, který je do dnešní doby hlavním a jediným jednatelem. Je to malý podnik, který se zaměřuje na silniční motorovou dopravu. V roce 2021 upadl do insolvenčního řízení.

#### *Tabulka č. 9 – Základní informace o Klientovi 1 [Vlastní zpracování]*

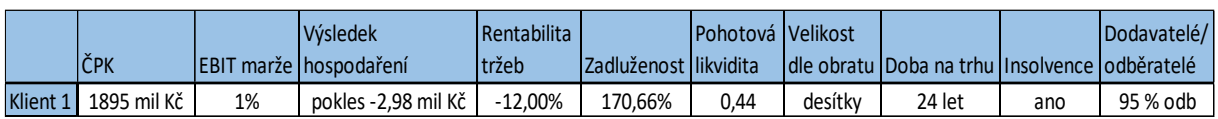

V dnešní době na trhu lze najít nespočet malých a středně velkých firem. Jeho konkurenceschopnost je založena především na individuálním přístupu ke klientovi, díky které si zaručí několikaletou spolupráci. Jeho upevnění na trhu je zaslouženo dlouhodobou spoluprací se společností ABC s.r.o.<sup>28</sup>, pro kterou se stal výsadním dovozcem materiálu ze země v Evropské unii.

Klient zajišťuje dopravu veškerého spotřebního a strojírenského zboží a materiálu, jelikož má ve svém vlastnictví několik nákladních vozů. Rozšiřuje je dalším pořízením nových vozů, které tak šetří náklady, které jsou spjaté s provozem starších nákladních vozů. Náklady jsou brány především poplatky a mýta v souvislosti se stanovenými evropskými normami.

#### **Klient 2**

Společnost s dlouholetou tradicí, jež se v roce 2009 ze společnosti s ručeným omezeným stala akciovou společností. Hlavní podnikatelská aktivita společnosti je v poskytování služeb pro cestovní ruch a lesnická a dřevařská výroba.

<sup>&</sup>lt;sup>28</sup> Fiktivní název firmy.

|          |              |      | <b>V</b> ýsledek                | <b>Rentabilita</b> |                        | Pohotová Velikost |        |                                                    |    | Dodavatelé/ |
|----------|--------------|------|---------------------------------|--------------------|------------------------|-------------------|--------|----------------------------------------------------|----|-------------|
|          | <b>ČPK</b>   |      | <b>IEBIT marže Ihospodaření</b> | ltržeb             | Izadluženost likvidita |                   |        | I dle obratu Doba na trhu IInsolvence I odběratelé |    |             |
| Klient 2 | -8414 mil Kč | -61% | pokles -12,53 mil Kč   -121.66% |                    | 2.01%                  | 0.43              | stovkv | 30 let                                             | ne | 20 % odb    |

*Tabulka č. 10 – Základní informace o Klientovi 2 [Vlastní zpracování]*

Klient je také správcem a vlastníkem zámku ve městě DEF<sup>29</sup>, který je zapsán v seznamu kulturních památek. Tato historická památka slouží jako prostory pro svatební obřady, koncerty, výstavy a mnoho dalších. Také má historický hrad ve vlastnictví. Oba objekty jsou součástí historického dědictví rodiny s kořeny v Lotrinsku a jsou veřejně přístupné.

#### **Klient 3**

Relativně krátce na trhu působí společnost, která byla založena dvěma mladými muži, jež se jejich koníček stal podnikáním. Zabývají se prodejem dílů a příslušenství do motocyklů.

*Tabulka č. 11 – Základní informace o Klientovi 3 [Vlastní zpracování]*

|          |             |    | <i>V</i> ýsledek                | Rentabilita |                         | <b>Pohotová Velikost</b> |         |                                                   |    | Dodavatelé/ |
|----------|-------------|----|---------------------------------|-------------|-------------------------|--------------------------|---------|---------------------------------------------------|----|-------------|
|          | <b>ČPK</b>  |    | <b>IEBIT marže Ihospodaření</b> | tržeb       | Izadluženost Ilikvidita |                          |         | I dle obratu Doba na trhu IInsolvence lodběratelé |    |             |
| Klient 3 | 7602 mil Kč | 5% | růst 658 tis Kč                 | 3.32%       | 90.70%                  | 3.88                     | desítkv | 8 let                                             | ne | 0 % odb     |

Nejprve se společnost zaměřovala pouze na prodej jedné konkrétní značky, kterou nově rozšiřují o americkou značku motocyklu určenou pro řidiče nad 16 let. Nabízí je za vidinou toho, že mladí motorkáři jsou budoucími potenciálními zákazníky na větší a silnější motorky. Značka, která je pro ně centrální, je k prodeji pouze ve dvou dalších městech v České republice. Zaměřuje se na prodej silničních modelů nebo offroad modelů.

Fungují v pronajatých prostorách, kde se jejich prodej pohybuje okolo 100 motorek ročně. Jejich odběratelé jsou převážně fyzické osoby.

Konkurence v tomto odvětví je velká, klient se ale snaží být aktivní na veletrzích a akcích, kterých se pravidelně během roku účastní za účelem se dostat do povědomí svých zákazníků.

#### **Klient 4**

Obchodní společnost, která od doby svého působení již třikrát změnila svůj název. Služby, které nabízí, jsou ohraňování<sup>30</sup>, svařování, laserové řezání, frézování a podobně. Používají nejmodernější technologie ke zpracování kompletní zakázky.

<sup>29</sup> Fiktivní název města.

<sup>&</sup>lt;sup>30</sup> Proces tváření, při kterém je materiál trvale deformován do různého úhlu ohybu.

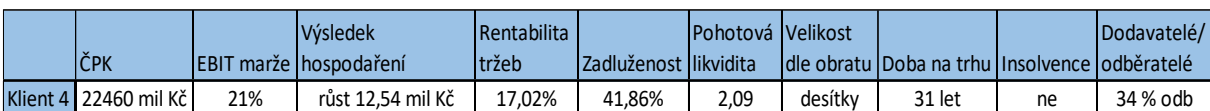

*Tabulka č. 12 – Základní informace o Klientovi 4 [Vlastní zpracování]*

O společnost se od roku 2013 starají dva bratři. Mají dlouholetou spolupráci s velkým odběratelem, který jim zaručuje, že nepotřebují na trhu nikomu konkurovat a hledat klientelu. v případě výpadku tohoto stěžejního odběratele argumentují, že mají přebytek poptávky a neutrpěli by tak velkou ztrátu.

#### **Klient 5**

Rodinný podnik, který expandoval i do zahraničí. Jejich hlavním záměrem je optimalizace logistických procesů. Nabízí skladový hardware<sup>31</sup>, systém vychystávání položek ze skladových pozic pomocí světelné navigace a kompletní řešení materiálového toku. Podnik je velmi inovativní a to mu umožňuje fungovat na dnešním trhu a porážet konkurenci.

*Tabulka č. 13 – Základní informace o Klientovi 5 [Vlastní zpracování]*

|          |             |     | Výsledek                        | Rentabilita |                        | <b>Pohotová IVelikost</b> |         |                                                  |    | Dodavatelé/ |
|----------|-------------|-----|---------------------------------|-------------|------------------------|---------------------------|---------|--------------------------------------------------|----|-------------|
|          | ČPK         |     | <b>IEBIT marže Ihospodaření</b> | tržeb       | Izadluženost likvidita |                           |         | I dle obratu Doba na trhu Insolvence lodběratelé |    |             |
| Klient 5 | 4835 mil Kč | 13% | růst 4.38 mil Kč                | 9.99%       | 60.96%                 | 1.37                      | desítkv | 11 let                                           | ne | 20 % odb    |

Dalším předmětem podnikání je i obalová technologie a produkce průmyslových obalů. Největší konkurenční výhodou je sofistikovanost finálního řešení. Mají dobře zpracovaný marketing a webové stránky nabývají dojmu inovativních lidí. Výrobek byl také pár let zpátky nominován v soutěži "Obal roku".

Strategií společnosti je růst v podobě rozšíření do dalších zemí. Rodinný podnik plánuje rozvíjet svůj business tak, že budou půjčovat obalové sady ve standartních rozměrech, aby nalákali zákazníky, kteří si poté objednají obalové sady individuálních rozměrů dle svých potřeb a preferencí. Součástí jejich portfolia služeb je i projekt spuštění informačního systému, vzorového skladu.

# **5.5 ZPRACOVÁNÍ V PROGRAMU MS OFFICE EXCEL**

Nejdříve bylo zapotřebí přehledně zaznamenat veškeré informace o klientovi. K tabulkové formě účelu byl využit software MS Excel.

Po zakomponování dat do tabulek bylo možné stanovením vah jednotlivých vstupů skalárním součinem taktéž vypočítat, zda bude daný klient bonitní či nikoliv a vyhodnotit

<sup>&</sup>lt;sup>31</sup> Technické vybavení počítače.

tak úvěrové riziko pro banku. Tato forma výpočtu nevyužívá fuzzy logiku a výsledky budou sloužit pouze k porovnání s výsledky v MATLABu.

## **5.5.1 Vstupy**

Jak již bylo zmíněno, vstupy, které slouží k hodnocení, byly vybrány na základě dotazníkového šetření v bance. Bylo vybráno stěžejních šest finančních ukazatelů a čtyři nefinanční ukazatele.

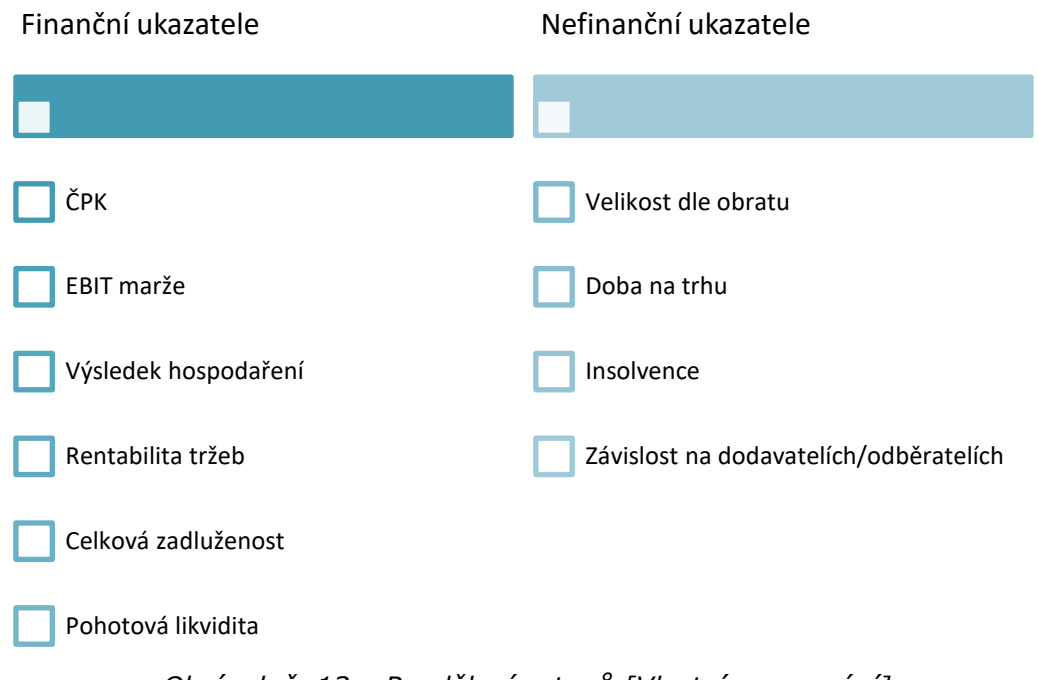

*Obrázek č. 13 – Rozdělení vstupů [Vlastní zpracování]*

Vstupy byly zakomponovány do transformační matice, kde byly jednotlivé výsledky vstupů slovně popsány. Nejčastěji byly vstupy rozděleny do tří možných výsledků, maximálně docházelo ke čtyřem možnostem.

*Tabulka č. 14 – Transformační matice – slovní popis [Vlastní zpracování]*

|                | Transformační matice - slovní popis |         |               |                                                            |          |                |              |             |            |             |
|----------------|-------------------------------------|---------|---------------|------------------------------------------------------------|----------|----------------|--------------|-------------|------------|-------------|
|                |                                     |         | Výsledek      |                                                            |          | Pohotová       | Velikost dle | Doba na     |            | Dodavatelé/ |
| N              | ČPK                                 |         |               | EBIT marže   hospodaření   Rentabilita tržeb   Zadluženost |          | likvidita      | obratu       | trhu        | Insolvence | odběratelé  |
|                |                                     |         | růst oproti   |                                                            |          |                |              |             |            |             |
|                |                                     |         | předchozímu   | schopnost                                                  |          |                |              |             |            |             |
| $\overline{1}$ | kladná                              | vysoká  | roku          | dosahovat zisku                                            | riziková | bez problémů   | jednotky mil | $<$ 10 let  | ano        | $0 - 10 %$  |
|                |                                     |         | pokles oproti | schopnost                                                  |          |                |              |             |            |             |
|                |                                     |         | předchozímu   | dosahovat                                                  |          |                |              |             |            |             |
| $\overline{2}$ | záporná                             | střední | roku          | násobného zisku                                            | vysoká   | dostatečně     | desítky mil  | 11 - 20 let | ne         | $11 - 25%$  |
|                |                                     |         |               |                                                            |          |                |              |             |            |             |
|                |                                     |         |               | neschopnost                                                |          | nutno rozměnit |              |             |            |             |
| 3              |                                     | nízká   |               | dosahovat zisku                                            | průměrná | zásoby         | stovky mil   | 21 let $<$  |            | 26 - 39 %   |
|                |                                     |         |               |                                                            |          |                |              |             |            |             |
|                |                                     |         |               |                                                            |          |                |              |             |            |             |
| $\overline{4}$ |                                     | záporná |               |                                                            | nízká    |                |              |             |            | $40 \% <$   |

Jakmile byla transformační matice vytvořena, zbývalo už jenom stanovit váhy k jednotlivým výsledkům, jak moc budou finální výsledek ovlivňovat. Číselné hodnocení vah bylo určeno dle dotazníkového šetření, jak moc dané ukazatele berou bankovní poradci v potaz.

<span id="page-65-0"></span>

|   | Transformační matice - číselný popis |     |          |                                                            |     |           |              |         |            |             |
|---|--------------------------------------|-----|----------|------------------------------------------------------------|-----|-----------|--------------|---------|------------|-------------|
|   |                                      |     |          |                                                            |     |           |              |         |            |             |
|   |                                      |     | Výsledek |                                                            |     | Pohotová  | Velikost dle | Doba na |            | Dodavatelé/ |
| N | ČPK                                  |     |          | EBIT marže   hospodaření   Rentabilita tržeb   Zadluženost |     | likvidita | obratu       | trhu    | Insolvence | odběratelé  |
|   | 80                                   | 100 | 50       | 40                                                         |     | 30        | 10           | 15      |            | 60          |
|   |                                      | 75  |          | 70                                                         | 30  | 70        | 20           | 30      | 100        | 30          |
| 3 |                                      | 25  |          |                                                            | 60  | 10        | 30           | 60      |            | 20          |
| 4 |                                      |     |          |                                                            | 100 |           |              |         |            |             |

*Tabulka č. 15 – Transformační matice – číselný popis [Vlastní zpracování]*

Zde v číselném popisu je možné vidět, že nejvíce závažné výsledky pro banku jsou, pokud by klient dosahoval záporného Čistého pracovního kapitálu, záporné EBIT marže, byl v rizikové zadluženosti nebo byl v insolvenci. [Tabulka](#page-65-0) č. 15 tyto výsledky ukazuje hodnotou váhy nula.

Co se týče závislosti na odběratelích a dodavatelích, v diplomové práci je brána závislost pouze na odběratelích, protože byl tento vstup hodnocen jako rizikovější.

Z číselného popisu transformační matice byly stanoveny minimální a maximální hodnoty vstupů, kdy jejich součet byl využit k výpočtům celkového hodnocení klientů v procentech.

#### **5.5.2 Výstupy**

Vstupy byly slovně i číselně popsány. Poslední věc, která byla potřeba stanovit pro vyhodnocení, je procentuální rozdělení finálního výsledku. Tento výstup je určen v retransformační matici a je rozdělen do třech následujících stupnic:

| Retransformační matice |                        |  |  |  |  |  |  |
|------------------------|------------------------|--|--|--|--|--|--|
| Procentuální hodnocení | Verbální hodnocení     |  |  |  |  |  |  |
| 67 - 100 %             | Nízké úvěrové riziko   |  |  |  |  |  |  |
| $34 - 66%$             | Střední úvěrové riziko |  |  |  |  |  |  |
| $0 - 33 %$             | Vysoké úvěrové riziko  |  |  |  |  |  |  |

*Tabulka č. 16 – Retransformační matice [Vlastní zpracování]*

Především z pohledu banky je důležité se zaměřit na výstup "Vysoké úvěrové riziko", který hodnotí riziko bankovního klienta nedosahujícího úvěruschopnosti.

Vstupy i výstupy byly nadefinovány. Zadání je jednoznačné, je klient bonitní, nebonitní nebo dokonce rizikový a způsobuje tak nízké až střední úvěrové riziko pro banku?

#### **5.5.3 Vyhodnocení**

Vyhodnocení probíhalo formou dosazení 0 a 1 do stavové matice každého jednotlivého klienta. Jednička je označení pro informaci, kam spadá výsledek klienta u jednotlivých vstupů.

Poslední řádek sloužil pouze ke kontrole, zda se ve sloupcích nenachází dvě hodnoty jedniček nebo naopak žádné hodnota.

Následující tabulka slouží jako vzorový příklad zadávání hodnot u Klienta 1. Podle daného příkladu se pak sestavily zbylé stavové matice klientů.

| Stavová matice - Klient 1 |  |      |          |                                                             |    |           |                               |      |                   |             |  |
|---------------------------|--|------|----------|-------------------------------------------------------------|----|-----------|-------------------------------|------|-------------------|-------------|--|
|                           |  | EBIT | Výsledek |                                                             |    |           | Pohotová Velikost dle Doba na |      |                   | Dodavatelé/ |  |
| İN                        |  |      |          | ČPK   marže   hospodaření   Rentabilita tržeb   Zadluženost |    | likvidita | obratu                        | trhu | <b>Insolvence</b> | odběratelé  |  |
|                           |  |      |          |                                                             |    |           |                               |      |                   |             |  |
|                           |  |      |          |                                                             |    |           |                               |      |                   |             |  |
|                           |  |      |          |                                                             |    |           |                               |      |                   |             |  |
|                           |  |      |          |                                                             |    |           |                               |      |                   |             |  |
| kontrola   OK             |  | lok  | OK       | ОК                                                          | ЮK |           | ОΚ                            | 'ОК  | OK                | ОК          |  |

*Tabulka č. 17 – Příklad stavové matice Klienta 1 [Vlastní zpracování]*

Poslední krok, který chyběl k celkovému vyhodnocení, je skalárním součinem stanovit hodnotu, která se pomocí maximálních a minimálních hodnot vah převedla na procentuální vyjádření. Výsledné procento stanovilo, do jaké škály daný klient spadá.

Skalární součin je součet položek v matici, které se nachází v číselném popisu transformační matice. To, jaké konkrétní hodnoty z této matice vezme, je stanoven hodnotou jedniček ze stavové matice u konkrétního klienta. Tento součet je požadovaný výsledek skalárního součinu. V MS Excel existuje již vytvořená funkce =SOUČIN.SKALÁRNÍ().

Převedení celkové hodnoty na procenta poté proběhlo následujícím vzorečkem:

$$
Celkové hodnocení v % = \frac{celkové hodnocení - suma minima}{suma maxima - suma minima} × 100.
$$
 (11)

Sumarizace výsledků je demonstrována v tabulce Klienta 1, kde je celkové vyhodnocení převedeno na procenta. Procenta poté určily, do jakého rozpětí v retransformační matici klient patří a stanovily tak úvěruschopnost klienta.

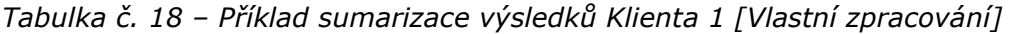

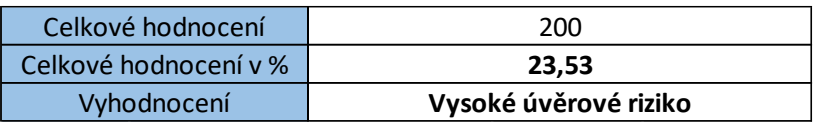

Tímto způsobem celkového hodnocení bylo vypočítáno doporučení pro banku u všech klientů, kteří byli pro diplomovou práci zvoleni na demonstraci. Výsledky jsou uvedeny v poslední kapitole Analýza [výsledků řešení](#page-75-0).

# **5.6 ZPRACOVÁNÍ V PROGRAMU MATLAB**

Hlavní komponenta praktické části je uvedena v této kapitole. Zde je vytvořen model, který slouží pro porovnání bonity klienta a zjištění úvěrového rizika pro banku. Účelem je usnadnit práci bankovním poradcům při vytváření akviziční příležitosti a včas odhalit riziko, které může mít neblahý dopad na celou banku.

V předchozí kapitole byly stanoveny vstupy včetně rozdělení jednotlivých výsledků u ukazatelů a výstupy, které budou využity i zde pro zpracování v programu MATLAB, speciálně v aplikaci Fuzzy Logic Designer. Rozdělení u jednotlivých ukazatelů jakožto slovní interpretace výsledků je jedním z charakteristik fuzzy logiky.

Proběhl zde proces fuzzy zpracování:

- 1. Fuzzifikace reálné proměnné se přeměnily na jazykové proměnné, které jsou rozděleny u jednotlivých vstupů, jelikož nejsou známy přesné informace.
- 2. Fuzzy inference po zpracování vstupů a jejich výsledků do programu včetně výstupu, který z nich vychází, došlo k stanovení pravidel v Rule Editoru. Ty byly subjektivně hodnoceny expertem, kterým je autor práce.
- 3. Defuzzifikace zakončení procesu je metodou nejvýznamnějšího maxima, které hledá přípustné řešení. Proměnné se transformovaly zpět na reálnou hodnotu vyjádřenou v procentech.

Detailněji je proces popsán v podkapitolách.

#### **5.6.1 FIS Editor**

Nejprve je potřebné zmapovat proces vstupního a výstupního prostoru. K tomu slouží Fuzzy Inference Systém.

Pro jednodušší manipulaci a určení pravidel se vstupy rozdělily ještě na další podúrovně následovně:

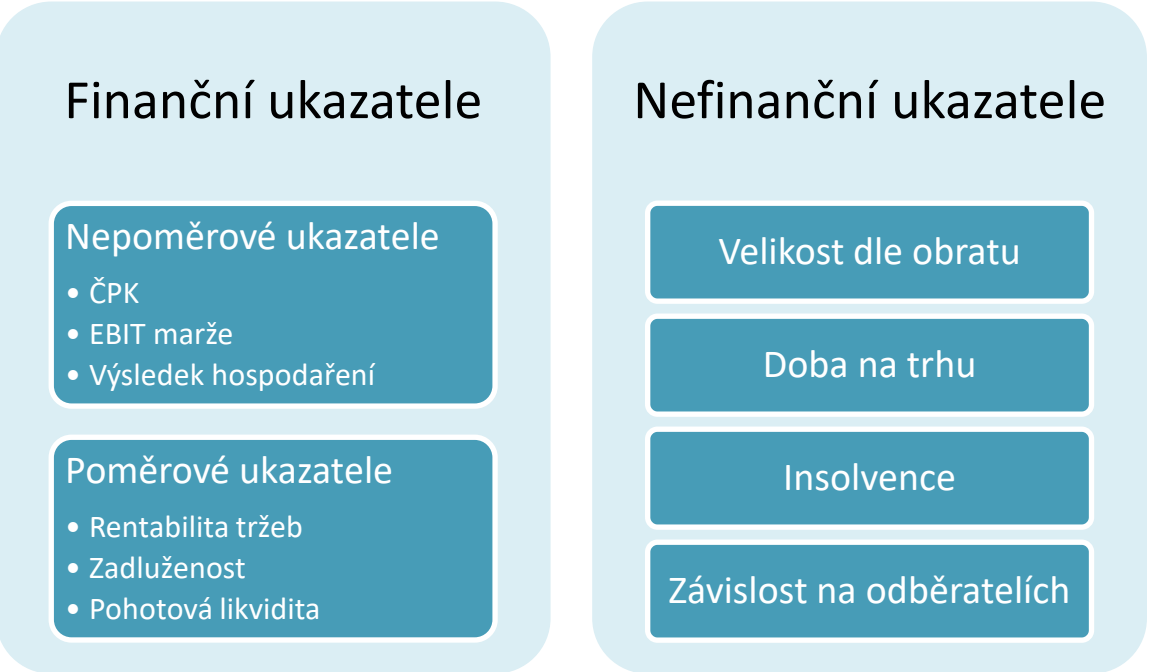

*Obrázek č. 14 – Rozdělení vstupů pro Fuzzy Logic Designer [Vlastní zpracování]*

I přesto, že EBIT marže jako ukazatel je poměrově vyjádřen, v literaturách není často mezi poměrové ukazatele zařazen. Pro rozdělení byl dán do všeobecnější skupiny – nepoměrových ukazatelů.

FIS Editor se vytvořil jak pro nepoměrové ukazatele, tak pro poměrové ukazatele a nefinanční ukazatele. Poté musel vzniknout další FIS Editor pro finanční ukazatele, kde byly zvoleny pouze dva vstupy, a to nepoměrové a poměrové ukazatele.

Finálním FIS Editorem byl Fuzzy Logic Designer pro hodnocení bonity klienta, kam vstupovaly proměnné finanční a nefinanční ukazatele. Celkem tedy pro model vzniklo pět FIS Editorů.

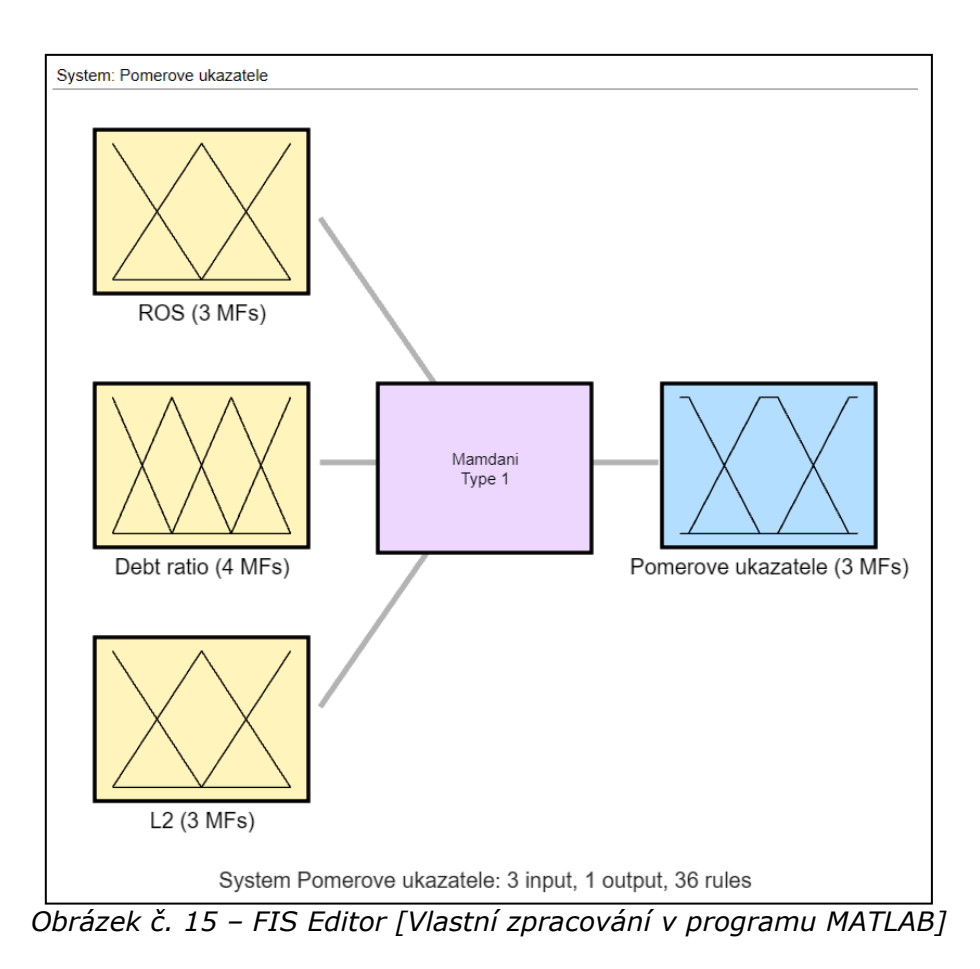

<span id="page-69-0"></span>Při vytváření nového modelu se v první části určuje typ, název, počet vstupních a výstupních proměnných. Typy fuzzy inferenčních systémů, které lze zvolit, jsou Mamdani a Sugeno. Je možné volit oba typy pro danou problematiku, v tomto konkrétním případě byl zvolen typ Mamdani.

Mamdani model má jako výstup z každého pravidla fuzzy množinu, oproti modelu Sugeno. Je také zvolen jako metoda pro vytvoření modelu, jež se jeho pravidla řídí lidským operátorem. Je intuitivnější a má více interpretovatelný základ pravidel [30].

Stanovením parametrů se zobrazí [Obrázek](#page-69-0) č. 15. FIS Editor. Je to první článek po vstupu do aplikace, jako takzvaný navigátor, který nabádá (například dvojklikem) k dalším nástrojům.

#### **5.6.2 Membership Function Editor**

U každého vstupu i výstupu je nutné určit škálu, jakých výsledků jednotlivé proměnné mohou dosahovat. Opět se pojmenují, může se jim určit tvar, a stanoví se parametry. Tyto parametry jsou určeny v nástroji Membership Function Editor.

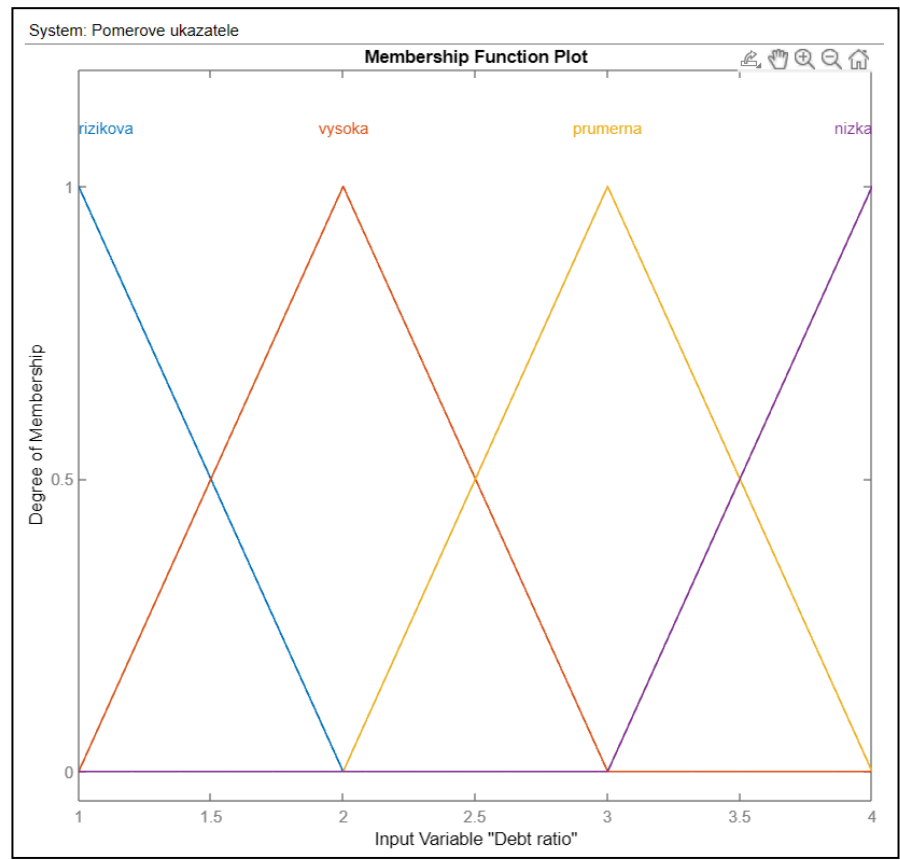

*Obrázek č. 16 – Membership Function Editor [Vlastní zpracování v programu MATLAB]*

Definují se vstupní a výstupní podmínky pro každou proměnnou zvlášť s tím, že se definují i tvary funkcí. Na základě charakteru vstupních dat byl zvolen trojúhelníkový tvar funkce členství.

Škála, která se zadávala pro každou vstupní proměnnou, je zhodnocena parametry celočíselnými, které jsou pravidelně rozmístěny. Překrývající části jsou tedy rovnocenné.

#### **5.6.3 Rule Editor**

Podstatná část modelu je tvořen v Rule Editoru. Tady probíhá proces Fuzzy inference. Aby mohla umělá inteligence fungovat, je potřeba stanovit pravidla, podle kterých se bude daný výsledek vyhodnocovat.

|                                                         | System: Nepomerove ukazatele                                                                        |        |                       |  |  |  |  |  |  |
|---------------------------------------------------------|----------------------------------------------------------------------------------------------------|--------|-----------------------|--|--|--|--|--|--|
| <b>Clear All Rules</b><br><b>Add All Possible Rules</b> |                                                                                                    |        |                       |  |  |  |  |  |  |
|                                                         | Rule                                                                                                | Weight | <b>Name</b>           |  |  |  |  |  |  |
| $\mathbf{1}$                                            | If CPK is zaporny and EBIT margin is zaporna and VH is pokles then Nepomerove ukazatele is rizikovy |        | $1$ rule1             |  |  |  |  |  |  |
| $\overline{2}$                                          | If CPK is zaporny and EBIT margin is zaporna and VH is rust then Nepomerove ukazatele is rizikovy   |        | $1$ rule2             |  |  |  |  |  |  |
| 3                                                       | If CPK is kladny and EBIT margin is zaporna and VH is rust then Nepomerove ukazatele is rizikovy    |        | $1$ rule3             |  |  |  |  |  |  |
| $\overline{4}$                                          | If CPK is kladny and EBIT margin is zaporna and VH is pokles then Nepomerove ukazatele is rizikovy  |        | $1$ rule4             |  |  |  |  |  |  |
| 5                                                       | If CPK is zaporny and EBIT margin is nizka and VH is pokles then Nepomerove ukazatele is rizikovy   |        | $1$ rule5             |  |  |  |  |  |  |
| 6                                                       | If CPK is kladny and EBIT margin is nizka and VH is pokles then Nepomerove ukazatele is nebonitni   |        | $1$ rule <sub>6</sub> |  |  |  |  |  |  |
| $\overline{7}$                                          | If CPK is kladny and EBIT margin is nizka and VH is rust then Nepomerove ukazatele is nebonitni     |        | $1$ rule $7$          |  |  |  |  |  |  |
| 8                                                       | If CPK is zaporny and EBIT margin is nizka and VH is rust then Nepomerove ukazatele is rizikovy     |        | $1$ rule8             |  |  |  |  |  |  |
| 9                                                       | If CPK is kladny and EBIT margin is stredni and VH is rust then Nepomerove ukazatele is bonitni     |        | $1$ rule9             |  |  |  |  |  |  |
| 10                                                      | If CPK is zaporny and EBIT margin is stredni and VH is rust then Nepomerove ukazatele is rizikovy   |        | $1$ rule 10           |  |  |  |  |  |  |
| 11                                                      | If CPK is kladny and EBIT margin is stredni and VH is pokles then Nepomerove ukazatele is bonitni   |        | $1$ rule 11           |  |  |  |  |  |  |
| 12                                                      | If CPK is zaporny and EBIT margin is stredni and VH is pokles then Nepomerove ukazatele is rizikovy |        | $1$ rule 12           |  |  |  |  |  |  |
| 13                                                      | If CPK is kladny and EBIT margin is vysoka and VH is rust then Nepomerove ukazatele is bonitni      |        | $1$ rule 13           |  |  |  |  |  |  |
| 14                                                      | If CPK is zaporny and EBIT margin is vysoka and VH is rust then Nepomerove ukazatele is rizikovy    |        | $1$ rule 14           |  |  |  |  |  |  |
| 15                                                      | If CPK is kladny and EBIT margin is vysoka and VH is pokles then Nepomerove ukazatele is bonitni    |        | $1$ rule $15$         |  |  |  |  |  |  |
| 16                                                      | If CPK is zaporny and EBIT margin is vysoka and VH is pokles then Nepomerove ukazatele is nebonitni |        | $1$ rule 16           |  |  |  |  |  |  |

*Obrázek č. 17 – Rule Editor [Vlastní zpracování v programu MATLAB]*

Aby mohl být model správně zpracován, je nejvhodnější určit všechny pravidla. To znamená, posoudit všechny možné kombinace vstupních proměnných, ze kterých vzejde pouze jedna výstupní proměnná.

V dané práci bylo vytvořeno 142 pravidel. Pokud by nebyly vstupní proměnné rozděleny, jednalo by se až o 41 472 pravidel (určeno dle kombinatoriky).

#### **5.6.4 Rule Viewer**

Poslední ze dvou nástrojů, které slouží pouze pro čtení, jako kontrola, zda uvedená pravidla dávají význam či nikoliv, je nástroj Rule Viewer. Každý řádek představuje jedno pravidlo.

Rule Viewer není moc často využíván pro kontrolu jako Surface Viewer, a proto se plánuje jeho odstranění v budoucí verzi MATLAB.
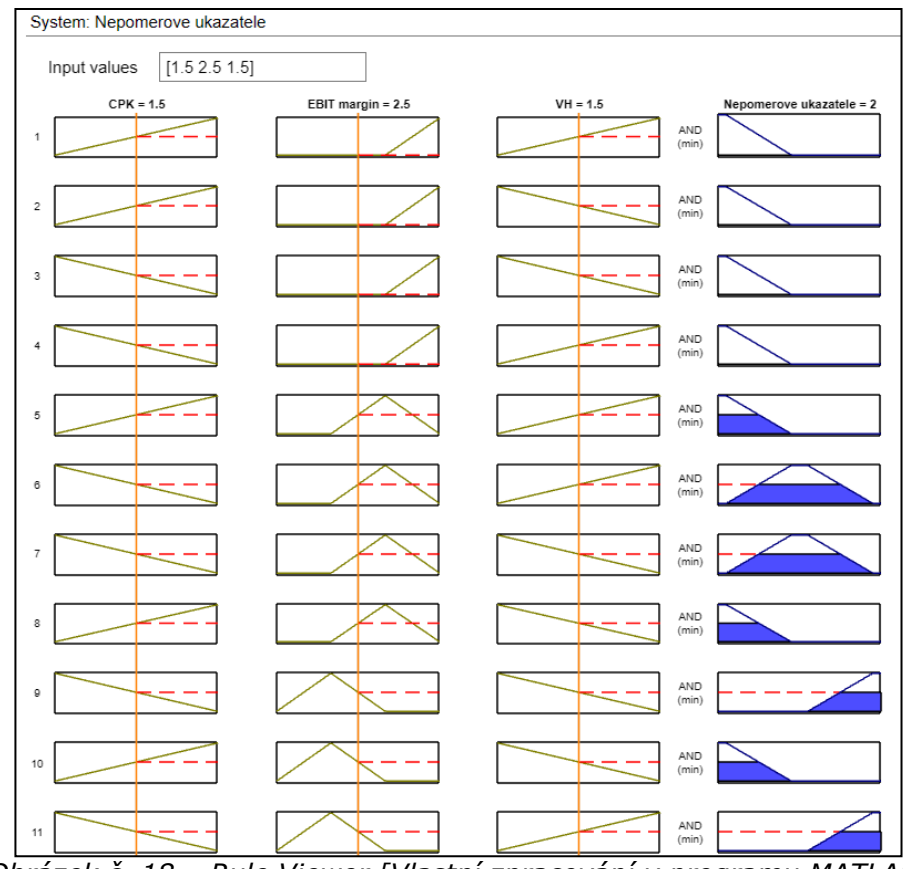

*Obrázek č. 18 – Rule Viewer [Vlastní zpracování v programu MATLAB]*

<span id="page-72-0"></span>První tři sloupce, které jsou uvedeny žlutou barvou, jsou vstupní proměnné. Poslední řádek, ve které je barva modrá, určuje výstupní proměnné. Modře zbarvený sloupec ukazuje, jak je výstup každého pravidla kombinován, aby vytvořil agregovaný výstup, který poté slouží k defuzzifikaci.

#### **5.6.5 Surface Viewer**

Druhý nástroj sloužící ke čtení je Surface Viewer. Jedná se o grafické zobrazení závislosti jednoho výstupu ne jednom nebo dvou vstupech. Tento instrument je někdy také označován jako výstupní mapa povrchu.

Zobrazení 3D grafu vytvoří povrch, který by měl být jednolitý a mít plynulý sklon. Povrch ukazuje správné nastavení if-then pravidel, které vznikly závislostí vstupů s výsledkem jednoho výstupu.

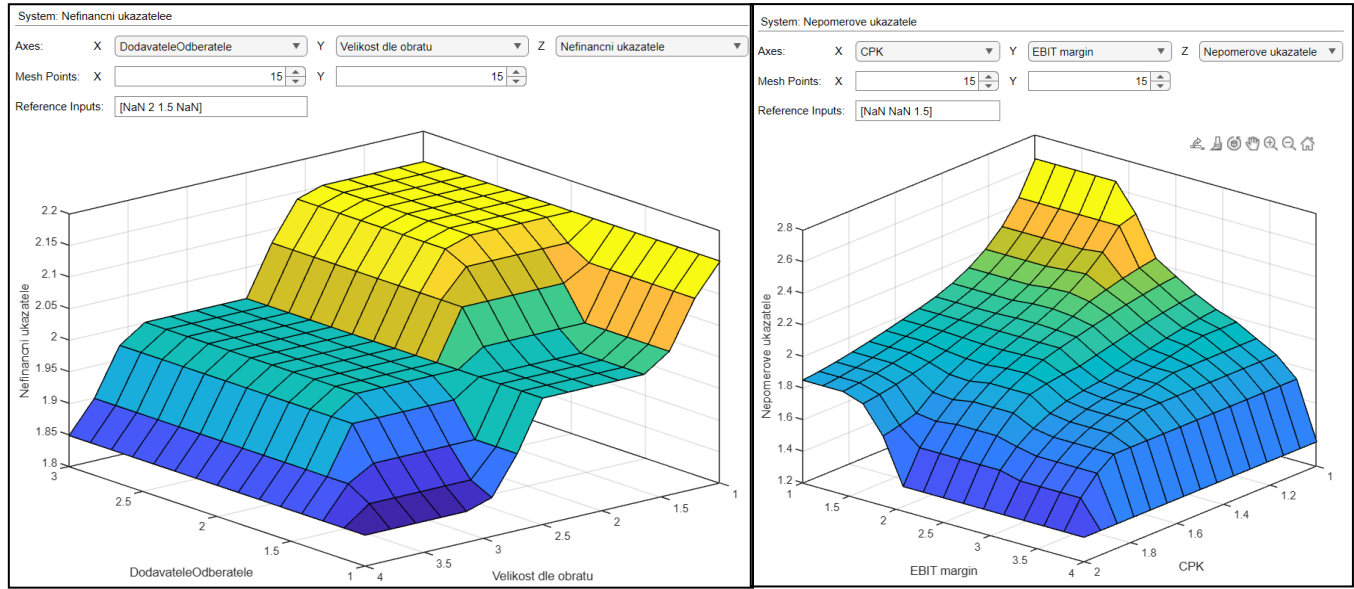

*Obrázek č. 19 – Surface Viewer [Vlastní zpracování v programu MATLAB]*

<span id="page-73-0"></span>Na levém obrázku jde vidět závislost dvou vstupů – Závislost na odběratelích a Velikost dle obratu, ze kterých je vykreslen výstup – Nefinančního ukazatele. Prezentují se tak výsledky, které říkají, že pokud bude velikost obratu v řádech stovek milionů a závislost na odběratelích bude méně než 10 %, potom nefinanční ukazatel bude hodnotit daného klienta jako bonitního a úvěrové riziko bude nízké.

Jelikož zvolené dva vstupy nejsou tak určující pro hodnotu platební schopnosti, grafické zobrazení má velkou část plochy žlutého zbarvení, popřípadě tyrkysové.

Proto pro ukázku je doplněn i obrázek vpravo, kde jsou vstupní proměnné ČPK a EBIT marže, které jsou významnější pro určení úvěrového rizika. Z toho důvodu je také převážná část plochy zbarvená do modré, kde pouze klienti, kteří mají kladný čistý pracovní kapitál a EBIT marži vysokou nebo střední, jsou bonitní a představují pro banku nízké úvěrové riziko (barevně uvedeni žlutě).

#### **5.6.6 Script**

Veškeré potřebné údaje byly zadány ve Fuzzy Logic Designer, jako jsou vstupy/výstupy, škála, pravidla a podobně. Pro každé jednotlivé pravidlo bylo určeno, zda je úvěrové riziko nízké, střední nebo vysoké, a to umožnilo v konečném řešení vyhodnotit data od klientů a dosadit je do Scriptu.

V MATLABu byl naprogramován Script, kterému bylo řečeno, aby si přečetl jednotlivé modely (Poměrové, Nepoměrové, Finanční a Nefinanční ukazatele včetně Hodnocení bonity klienta). Poté se pro jednotlivé vstupy určil text, který uživatele modelu navádí, co přesně zadat, aby bylo možné klienta zhodnotit.

```
Insolvence = input("Zadejte hodnotu, zda se společnost (1)nachází nebo (2)nenachází v insolvenci: ");
while Insolvence<1 || Insolvence>2
    disp("Zadali jste špatnou hodnotu, zadejte prosím znovu")
    Insolvence = input("Zadejte hodnotu pro stanovení insolvence: ");
end
```
<span id="page-74-1"></span>*Obrázek č. 20 – Zadání vstupu Insolvence ve Scriptu [Vlastní zpracování v programu MATLAB]*

Zde je možné vidět, jak vytažený úsek vypadá. Uživatel modelu poté uvidí jen fialový text, který ho nabádá, aby číselně určil, zda se klient nachází v insolvenci nebo ne. Je nastaveno, že může do daného textu zadat pouze hodnoty <0;1>. Pokud tedy zadá hodnotu jinou, vyskočí mu text, který říká, že zadal nesprávnou hodnotu a vyskočí nové políčko, kde bude avizováno, aby zadal hodnotu znovu.

Po vypsání zvolených vstupů bylo ve Scriptu určeno, aby vyhodnotil zmíněné modely pomocí příkazu evalfis. Ten slouží pro vyhodnocení fuzzy inferenčního systému pro každý řádek vstupu a následně vrátí výsledné defuzzifikované výstupy do příslušného řádku výstupu.

<span id="page-74-0"></span>Poslední věc, kterou bylo potřeba naprogramovat, bylo stanovit rozdělení výsledných hodnot do třech rozhraní. Výsledky hodnocení jsou totožné jako v MS Excel.

| Výsledky hodnocení |                        |
|--------------------|------------------------|
| < 1.75             | Nízké úvěrové riziko   |
| $1,75 - 2,25$      | Střední úvěrové riziko |
| 2.25 >             | Vysoké úvěrové riziko  |

Tabulka č. 19 – Výsledky hodnocení model v programu

## **6 ANALÝZA VÝSLEDKŮ ŘEŠENÍ**

Výsledné řešení slouží pro eliminování úvěrového rizika, které banka podstupuje každý den. Existují zde reálné hrozby, kdy klient může být vysoce nebonitní, až rizikový a banka tuto hrozbu neodhalí včas. Poskytne peníze a klient nebude schopen splácet, tudíž se investované peníze nikdy nemusí dostavit zpátky v plné výši.

Hlavním důvodem je vytvořit model, který bude uživatelsky přívětivý a na základě ne zcela jasně stanovených informací od klienta předběžně zhodnotit, zda banka podstupuje úvěrové riziko či nikoliv. Tento model je určen pro prvotní zhodnocení úvěruschopnosti a má možnost ušetřit tak čas uživateli, který se rozhoduje, zda se má daným klientem zaobírat a vytvářet mu indikativní nabídku pro poskytnutí úvěru.

Fuzzy logika umožňuje pracovat s nepřesnými informacemi, které jsou většinou slovně interpretovány. Aplikace Fuzzy Logic Designer, která dané zdroje využívá, funguje pro zpracování dat o klientovi. Po naprogramování v MATLABu na základě těchto nejasných informací je možné vyhodnotit rizikovost.

Klienti, kteří byli vybráni pro model, jsou pouze demonstrativní ukázkou, že model funguje v porovnání s hodnotami ratingu, kterou banka ve skutečnosti využívá. Umělá inteligence dokáže vyhodnotit vlivem stanovených pravidel kohokoliv, kdo spadá do SME společností, protože je model primárně uzpůsoben danému sektoru.

#### **6.1 VYHODNOCENÍ V PROGRAMU MS OFFICE EXCEL**

Celkové zhodnocení bylo vypočítáno skalárním součinem stavové matice jednotlivých klientů a transformační maticí, která zadávala váhy jednotlivých možností. Hodnocení bylo převedeno na procenta, kde se už jen dohledalo z retransformační matice, kam dané procento spadá a jaký je konečný výsledek úvěrového rizika.

Proces výpočtu byl již v kapitole Zpracování v [programu MS Office Excel](#page-63-0) určen a vypočítán. Zhodnocení těchto výpočtů je následující.

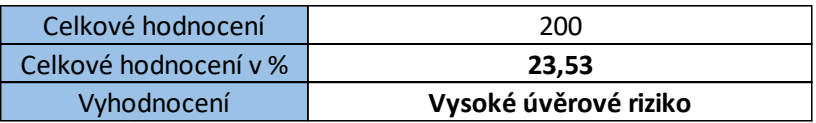

<span id="page-75-0"></span>*Tabulka č. 20 – Výsledek hodnocení Klienta 1 v programu MS Excel [Vlastní zpracování]*

Klient 1 především vlivem insolvence, rizikovou zadlužeností, neuvěřitelné závislosti na odběratelích, ale také nízkou EBIT marží a neschopností dosahovat zisku v rámci rentability tržeb se zasadil do škály Vysokého úvěrového rizika. Daný klient je ukázkovým příkladem čelící hrozby.

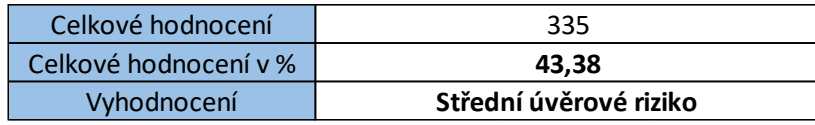

<span id="page-76-0"></span>*Tabulka č. 21 – Výsledek hodnocení Klienta 2 v programu MS Excel [Vlastní zpracování]*

Klient 2 dopadl o něco lépe, přesto však se ukazuje jako nebonitní. To je způsobeno především záporným čistým pracovním kapitálem, zápornou EBIT marží a neschopností dosahovat zisku. Výsledek je také umocněn poklesem výsledku hospodaření o necelých 13 miliónů korun. Klient 2 se nachází ve škále Středního úvěrového rizika.

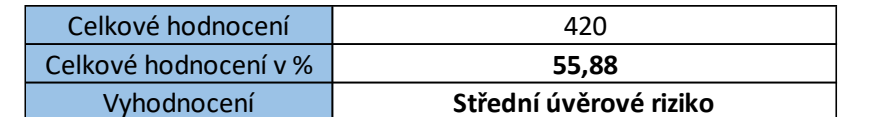

<span id="page-76-1"></span>*Tabulka č. 22 – Výsledek hodnocení Klienta 3 v programu MS Excel [Vlastní zpracování]*

Obdobně se v sekci Střední úvěrové riziko nachází i Klient 3, který ačkoliv se v mnohém liší od Klienta 2, je nově na trhu, tudíž je pro banku riskantnější poskytnout úvěr klientovi, který nemá historicky vytvořené jméno firmy. Dále se nachází v rizikové zadluženosti a má nízkou EBIT marži.

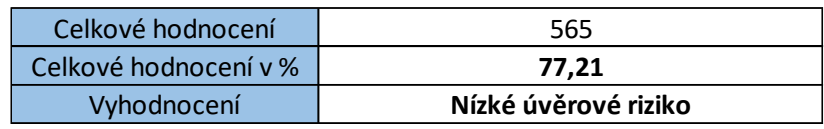

<span id="page-76-2"></span>*Tabulka č. 23 – Výsledek hodnocení Klienta 4 v programu MS Excel [Vlastní zpracování]*

Poslední dva klienti (Klient 4 a Klient 5) se nachází v sekci Nízké úvěrové riziko. I přesto, že velikostí obratu dosahují pouze desítek miliónů, jsou to společnosti bonitní s ohledem na tržby, minimální závislostí na odběratelích, kladným čistým pracovním kapitálem, růstem výsledku hospodaření a další. Jsou ukázkou flexibility na trhu.

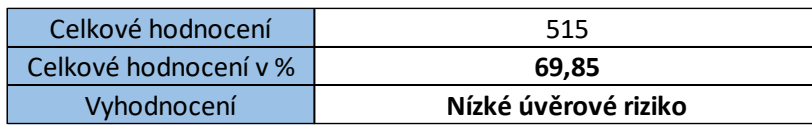

<span id="page-76-3"></span>*Tabulka č. 24 – Výsledek hodnocení Klienta 5 v programu MS Excel [Vlastní zpracování]*

Z vybraných klientů dosahovali, jak je vidno na grafu, pouze dva doporučených hodnot, kdy banka podstupuje minimální úvěrové riziko a může tak navrhnout akvizici nebo pokud už osobní setkání proběhlo, vykalkulovat požadovaný úvěr s úrokovou sazbou a být si jistý správného rozhodnutí.

Z vybraných klientů dosahovali, jak je vidno na grafu, pouze dva doporučených hodnot, kdy banka podstupuje minimální úvěrové riziko a může tak navrhnout akvizici nebo pokud už osobní setkání proběhlo, vykalkulovat požadovaný úvěr s úrokovou sazbou a být si jistý správného rozhodnutí.

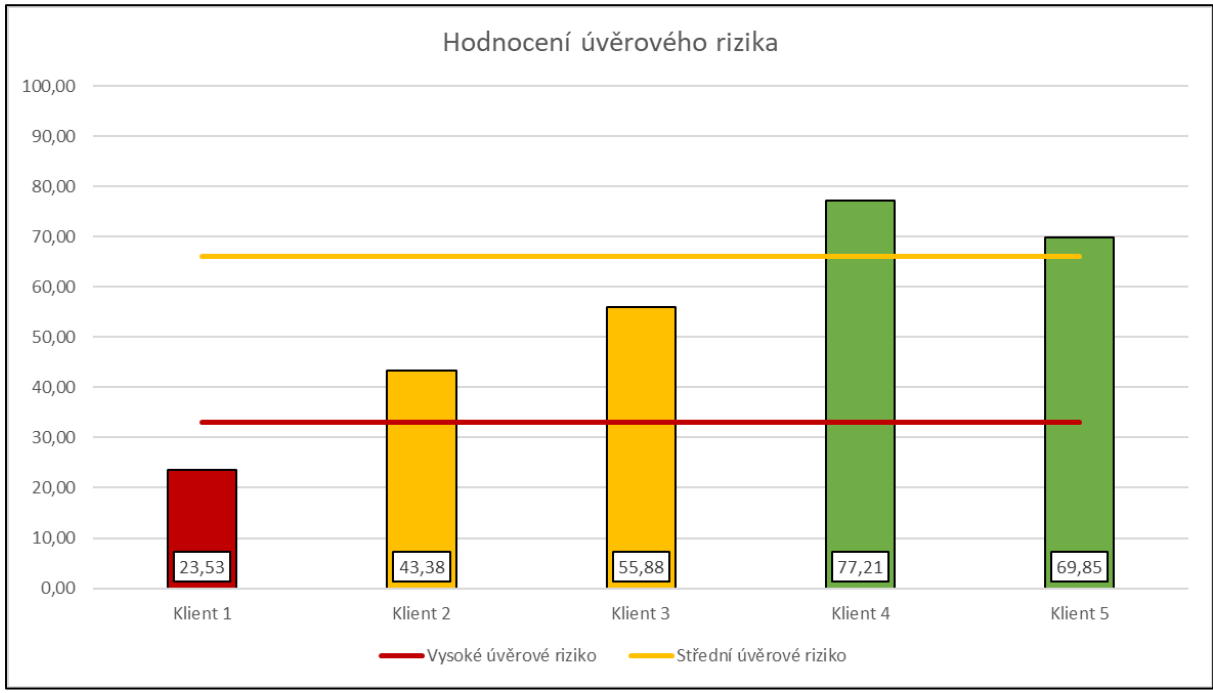

<span id="page-77-0"></span>*Graf č. 4 – Výsledek hodnocení úvěrového rizika v programu MS Excel [Vlastní zpracování]*

#### **6.2 VYHODNOCENÍ V PROGRAMU MATLAB**

Model v programu MATLAB byl naprogramován. Po spuštění se začal objevovat text, do kterého může uživatel zadávat data od klienta, které dostal nebo si zjistil. Do modelu byly zadány data zvolených pěti klientů, o kterých se ví vše podstatné, a výsledky byly následující.

| >> BonitaKlienta                                                                                                    |
|----------------------------------------------------------------------------------------------------|
| Zadejte hodnotu, zda se jedná o (1)kladný nebo (2)záporný čistý pracovní kapitál: 1                                                                   |
| Zadejte hodnotu, zda má společnost (1)vysokou, (2)střední, (3)nízkou nebo (4)zápornou hodnotu EBIT marže: 3                                           |
| Zadejte hodnotu, zda má společnost (1) růst nebo (2) pokles výsledku hospodaření oproti předchozímu roku: 2                                           |
| Zadejte hodnotu, zda je společnost (1)schopná dosahovat zisku, (2)schopná dosahovat několikanásobného zisku, (3)není schopná dosahovat zisku: 3       |
| Zadejte hodnotu, zda je společnost v zadluženosti (1)rizikové, (2)vysoké, (3)průměrné nebo (4)nízké: 1                                                |
| Zadejte hodnotu, zda je společnost schopná splatit své krátkodobé závazky (1)bez problémů, (2)dostatečně, (3)musela by na splacení rozměnit zásoby: 3 |
| Izadejte hodnotv, zda má společnost obrat v (1)jednotkách, (2)desítkách nebo (3)stovkách miliónů korun: 2                                             |
| Zadejte hodnotu, jak dlouho společnost působí na trh: (1) méně než 10 let, (2) 11 – 20 let, (3) více než 21 let: 3                                    |
| Zadejte hodnotu, zda se společnost (1) nachází nebo (2) nenachází v insolvenci: 1                                                                     |
| Zadejte hodnotu, zda je společnost závislá (1)do 10 %, (2)11 - 25 %, (3)26 - 39 % nebo (4)více než 40 % na svých odběratelích: 4                      |
| 1,7097                                                                                                    |
|                                                                                                    |
| Vysoké úvěrové riziko                                                                                                    |

<span id="page-77-1"></span>*Obrázek č. 21 – Výsledné hodnocení Klienta 1 v programu MATLAB [Vlastní zpracování]*

Klient 1, který pracuje se silniční motorovou dopravou, má sice vysoký čistý kapitál, ale meziroční pokles výsledku hospodaření je o skoro tři miliony korun. Dále má velkou zadluženost, téměř stoprocentní závislost na odběratelích, a to hlavní, je v insolvenci. I přesto, že si společnost zakládá na individuálním přístupu ke klientovi, byla výsadním dovozcem pro společnost ABC s.r.o., jejíž závislost byla téměř stoprocentní. To značí, že téměř celou tržbu zaštitovala zmíněná společnost, která nejpravděpodobněji vypověděla kontrakt a společnost tak ztratila téměř celé tržby. To dokazuje i ukazatel EBIT marže, která je pouze jednoprocentní.

Výsledným dosazením dat do modelu vychází, že společnost spadá pro banku do vysokého úvěrového rizika a je potřeba si na obdobné klienta dávat velký pozor.

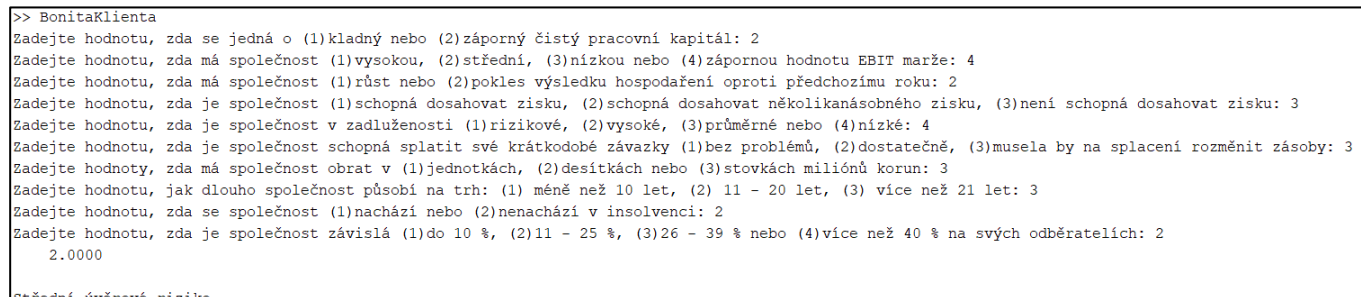

<span id="page-78-0"></span>*Obrázek č. 22 – Výsledné hodnocení Klienta 2 v programu MATLAB [Vlastní zpracování]*

Klient 2, jehož hlavním předmětem podnikání je správa zámku, má obrovsky sníženou rentabilitu tržeb, EBIT marži i meziroční výsledek hospodaření. Čistý pracovní kapitál ukazuje, že má společnost větší krátkodobé závazky, než má oběžná aktiva ve svém majetku. Společnost je jednoznačně v úpadku, pokud se situace nezmění.

I přes všechny negativa, dlouhodobá tradice, čistý insolvenční rejstřík a nízká zadluženost (značící financování z vlastních zdrojů) stanovuje, že klient nepatří do škály rizikových společností, ale je to společnost se středním úvěrovým rizikem pro banku. Proto její akviziční návštěvu je nutné velmi zvážit, zda se pro banku taková společnost vyplatí a jestli vůbec bude z ní mít banka výnos.

| >> BonitaKlienta                                                                                                    |
|----------------------------------------------------------------------------------------------------|
| Zadejte hodnotu, zda se jedná o (1) kladný nebo (2) záporný čistý pracovní kapitál: 2                                                                 |
| Zadejte hodnotu, zda má společnost (1)vysokou, (2)střední, (3)nízkou nebo (4)zápornou hodnotu EBIT marže: 4                                           |
| Zadejte hodnotu, zda má společnost (1) růst nebo (2) pokles výsledku hospodaření oproti předchozímu roku: 2                                           |
| Zadejte hodnotu, zda je společnost (1)schopná dosahovat zisku, (2)schopná dosahovat několikanásobného zisku, (3)není schopná dosahovat zisku: 3       |
| Zadejte hodnotu, zda je společnost v zadluženosti (1)rizikové, (2)vysoké, (3)průměrné nebo (4)nízké: 4                                                |
| Zadejte hodnotu, zda je společnost schopná splatit své krátkodobé závazky (1)bez problémů, (2)dostatečně, (3)musela by na splacení rozměnit zásoby: 3 |
| Zadejte hodnoty, zda má společnost obrat v (1) jednotkách, (2) desítkách nebo (3) stovkách miliónů korun: 3                                           |
| Zadejte hodnotu, jak dlouho společnost působí na trh: (1) méně než 10 let, (2) 11 – 20 let, (3) více než 21 let: 3                                    |
| Zadejte hodnotu, zda se společnost (1) nachází nebo (2) nenachází v insolvenci: 2                                                                     |
| Zadejte hodnotu, zda je společnost závislá (1)do 10 %, (2)11 - 25 %, (3)26 - 39 % nebo (4)více než 40 % na svých odběratelích: 2                      |
| 2,0000                                                                                                    |
|                                                                                                    |
| $\alpha$ is $X = \alpha - \beta$ . And $X = \alpha - \beta$ and $\alpha = \beta + \beta$                                                              |

<span id="page-78-1"></span>*Obrázek č. 23 – Výsledné hodnocení Klienta 3 v programu MATLAB [Vlastní zpracování]*

Klient 3 prodává motorky a jejich komponenty. Působí na trhu relativně krátkou dobu, což způsobuje značnou nejistotu. Z pozitivní strany nemají téměř žádnou závislost na odběratelích, protože velká většina jsou fyzické osoby. Mají dobrý čistý pracovní kapitál a nejsou v insolvenci. Na druhou stranu mají nízkou rentabilitu tržeb a EBIT marži. Nepomáhá jim ani fakt, že mají vysokou zadluženost, a to protože nejspíš už u některé banky úvěr mají.

Po dosazení výsledků této společnost vyšlo najevo, že společnost se nachází ve středním úvěrovém riziku pro banku. Bylo by na zváženou, zda se vyplatí pro banku obchodovat s touto společností. Není moc zisková a nemá ani dlouhodobé zkušenosti.

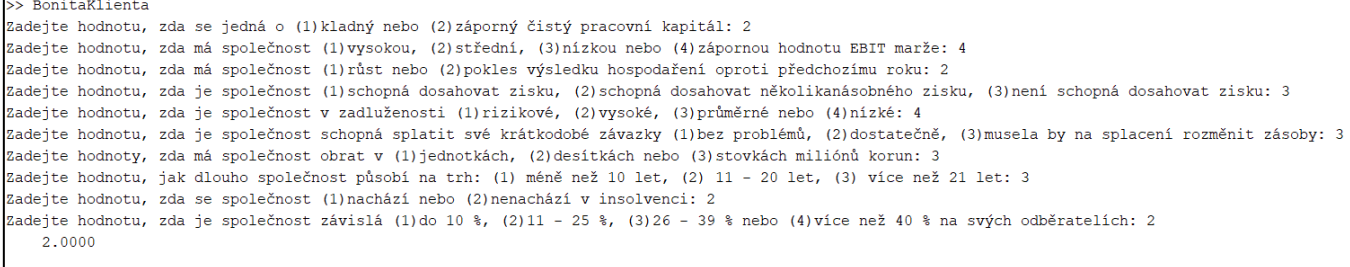

Střední úvěrové riziko

<span id="page-79-0"></span>*Obrázek č. 24 – Výsledné hodnocení Klienta 4 v programu MATLAB [Vlastní zpracování]*

Klient 4 ve všech ohledech vyznačuje čisté výsledky, od kladného a vysokého čistého pracovního kapitálu, přes dostatečnou EBIT marži, rentabilitu tržeb, až po relativně nízkou zadluženost a dlouhodobou účastí na trhu. Co by se dalo vytknout, je závislost na hlavním odběrateli, která ale pořád nepřesahuje nezdravou závislost.

Sumarizací těchto hodnot vychází najevo, že společnost je v nízké úvěrovém riziku pro banku, pro kterou se vyplatí vytvořit kontakt s danou společností a v nejlepším případě uzavřít smlouvu v podobě poskytnutí úvěru.

| >> BonitaKlienta                                                                                                    |
|----------------------------------------------------------------------------------------------------|
| Zadejte hodnotu, zda se jedná o (1) kladný nebo (2) záporný čistý pracovní kapitál: 1                                                                 |
| Zadejte hodnotu, zda má společnost (1)vysokou, (2)střední, (3)nízkou nebo (4)zápornou hodnotu EBIT marže: 2                                           |
| Zadejte hodnotu, zda má společnost (1)růst nebo (2)pokles výsledku hospodaření oproti předchozímu roku: 1                                             |
| Zadejte hodnotu, zda je společnost (1)schopná dosahovat zisku, (2)schopná dosahovat několikanásobného zisku, (3)není schopná dosahovat zisku: 2       |
| Zadejte hodnotu, zda je společnost v zadluženosti (1)rizikové, (2)vysoké, (3)průměrné nebo (4)nízké: 2                                                |
| Zadejte hodnotu, zda je společnost schopná splatit své krátkodobé závazky (1)bez problémů, (2)dostatečně, (3)musela by na splacení rozměnit zásoby: 1 |
| Zadejte hodnoty, zda má společnost obrat v (1) jednotkách, (2) desítkách nebo (3) stovkách miliónů korun: 2                                           |
| Zadejte hodnotu, jak dlouho společnost působí na trh: (1) méně než 10 let, (2) 11 – 20 let, (3) více než 21 let: 2                                    |
| Zadejte hodnotu, zda se společnost (1) nachází nebo (2) nenachází v insolvenci: 2                                                                     |
| Zadejte hodnotu, zda je společnost závislá (1)do 10 %, (2)11 - 25 %, (3)26 - 39 % nebo (4)více než 40 % na svých odběratelích: 2                      |
| 2.2903                                                                                                    |
|                                                                                                    |
| Nízké úvěrové riziko                                                                                                    |

<span id="page-79-1"></span>*Obrázek č. 25 – Výsledné hodnocení Klienta 5 v programu MATLAB [Vlastní zpracování]*

Klient 5 je poslední společností, která byla vybrána pro vyzkoušení naprogramovaného modelu. Společnost má obdobné výsledky jako předchozí klient. Rozdílem je pouze krátká doba na trhu a vyšší zadluženost. Výhodou tohoto rodinného podniku je know-how, které využívají pro programování systému logistiky. Jsou velmi inovativní a v posledním roce expandovali i do zahraničí.

Tento klient je v konečném vyhodnocení v nízkém úvěrovém riziku pro banku, a tudíž je přívětivý. Určitě se doporučuje navázat kontakt s nejlepší možnou variantou uzavření kontraktu.

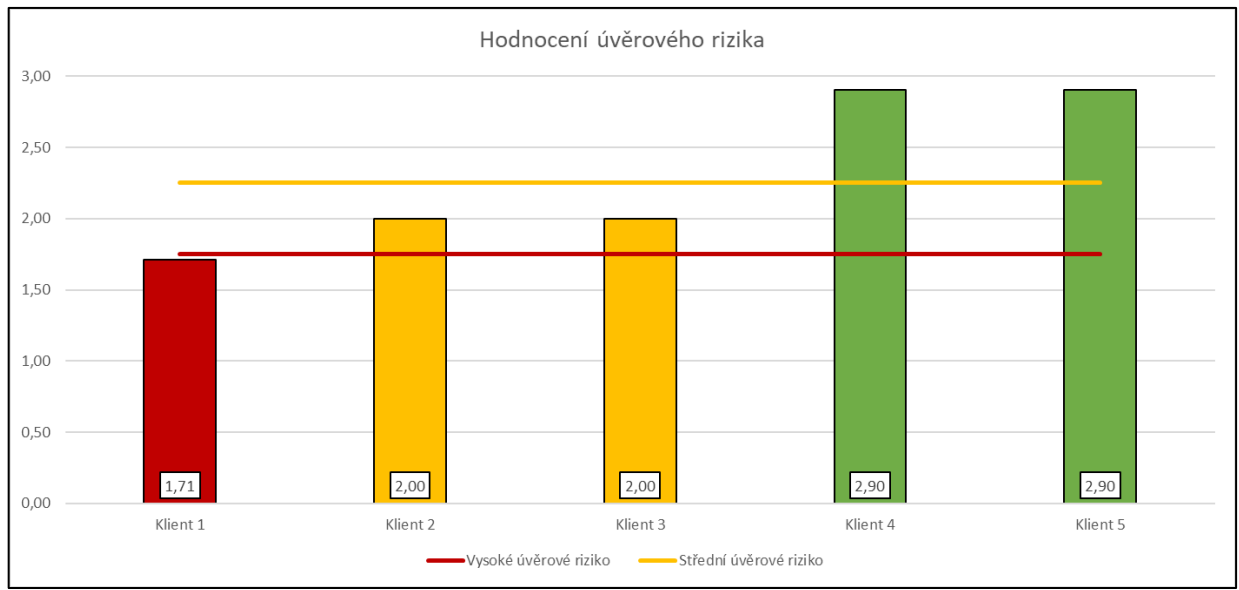

<span id="page-80-0"></span>*Graf č. 5 – Výsledek hodnocení úvěrového rizika v programu MATLAB [Vlastní zpracování]*

#### **6.3 POROVNÁNÍ VÝSLEDKŮ**

Porovnání výsledků je poslední kapitola, která zakončuje praktickou část. Jsou zde uvedeny výsledky z programu MS Excel, MATLAB a Gnosus.

Porovnání je z důvodu zjištění, zda model, který byl pro úvěruschopnost klienta vytvořen, je kompatibilní s ostatními metodami hodnocení ratingu. Tato kapitola umožní přehled, jak moc se výsledky liší nebo neliší jeden od druhého. Zda hodnoty, které z dat vyplynuly, jsou reálné a model je prosperující.

Další aplikace pro porovnání výsledků je z důvodu praktického. Porovnání je dostačující s MS Excel, ale Gnosus je hojně využíván v bankách pro hodnocení ratingu klienta. Poskytne se tak reálné porovnání, zda výsledky, které vyšly v program MATLAB, mohou mít praktické využití. Respektive zda výsledky, nejsou diametrálně rozdílné a pravidla v modelu byly správně uvedené.

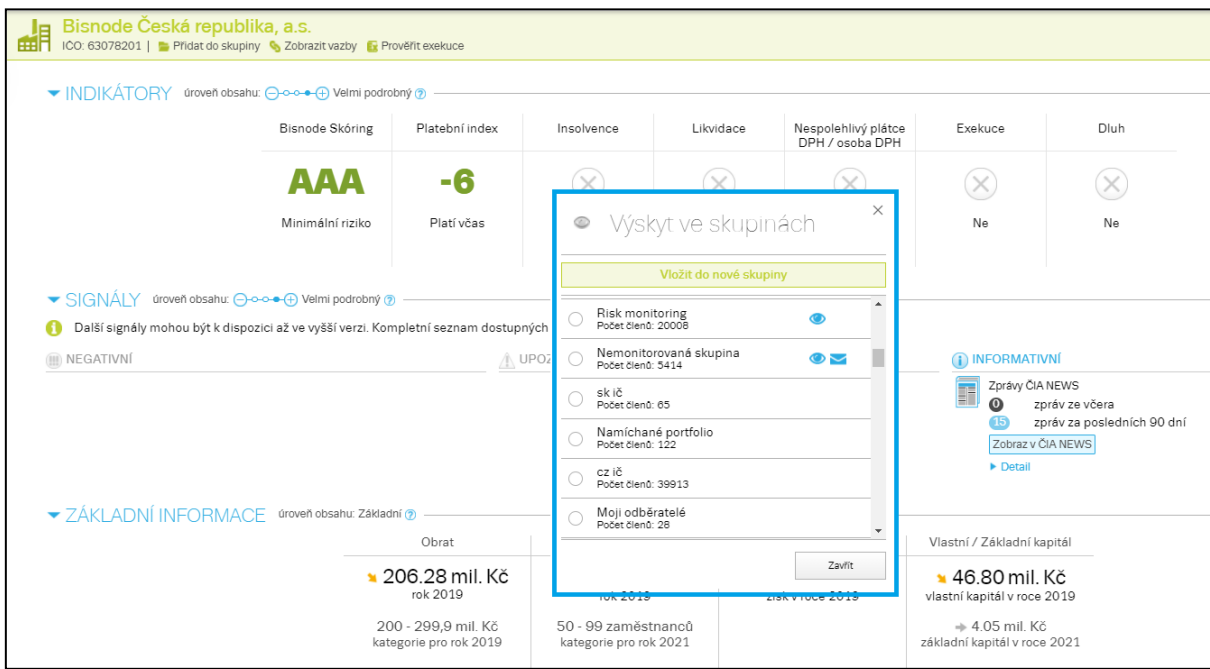

*Obrázek č. 26 – Grafické zpracování aplikace Gnosus [37]*

<span id="page-81-1"></span>Gnosus je placená webová aplikace vlastněná společností Dun & Bradstreet Czech Republic, a.s., která slouží pro komplexní prověření společností v České a Slovenské republice. Ukazuje především negativní události, jako jsou insolvence, likvidace, nespolehlivý plátce DPH, exekuce a další dluhy. Rizikově tak ohodnotí společnosti, se kterými se nevyplatí obchodovat [37].

V aplikaci jsou k nalezení historické, majetkové a například i personální vazby. Také graficky zobrazuje ekonomicky spjaté skupiny a lze tak dohledat skutečného majitele. Dále predikuje skóringové hodnocení, které je uplatněno pro porovnání bonity klienta [40].

Výpočet skóringu udává ratingový stupeň, do jakého hodnotící společnost spadá. Stejný stupeň je využíván i pro hodnocení ratingem. Teoretické aspekty byly popsány v kapitole Rizika v [bankovnictví.](#page-23-0) Škála rozdělení ratingu lze dosadit obdobně do výstupů naprogramovaného modelu, kde znamená:

- A Nízké úvěrové riziko,
- B Střední úvěrové riziko,
- C a D Vysoké úvěrové riziko.

<span id="page-81-0"></span>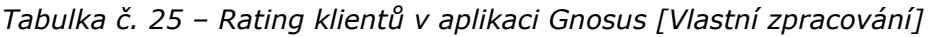

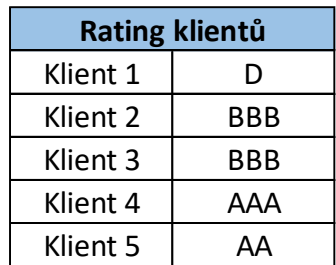

V tabulce jsou uvedené ratingy klientů dle aplikace, které jsou v konečném porovnání výsledků převedeny na škály nízké, střední a vysoké úvěrové riziko. Ratingy jsou aktuální k 1. 2. 2023.

Porovnání výsledků především slouží ke kontrole, zda model, který byl zkonstruován, je efektivní a dokáže vhodně ohodnotit společnost. Nejčastěji se výsledky porovnávají s hodnotami z MS Excel, ale pro lepší kontrolu, a především pro kontrolu ze života praktického, autor zvolil ještě jeden zdroj dat pro porovnání.

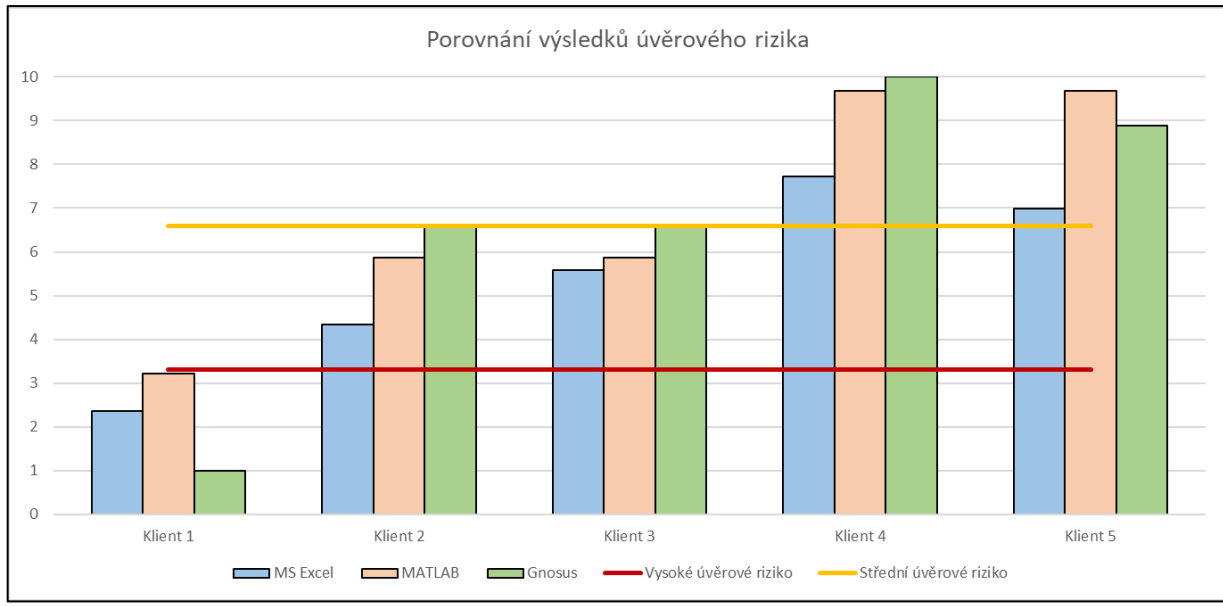

*Graf č. 6 – Porovnání výsledků úvěrového rizika [Vlastní zpracování]*

<span id="page-82-0"></span>Konečné porovnání výsledků ze tří různých zdrojů – MS Excel, MATLAB a Gnosus jsou viditelné na Graf č. 6 – [Porovnání výsledků úvěrovéh](#page-82-0)o rizika [Vlastní zpracování]. Aby bylo možné porovnat různé škály ze tří programů, výsledky byly převedeny na škálu 1-10 a přepočteny. Z grafu lze vidět, že výsledky se shodují. To znamená, že:

- Klient 1 je ve vysokém úvěrovém riziku,
- Klient 2 je ve středním úvěrovém riziku,
- Klient 3 je ve středním úvěrovém riziku,
- Klient 4 je v nízkém úvěrovém riziku,
- Klient 5 je v nízkém úvěrovém riziku.

Graf dokazuje, že výsledky z modelu naprogramovaném v aplikaci MATLAB jsou totožné, jako výsledky v aplikaci MS Excel, kde byly data hodnoceny pomocí skalárního součinu a zároveň jsou totožné s výsledky v aplikaci Gnosus, kde data vyhodnotily pomocí skórovací metody.

Model by se po porovnání výsledků dal zhodnotit jako důvěryhodný a možný pro použití zhodnocení úvěruschopnosti klienta. Model je zjednodušený jako ukázka toho, že fuzzy logika lze použít i v tomto odvětví. Pro obsluhu v bance je varianta využití modelu

pro uvažování, zda klienta navštívit s akviziční schůzkou nebo jako pomůcka k rozhodnutí, zda není klient pro banku rizikový.

Vždy je ale důležité pro hodnocení klienta nejen sledovat data, ale znát i jeho business model a vědět, jaké má cíle do budoucna a zda jsou realizovatelné. Data slouží především jako úvodní představení firmy, jaký je obor jejího podnikání, do jaké míry je v daném oboru úspěšná, jaký má výsledek hospodaření a podobně. Pro přesně tyto účely slouží i naprogramovaný model, který je určen pro toto prvotní seznámení se s firmou.

#### **6.4 PŘÍNOSY NAVRHOVANÉHO ŘEŠENÍ**

Navrhovaný model založený na fuzzy logice byl zkonstruován za účelem hodnocení rizik bankovních klientů. Před vytvořením modelu byly metodou RIPRAN zjištěny hrozby, které mohou nastat, pokud bude hodnocení úvěrového rizika opomíjeno. Byly vytvořeny scénáře a vyhodnoceny rizika hrozeb na základě pravděpodobnosti výskytu a dopadu. Pro dané hrozby byly navrhnuty opatření, jak dané rizika eliminovat.

Rozhodovací model vytvořený v programu MATLAB byl naprogramován se záměrem navrhovaného řešení pro eliminaci rizik vyhodnocených metodou analýzy rizik RIPRAN.

Navrhované řešení má za účel umožnit bankám hodnotit si vlastní úvěruschopnost klienta bez nutnosti platit si externí ratingovou společnost, a tím tak ušetřit náklady. Vytvořený model neušetří pouze náklady, ale také čas, během kterého bankovní poradci musí ratingovou společnost zkontaktovat a vyčkat na její hodnocení.

Další možný přínos je možné vidět ve využití fuzzy logiky, kdy ne vždy má bankovní poradce v rukou data od klientů s přesnými hodnotami ohledně jejich podnikání při prvotním setkání. Bankovní poradce může využitím modelu vytvořit předběžnou kontrolu zhodnocení o klientovi zadáním vstupních hodnot, které nejsou číselně určeny.

Model byl vytvořen tak, aby byl uživatelsky přívětivý a bankovní poradce dokázal bez jakékoliv předchozí intenzivní finanční analýzy určit, zda pro banku potenciální klient přestavuje nízké, střední nebo vysoké úvěrové riziko.

### **7 ZÁVĚR**

Diplomová práce se zaměřila na využití fuzzy logiky pro hodnocení úvěrového rizika v bankovním sektoru. Na základě konstrukce modelu, který kombinuje finanční a nefinanční ukazatele, se úspěšně vyhodnotilo úvěrové riziko, které společnosti pro banku představují.

Před konstrukcí modelu byla využita analýza rizik sloužící k identifikaci hrozeb. Byla zvolena konkrétní metoda RIPRAN, která se zaměřuje na analýzu rizik před implementací projektu (v konkrétním případě poskytnutí úvěru). Identifikovaly se hrozby včetně jejich scénáře, které mohou nastat a navrhly se opatření vedoucí k eliminaci rizik.

Výsledkem metody RIPRAN jako velmi vysoké hodnoty rizika byly hrozby, kdy klient utratí více než je schopen a tím se mu zhoršil výsledek hospodaření a během roku došlo k významné změně úrokových sazeb. Po implementaci návrhů na opatření se hodnoty rizika snížily a jediná vysoká hodnota rizika vyšla hrozba, kdy během roku došlo k významné změně úrokových sazeb i po implementaci opatření, že by se zajistily úrokové sazby.

Model sloužil jako návrh na opatření vedoucí k eliminaci rizik. Pro dosažení těchto výsledků se využil nástroj MATLAB, který poskytuje prostředí pro vývoj a implementaci fuzzy logiky. Důkladná analýza a porovnání výsledků s existujícími aplikacemi MS Excel a Gnosus se potvrdilo, že navržený model je efektivní a spolehlivý při posuzování úvěrového rizika.

Hodnocení úvěruschopnosti klienta bylo zapříčiněno vstupy finančních a nefinančních ukazatelů. Z finančních ukazatelů byly využity:

- Čistý pracovní kapitál,
- EBIT marže,
- Výsledek hospodaření,
- Rentabilita tržeb,
- Zadluženost,
- Pohotová likvidita.

Z nefinančních ukazatelů bylo za nejrelevantnější posoudit společnosti podle:

- Velikosti dle obratu,
- Doby působení na trhu,
- Insolvence,
- Závislost na odběratelích.

Využití fuzzy logiky v bankovnictví pro hodnocení rizika představuje významný přínos pro banky, neboť umožňuje lepší porozumění a kvantifikaci úvěrového rizika. Tento model může bankám poskytnout důležité informace pro rozhodnutí týkající se poskytování úvěrů a řízení portfolia.

Po vytvoření rozhodovacího modelu založeného na fuzzy logice byly využity data pěti potenciálních klientů, kteří v konkrétní bance žádali o investiční úvěr. Z pěti žádajících klientů vyšli pouze Klient 4 a Klient 5 jako potenciální úvěruschopné společnosti, které představují pro banku nízké úvěrové riziko a banka se tak může zaměřit na vytváření vztahu s danými klienty.

Výsledky této diplomové práce potvrzují potenciál fuzzy logiky a umělé inteligence v oblasti hodnocení úvěrového rizika v bankovním sektoru. Budoucí výzkum by se mohl zaměřit na rozšíření modelu o další faktory a jeho aplikaci na rozsáhlejší vzorky dat. Takové úsilí by mohlo ještě více zvýšit přesnost a spolehlivost při posuzování úvěrového rizika a přispět k dalšímu rozvoji této oblasti.

Tímto závěrem je doložena úspěšnost vytvořeného modelu pro hodnocení úvěrového rizika v bankovnictví a zdůrazněn jeho potenciál pro praktické využití a další výzkum v této oblasti.

### **SEZNAM POUŽITÝCH ZDROJŮ**

- [1] BARTOŠ, Vojtěch. Finanční analýza a plánování [přednáška].. Brno: VUT, 3. 2. 2020.
- [2] BASEL III (ZVÝŠENÁ REGULACE BANK) [online].. 2021 [cit. 2022-11-14].. Dostupné z:<https://news.cafin.cz/slovnik/basel-iii-zvysena-regulace-bank>
- [3] BLAHOVÁ, Naďa. Rizika bank a jejich regulace. 2. vyd. Jesenice: Ekopress, 2018. Beckovy ekonomické učebnice. ISBN 978-80-87865-47-7.
- [4] BLAŽEK, Jiří, Michal JANOVEC, Ivana PAŘÍZKOVÁ, Johan SCHWEIGL a Eva TOMÁŠKOVÁ. Ekonomické základy práva. Praha: Wolters Kluwer, 2020. ISBN 978- 80-7598-699-3.
- [5] Co je logika [online].. 2000 [cit. 2022-11-19].. Dostupné z: <https://www.esf.kfi.zcu.cz/logika/opory/lof/prezentace/1.pdf>
- [6] Co je REPO sazba [online]. [cit. 2023-05-13]. Dostupné z: https://www.penize.cz/slovnik/repo-sazba
- [7] Corporate Credit Rating: Measured By Credit Rating Scales [online]. [cit. 2023-04- 29].. Dostupné z:<https://www.investopedia.com/articles/03/102203.asp>
- [8] ČERMÁK, Miroslav. Řízení informačních rizik v praxi. Brno: Tribun EU, 2009. Knihovnicka.cz. ISBN 978-80-7399-731-1.
- [9] ČERNOHORSKÝ, Jan. Finance: od teorie k realitě. Praha: Grada Publishing, 2020. Finance (Grada). ISBN 978-80-271-2215-8.
- [10] ČNB zvyšuje úroky víc, než se čekalo [online]. [cit. 2023-01-26].. Dostupné z: [https://www.penize.cz/urokove-sazby/432086-cnb-zvysuje-uroky-vic-nez-se](https://www.penize.cz/urokove-sazby/432086-cnb-zvysuje-uroky-vic-nez-se-cekalo)[cekalo](https://www.penize.cz/urokove-sazby/432086-cnb-zvysuje-uroky-vic-nez-se-cekalo)
- [11] ČnBlog: Klientské úrokové sazby z úvěrů a vkladů v kontextu zvyšování měnověpolitických sazeb [online]. [cit. 2023-05-13]. Dostupné z: https://roklen24.cz/cnblog-klientske-urokove-sazby-z-uveru-a-vkladu-vkontextu-zvysovani-menovepolitickych-sazeb/
- [12] Dopad změn sazeb ČNB do ekonomiky [online]. [cit. 2023-01-26].. Dostupné z: [https://www.cnb.cz/cs/menova-politika/vzdelavani/05-dopad-zmen-sazeb-cnb](https://www.cnb.cz/cs/menova-politika/vzdelavani/05-dopad-zmen-sazeb-cnb-do-ekonomiky/)[do-ekonomiky/](https://www.cnb.cz/cs/menova-politika/vzdelavani/05-dopad-zmen-sazeb-cnb-do-ekonomiky/)
- [13] DOSTÁL, Petr, Karel RAIS a Zdeněk SOJKA. Pokročilé metody manažerského rozhodování: konkrétní příklady využití metod v praxi. 2012. Praha: Grada, 2005. Expert (Grada). ISBN 80-247-1338-1.
- [14] DOSTÁL, Petr. Advanced decision making in business and public services. Brno: Akademické nakladatelství CERM, 2011. ISBN 978-80-7204-747-5.
- [15] DOSTÁL, Petr. Pokročilé metody analýz a modelování v podnikatelství a veřejné správě. Brno: Akademické nakladatelství CERM, 2008. ISBN 978-80-7204-605-8.
- [16] DOSTÁL, Petr. Soft computing v podnikatelství a veřejné správě. Brno: Akademické nakladatelství CERM, [2015].-2022. ISBN 978-80-7204-958-5.
- [17] EBIT margin [online]. [cit. 2023-04-29]. Dostupné z: https://www.causal.app/define/ebit-margin
- [18] EBITDA Margin: What It Is, Formula, How to Use It [online]. [cit. 2023-04-29]. Dostupné z: https://www.investopedia.com/terms/e/ebitda-margin.asp
- [19] Ekonomika Makroekonomika ČR 2023, data, novinky [online]. [cit. 2023-01-26].. Dostupné z:<https://www.kurzy.cz/makroekonomika/>
- [20] Ekonomika Makroekonomika ČR 2023, data, novinky [online]. [cit. 2023-01-26]. Dostupné z: https://www.kurzy.cz/makroekonomika/
- [21] FOTR, Jiří a Jiří HNILICA. Aplikovaná analýza rizika ve finančním managementu a investičním rozhodování. 2., aktualiz. a rozš. vyd. Praha: Grada, 2014. Expert (Grada). ISBN 978-80-247-5104-7.
- [22] Fuzzy Logic Toolbox [online].. 2022 [cit. 2022-12-28].. Dostupné z: [https://pdf.directindustry.com/pdf/mathworks/fuzzy-logic-toolbox/12865-](https://pdf.directindustry.com/pdf/mathworks/fuzzy-logic-toolbox/12865-370492.html) [370492.html](https://pdf.directindustry.com/pdf/mathworks/fuzzy-logic-toolbox/12865-370492.html)
- [23] Fuzzy Logic: Definition, Meaning, Examples, and History [online].. 2022 [cit. 2022-11-19].. Dostupné z:<https://www.investopedia.com/terms/f/fuzzy-logic.asp>
- [24] HANSELMAN, Duane a Bruce LITTLEFIELD. Mastering MATLAB. Person Education International Ltd. 2012. ISBN 978-0-13-185714-2.
- [25] HANSELMAN, Duane C. a Bruce LITTLEFIELD. Mastering MATLAB. 5., rozš. a aktualiz. vyd. Upper Saddle River: Pearson, c2012. ISBN 978-0-13-601330-3.
- [26] Inflace v roce 2022 a její vliv na české podnikatele [online]. [cit. 2023-01-26].. Dostupné z: [https://www.pruvodcepodnikanim.cz/clanek/inflace-2022-vliv-na](https://www.pruvodcepodnikanim.cz/clanek/inflace-2022-vliv-na-ceske-podnikatele/)[ceske-podnikatele/](https://www.pruvodcepodnikanim.cz/clanek/inflace-2022-vliv-na-ceske-podnikatele/)
- [27] JANÍČEK, Přemysl a Jiří MAREK. Expertní inženýrství v systémovém pojetí. Praha: Grada, 2013. Expert (Grada). ISBN 978-80-247-4127-7.
- [28] KALABIS, Zbyněk. Základy bankovnictví: bankovní obchody, služby, operace a rizika. 2. vyd. Brno: BizBooks, 2012. Banky a bankovní produkty. ISBN 978-80- 265-0001-8.
- [29] Klientské úvěry podle čas. hlediska (Kč) [online]. [cit. 2023-01-26].. Dostupné z: [https://www.cnb.cz/cnb/STAT.ARADY\\_PKG.VYSTUP?p\\_sestuid=1265&p\\_uka=1,2,](https://www.cnb.cz/cnb/STAT.ARADY_PKG.VYSTUP?p_sestuid=1265&p_uka=1,2,3,4&p_strid=AABBAB&p_sort=2&p_od=199301&p_do=202211&p_period=1&p_des=50&p_format=4&p_decsep=,&p_lang=CS) [3,4&p\\_strid=AABBAB&p\\_sort=2&p\\_od=199301&p\\_do=202211&p\\_period=1&p\\_de](https://www.cnb.cz/cnb/STAT.ARADY_PKG.VYSTUP?p_sestuid=1265&p_uka=1,2,3,4&p_strid=AABBAB&p_sort=2&p_od=199301&p_do=202211&p_period=1&p_des=50&p_format=4&p_decsep=,&p_lang=CS) [s=50&p\\_format=4&p\\_decsep=,&p\\_lang=CS](https://www.cnb.cz/cnb/STAT.ARADY_PKG.VYSTUP?p_sestuid=1265&p_uka=1,2,3,4&p_strid=AABBAB&p_sort=2&p_od=199301&p_do=202211&p_period=1&p_des=50&p_format=4&p_decsep=,&p_lang=CS)
- [30] KNÁPKOVÁ, Adriana, Drahomíra PAVELKOVÁ, Daniel REMEŠ a Karel ŠTEKER. Finanční analýza: komplexní průvodce s příklady. 3., kompletně aktualizované vydání. Praha: Grada Publishing, 2017. Prosperita firmy. ISBN 978-80-271-0563- 2.
- [31] KORECKÝ, Michal a Václav TRKOVSKÝ. Management rizik projektů: se zaměřením na projekty v průmyslových podnicích. Praha: Grada, 2011. Expert (Grada). ISBN 978-80-247-3221-3.
- [32] Lekce 1 Seznámení s aplikací Excel [online].. 2022 [cit. 2022-12-28].. Dostupné z:<https://www.itnetwork.cz/ms-office/excel/seznameni-s-aplikaci-excel>
- [33] Logo pro média [online]. [cit. 2023-01-26].. Dostupné z: https://www.unicreditbank.cz/cs/o-bance/tiskove-centrum/pro-media.html#logo
- [34] Mamdani and Sugeno Fuzzy Inference Systems [online]. [cit. 2023-04-03].. Dostupné z: [https://uk.mathworks.com/help/fuzzy/types-of-fuzzy-inference](https://uk.mathworks.com/help/fuzzy/types-of-fuzzy-inference-systems.html)[systems.html](https://uk.mathworks.com/help/fuzzy/types-of-fuzzy-inference-systems.html)
- [35] MAŘÍK, Vladimír, Olga ŠTĚPÁNKOVÁ a Jiří LAŽANSKÝ. Umělá inteligence: bankovní obchody, služby, operace a rizika. 3., rozš. a aktualiz. vyd. Praha: Academia, 1993- . Expert (Grada). ISBN 80-200-0472-6.
- [36] MATLAB & SIMULINK [online].. 2022 [cit. 2022-12-28].. Dostupné z: <https://www.humusoft.cz/matlab/>
- [37] Nová verze REPORTU v aplikaci Gnosus [online]. [cit. 2023-04-29].. Dostupné z: https://www.dnb.com/cs-cz/campaign/nova-verze-reportu-v-aplikaci-gnosus/
- [38] UniCredit Czech Republic [online]. [cit. 2023-01-26].. Dostupné z: <https://www.unicreditbank.cz/cs/o-bance/banka/o-bance.html>
- [39] POLOUČEK, Stanislav. Bankovnictví. 2. vyd. v Praze: C.H. Beck, 2013. Beckovy ekonomické učebnice. ISBN 978-80-7400-491-9.
- [40] Prověřujte efektivně obchodní partnery včetně jejich okolí a registrujte u nich včas veškeré změny [online]. [cit. 2023-04-29].. Dostupné z: [https://www.dnb.com/cs](https://www.dnb.com/cs-cz/produkty/gnosus/)[cz/produkty/gnosus/](https://www.dnb.com/cs-cz/produkty/gnosus/)
- [41] Půjčky [online]. [cit. 2023-04-29]. Dostupné z: https://www.unicreditbank.cz/cs/velke-firmy/financovani/pujcky.html
- [42] RAIS, Karel, Radek DOSKOČIL a Zdeněk SOJKA. Risk management: studijní text pro kombinovanou formu studia. 2012. Brno: Akademické nakladatelství CERM, 2007. Finance (Grada). ISBN 978-80-214-3510-0.
- [43] Ratingové hodnocení České republiky [online]. [cit. 2023-04-29].. Dostupné z: [https://www.cnb.cz/cs/menova-politika/zpravy-o-inflaci/tematicke-prilohy-a](https://www.cnb.cz/cs/menova-politika/zpravy-o-inflaci/tematicke-prilohy-a-boxy/Ratingove-hodnoceni-Ceske-republiky)[boxy/Ratingove-hodnoceni-Ceske-republiky](https://www.cnb.cz/cs/menova-politika/zpravy-o-inflaci/tematicke-prilohy-a-boxy/Ratingove-hodnoceni-Ceske-republiky)
- [44] Repo sazba 2 týdny (%) (Oficiální úrokové sazby ČNB (měsíční průměr) (%)) ekonomika ČNB [online]. [cit. 2023-02-13]. Dostupné z: https://www.kurzy.cz/cnb/ekonomika/oficialni-urokove-sazby-cnb-mesicniprumer/repo-sazba-2-tydny/
- [45] REŽŇÁKOVÁ, Mária a Bruce LITTLEFIELD. Řízení platební schopnosti podniku. 2012. Praha: Grada, 2010. Prosperita firmy. ISBN 978-80-247-3441-5.
- [46] RIPRAN: Metoda pro analýzu projektových rizik [online]. [cit. 2023-04-09].. Dostupné z:<https://ripran.cz/>
- [47] RŮČKOVÁ, Petra, Drahomíra PAVELKOVÁ, Daniel REMEŠ a Karel ŠTEKER. Finanční analýza: metody, ukazatele, využití v praxi. 3., kompletně aktualizované vydání. Praha: Grada, 2007. Finanční řízení. ISBN 978-80-247-1386-1.
- [48] RŮČKOVÁ, Petra, Drahomíra PAVELKOVÁ, Daniel REMEŠ a Karel ŠTEKER. Finanční analýza: metody, ukazatele, využití v praxi. 6. aktualizované vydání. Praha: Grada Publishing, 2019. Finanční řízení. ISBN 978-802-7120-284.
- [49] SEKERKA, Bohuslav. Řízení bankovních rizik. 2. vyd. Praha: Profess, 1998. Banky a bankovní produkty. ISBN 80-852-3556-0.
- [50] SMEJKAL, Vladimír a Karel RAIS. Řízení rizik ve firmách a jiných organizacích: bankovní obchody, služby, operace a rizika. 3., rozš. a aktualiz. vyd. Praha: Grada, c2010. Expert (Grada). ISBN 978-80-247-3051-6.
- [51] Start-upy v ČR: State of Play [online]. [cit. 2023-05-13]. Dostupné z: https://www.csas.cz/content/dam/cz/csas/www\_csas\_cz/Dokumentykorporat/Dokumenty/Analytici/analyza\_start\_upy\_v\_CR\_2019\_07.pdf
- [52] THE MATHWORKS, INC. Fuzzy Logic Toolbox User's Guide. 5., rozš. a aktualiz. vyd. Natick: The MathWorks, 2001.
- [53] Veřejný rejstřík a Sbírka listin UniCredit Bank Czech Republic and Slovakia, a.s [online]. [cit. 2023-01-26].. Dostupné z: [https://or.justice.cz/ias/ui/rejstrik](https://or.justice.cz/ias/ui/rejstrik-firma.vysledky?subjektId=47976&typ=PLATNY)[firma.vysledky?subjektId=47976&typ=PLATNY](https://or.justice.cz/ias/ui/rejstrik-firma.vysledky?subjektId=47976&typ=PLATNY)
- [54] Výhledy české ekonomiky pro rok 2023 [online]. [cit. 2023-01-26].. Dostupné z: [https://www2.deloitte.com/cz/cs/pages/about-deloitte/articles/vyhledy-ceske](https://www2.deloitte.com/cz/cs/pages/about-deloitte/articles/vyhledy-ceske-ekonomiky.html)[ekonomiky.html](https://www2.deloitte.com/cz/cs/pages/about-deloitte/articles/vyhledy-ceske-ekonomiky.html)
- [55] Zákon č. 21/1992 Sb., o bankách účinné ze dne 1. 2. 1992
- [56] Zákon č. 3/1993 Sb., o České národní bance účinné ze dne 1. 1. 1993
- [57] Zákon č. 563/1991 Sb., o účetnictví účinné ze dne 1. 1. 1992

## **SEZNAM TABULEK**

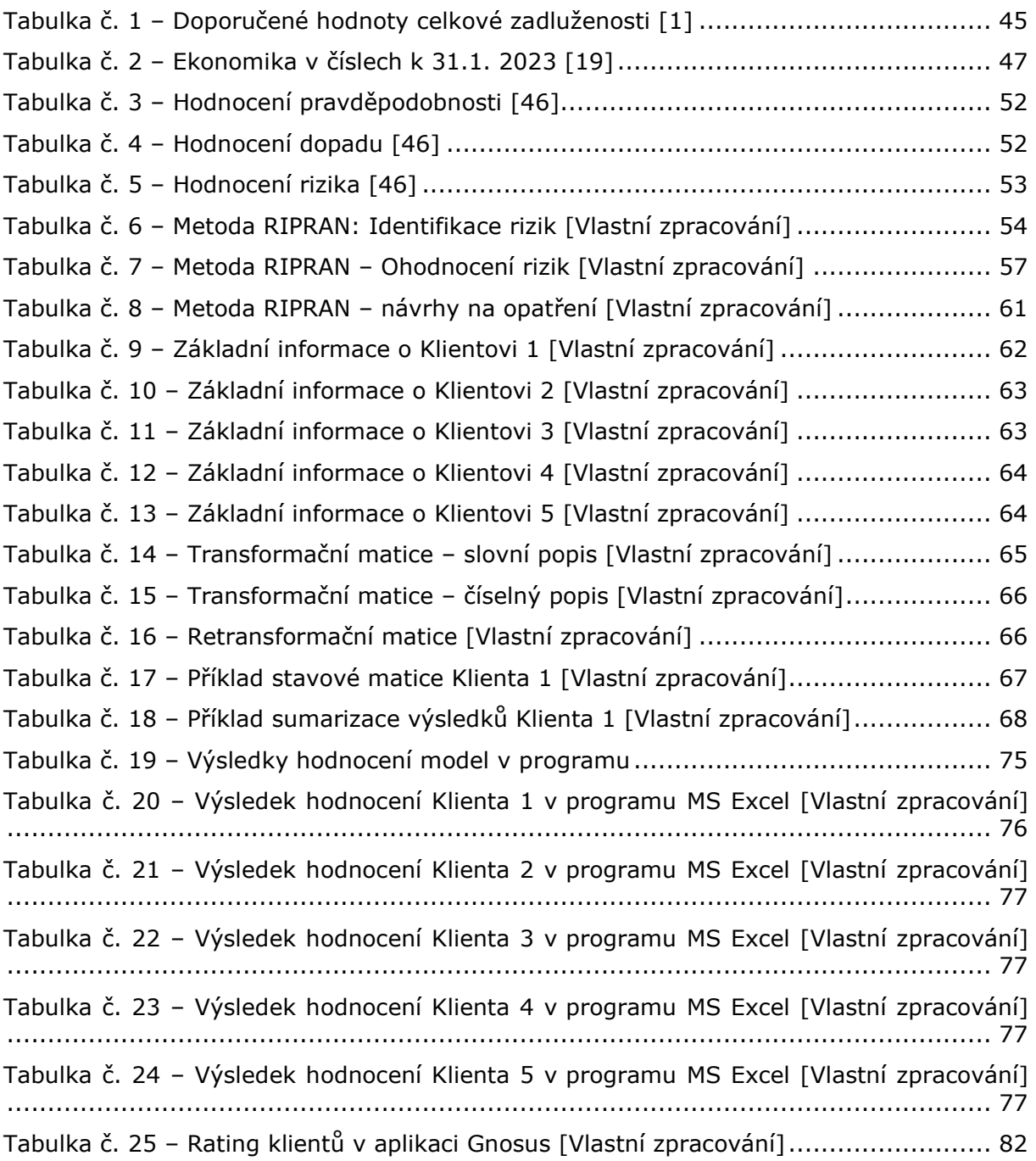

# **SEZNAM GRAFŮ**

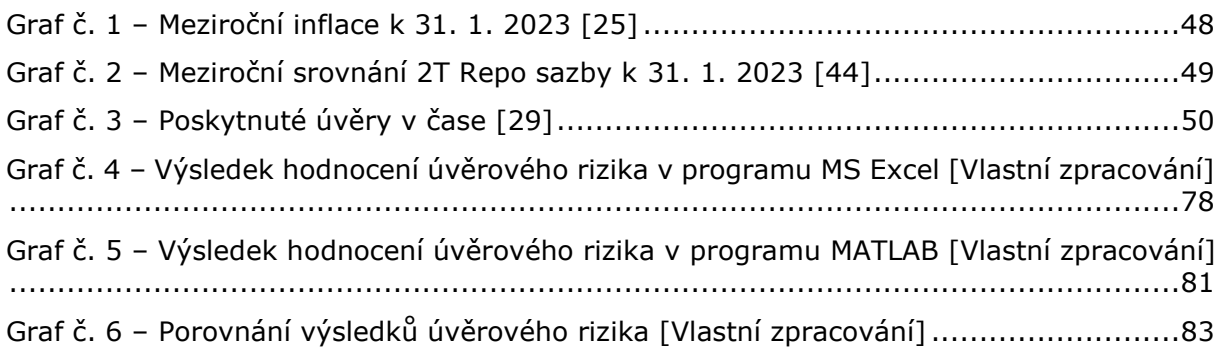

# **SEZNAM OBRÁZKŮ**

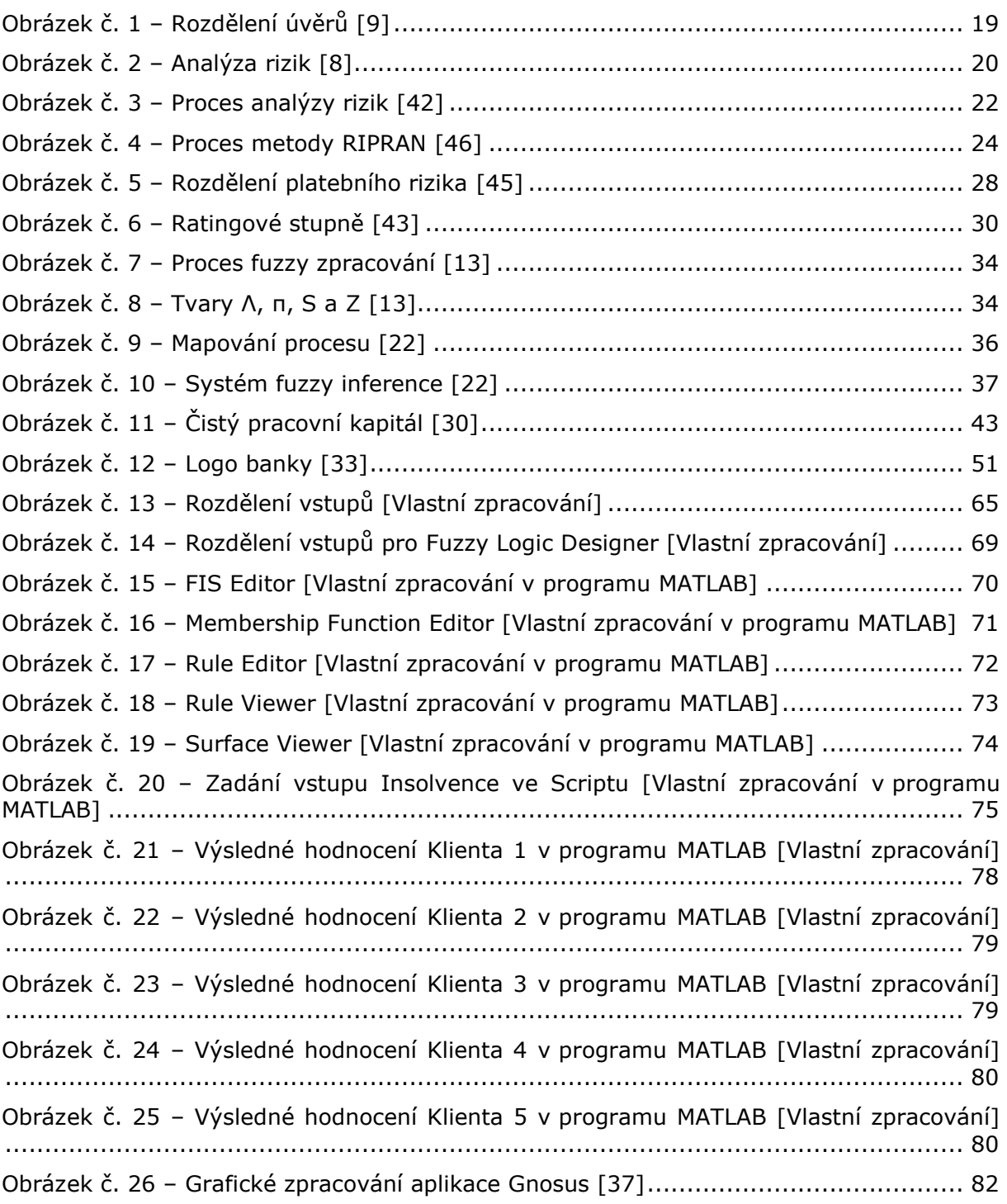

## **SEZNAM ZKRATEK**

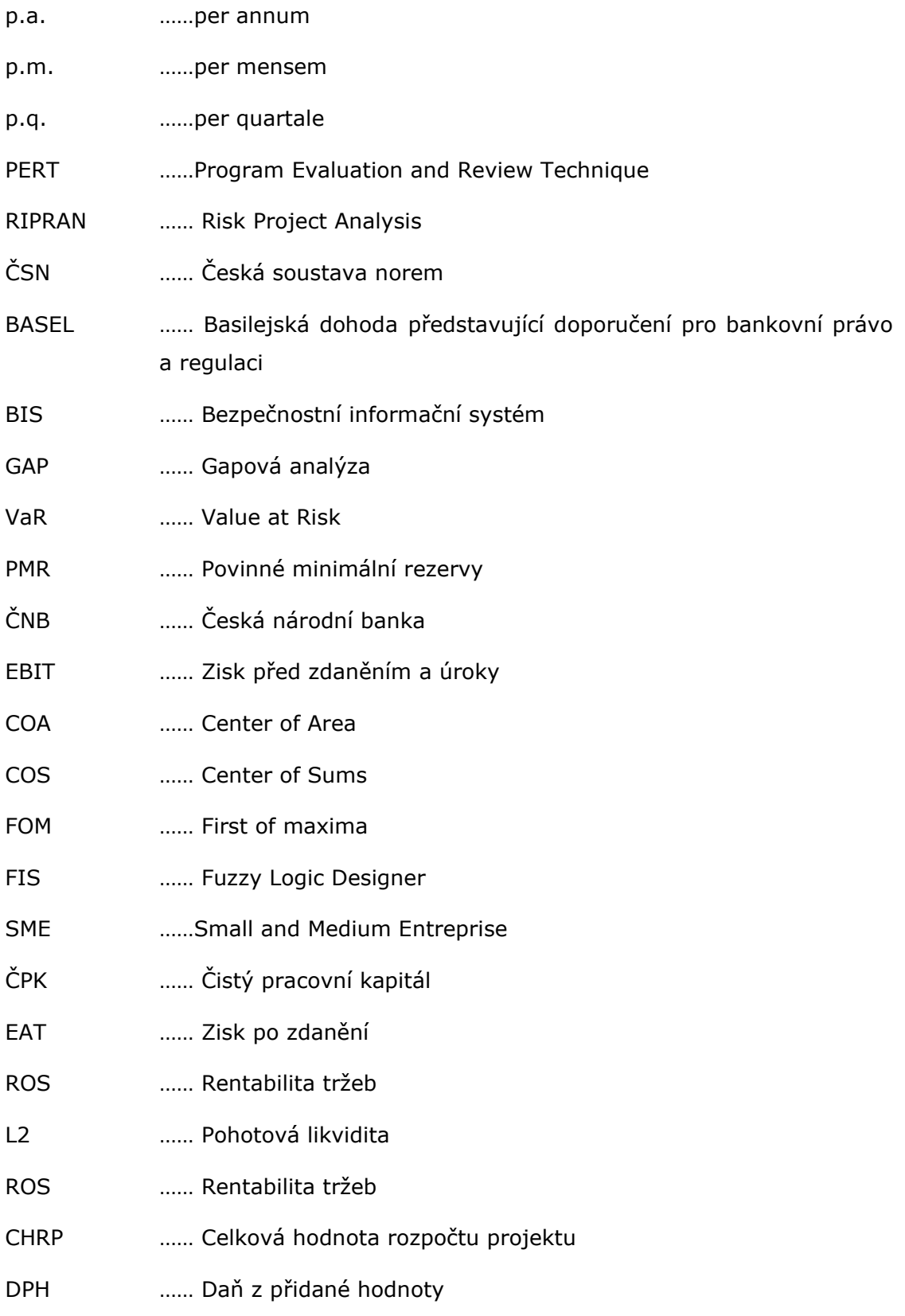

# **SEZNAM PŘÍLOH**

- Příloha č. 1 [Dotazník Hodnocení bonity klienta](#page-98-0)
- Příloha č. 2 [Ohodnocená transformační matice finančních nepoměrových ukazatelů](#page-99-0)
- Příloha č. 3 [Ohodnocená transformační matice finančních poměrových ukazatelů](#page-99-1)
- Příloha č. 4 [Ohodnocená transformační matice nefinančních ukazatelů](#page-100-0)

### **PŘÍLOHY**

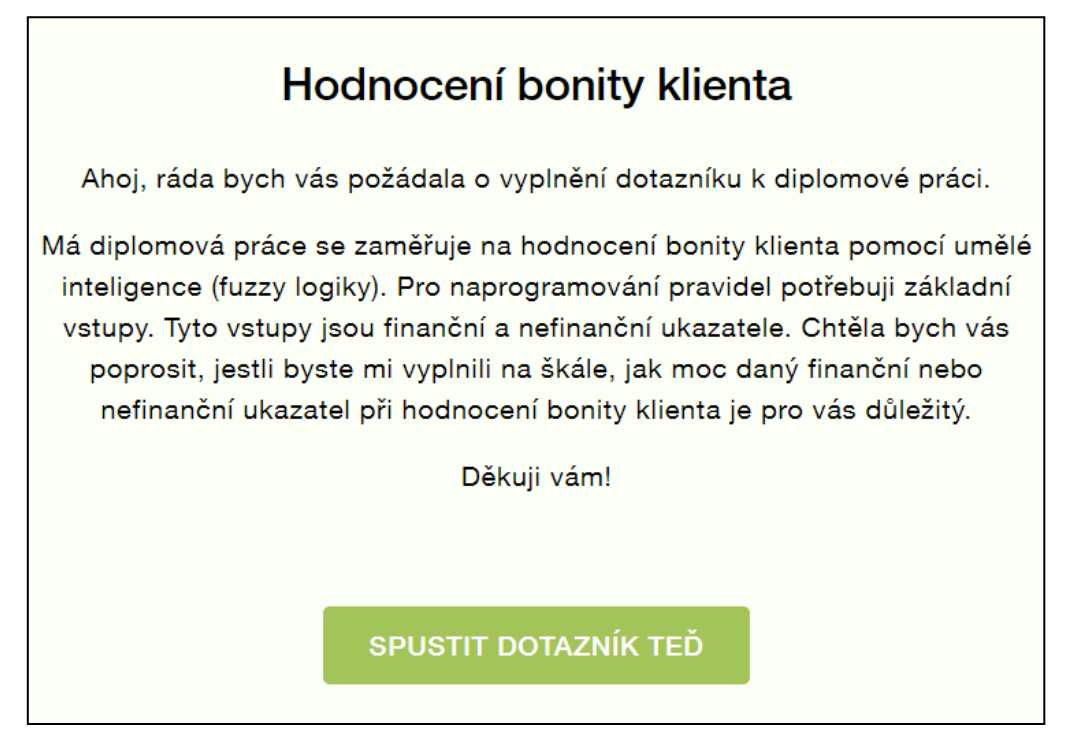

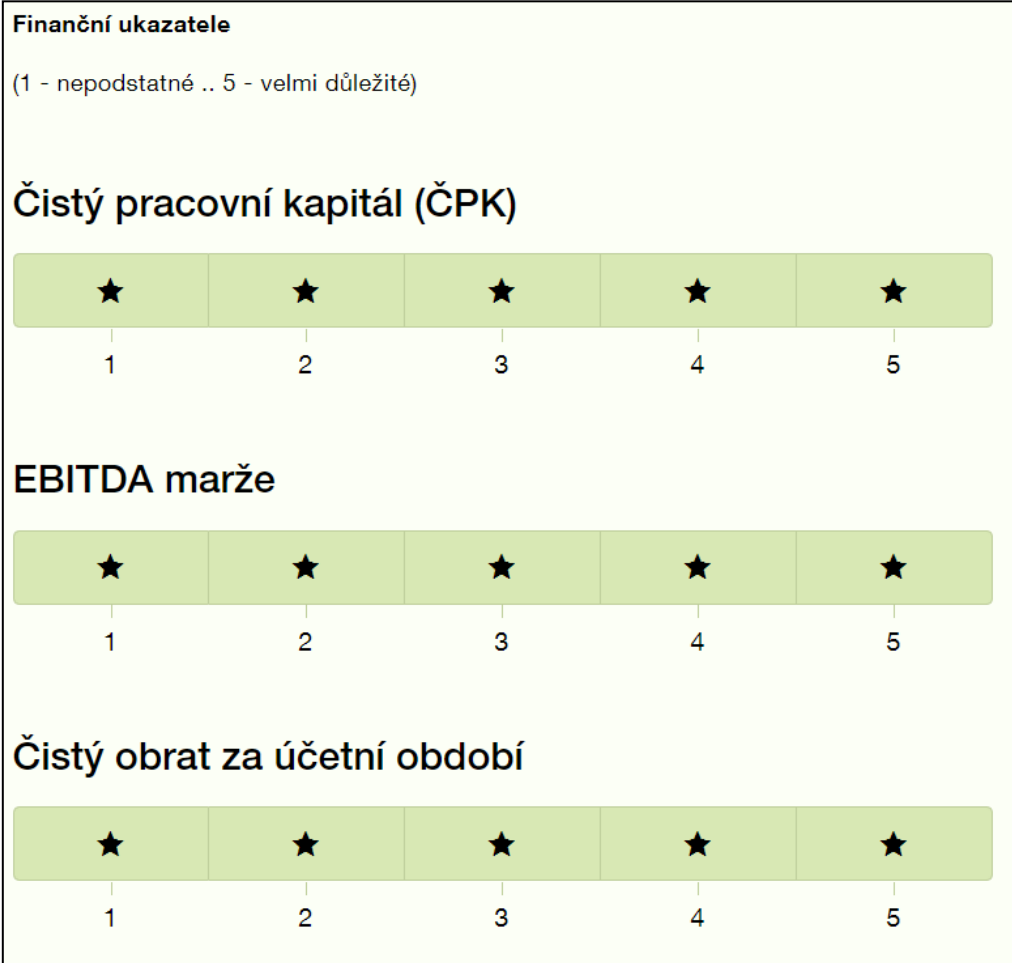

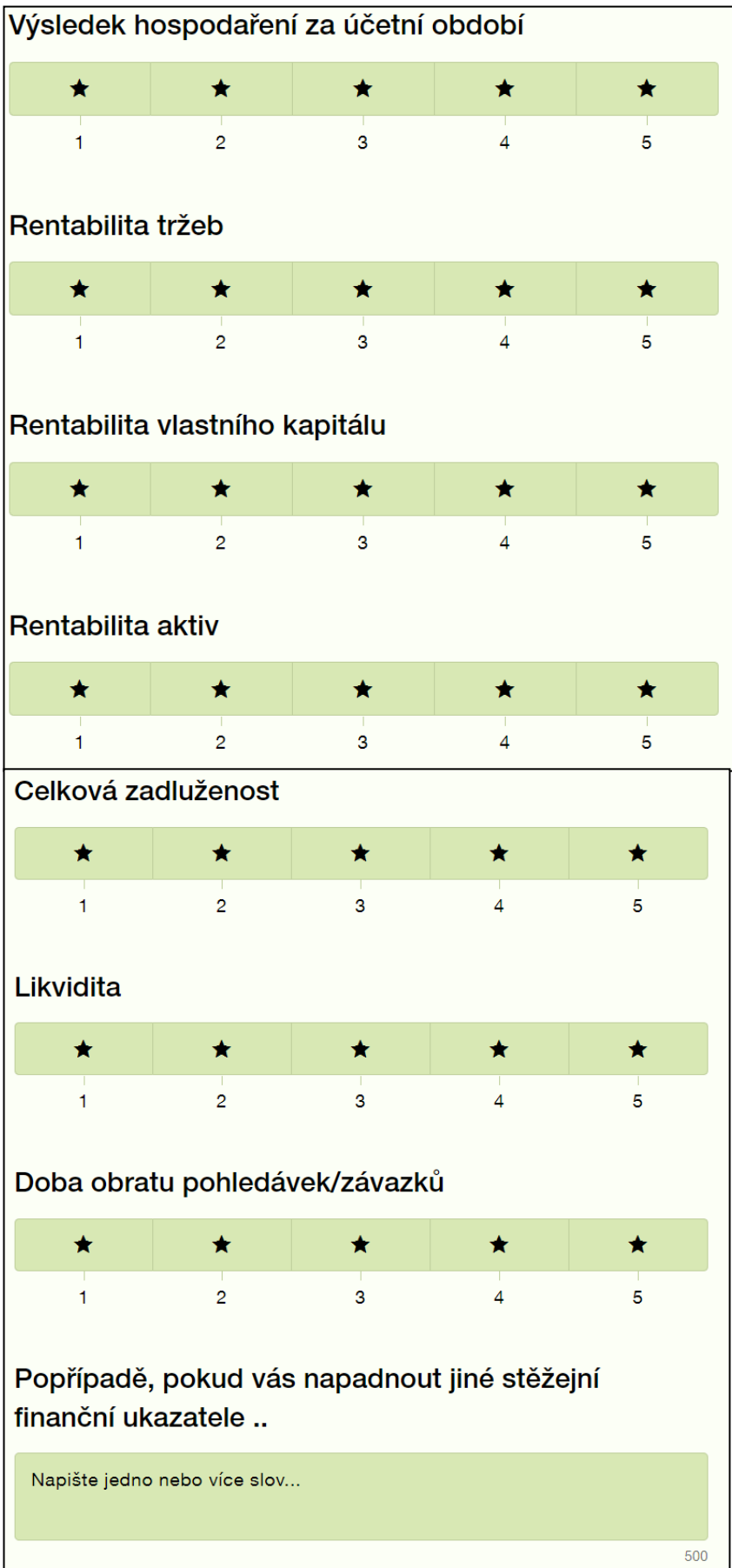

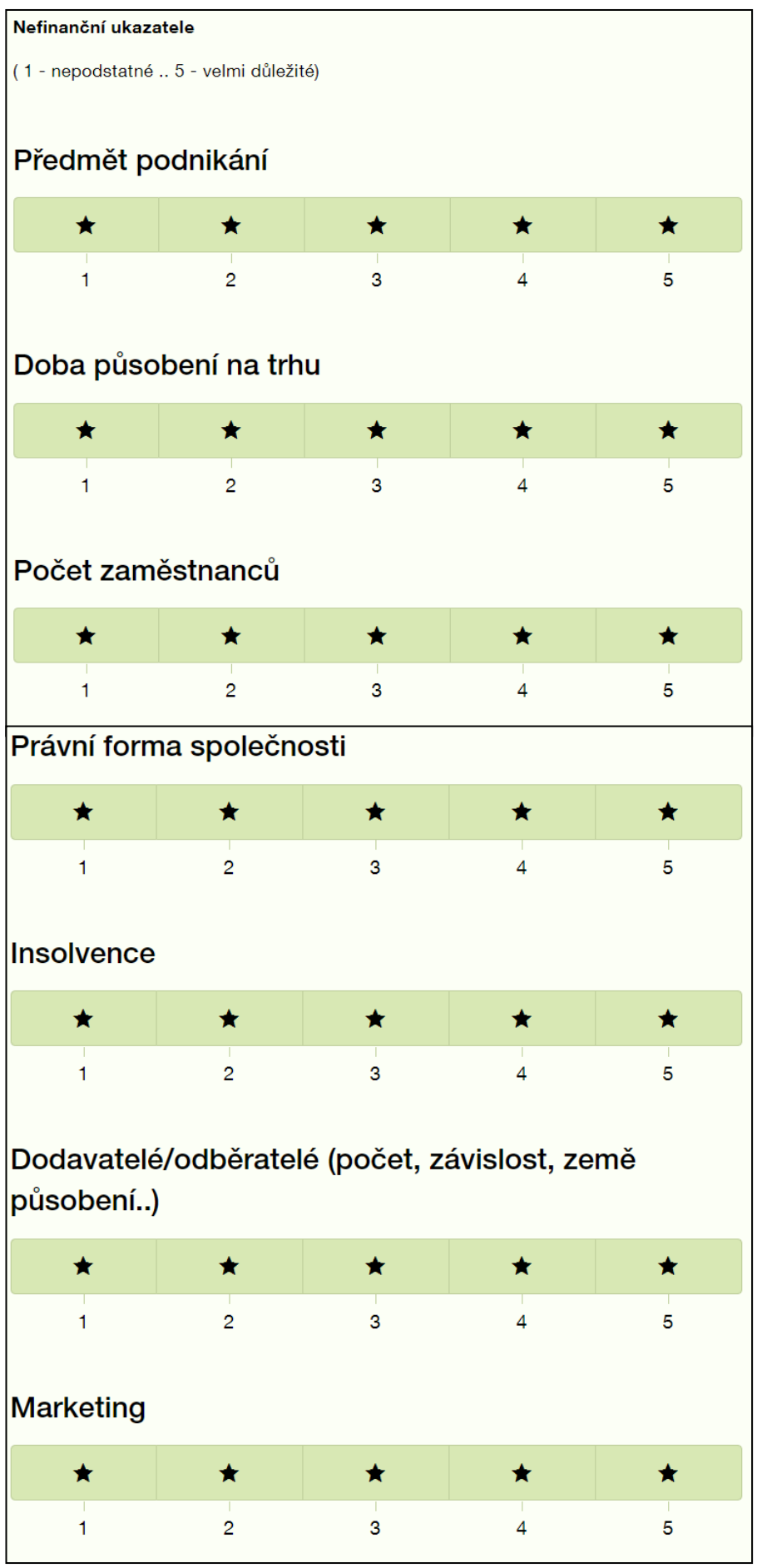

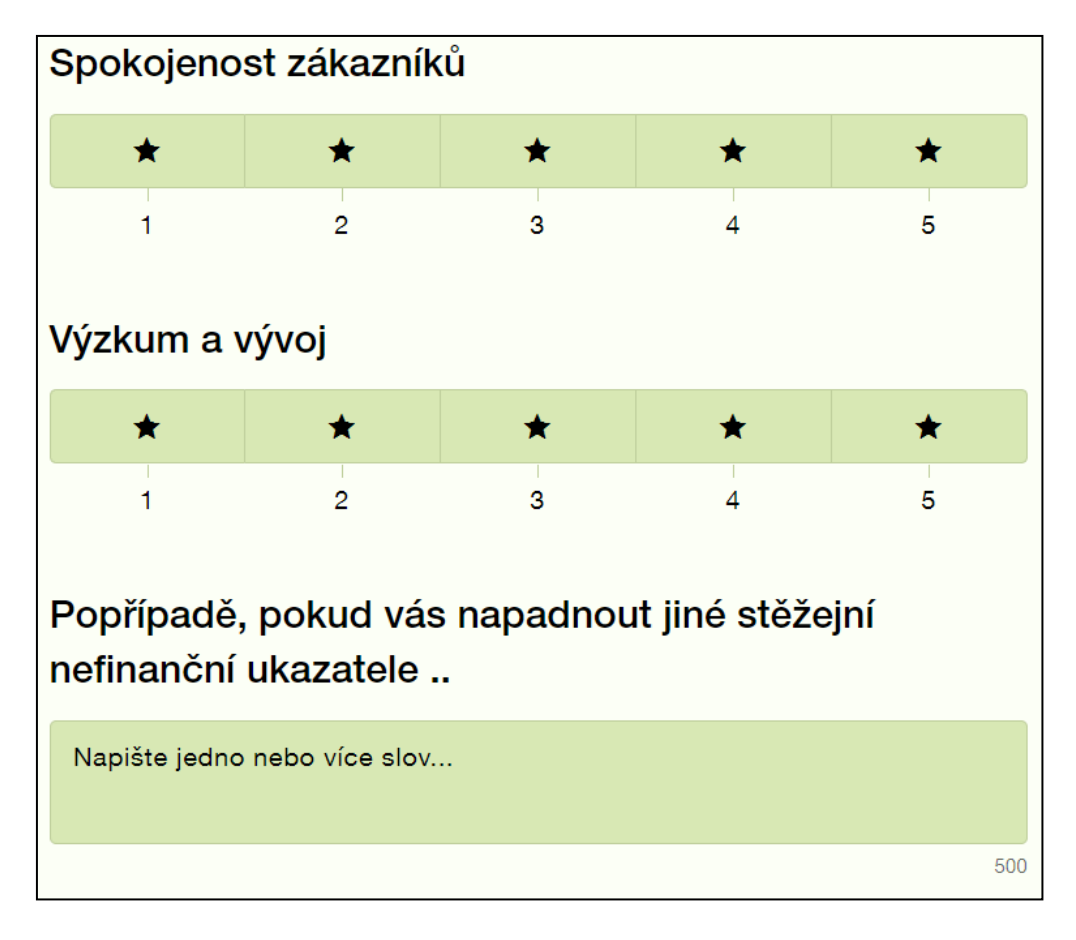

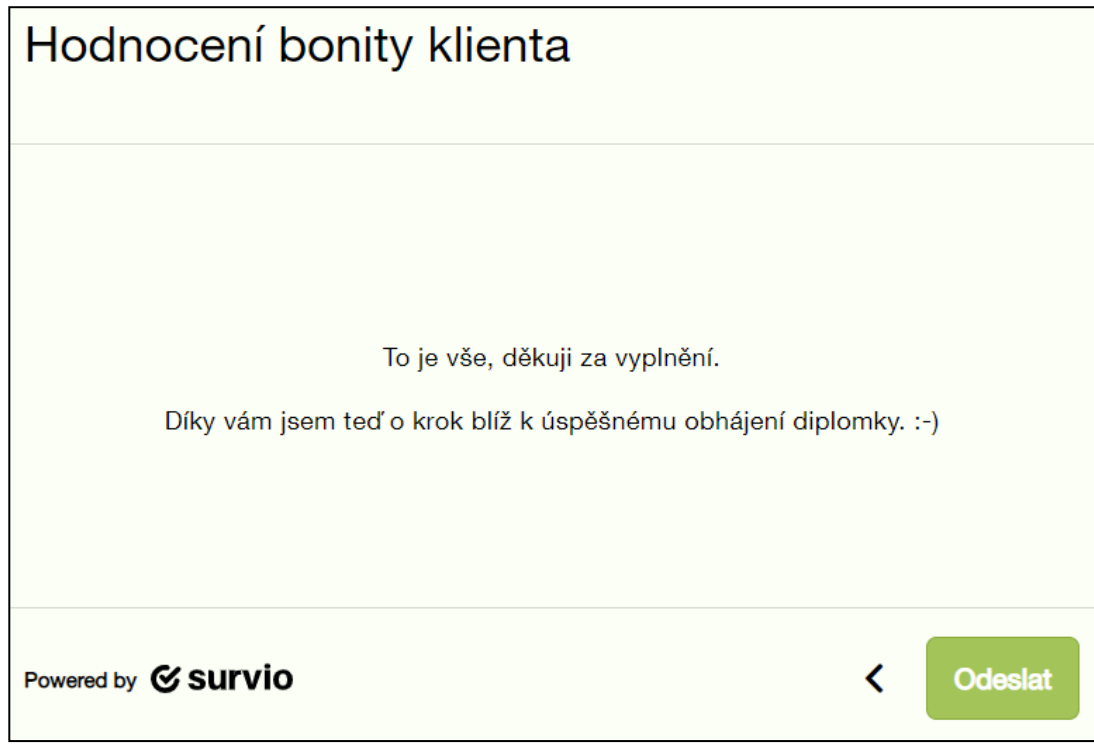

<span id="page-98-0"></span>*Příloha č. 1 – Dotazník Hodnocení bonity klienta*

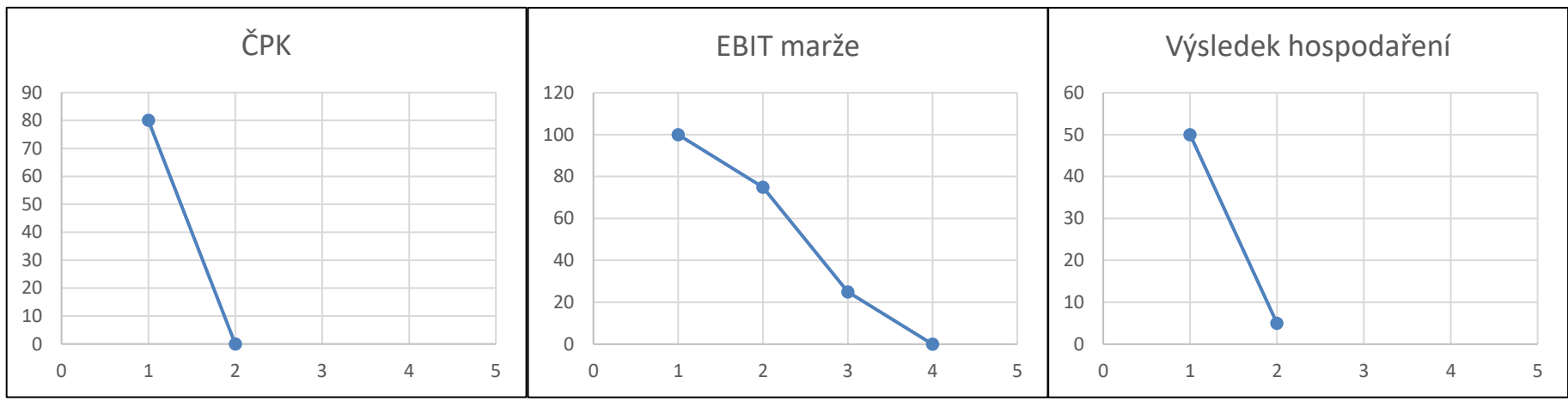

*Příloha č. 2 – Ohodnocená transformační matice finančních nepoměrových ukazatelů*

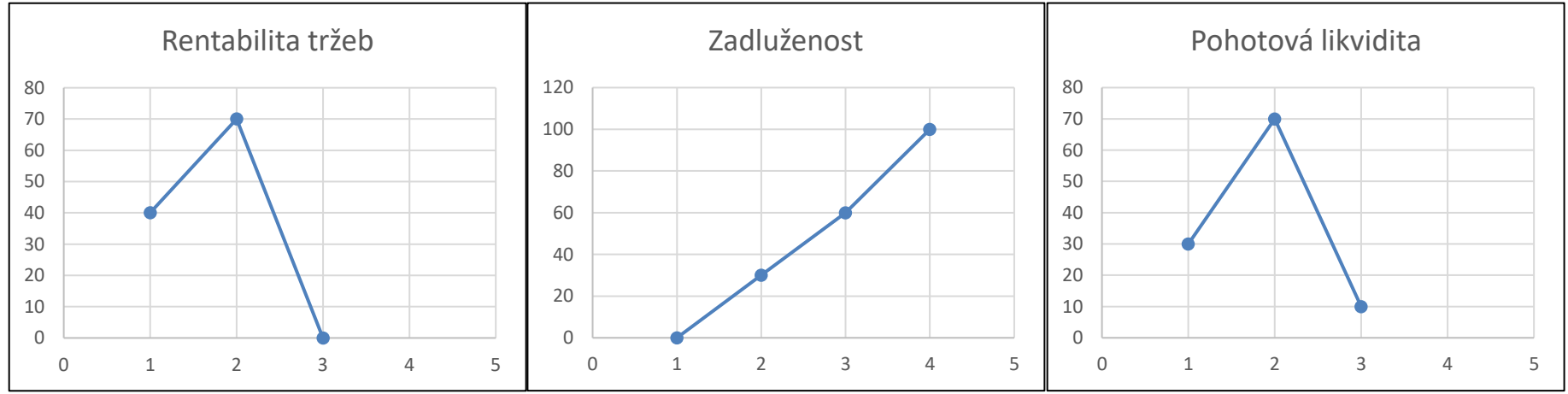

<span id="page-99-1"></span><span id="page-99-0"></span>*Příloha č. 3 – Ohodnocená transformační matice finančních poměrových ukazatelů*

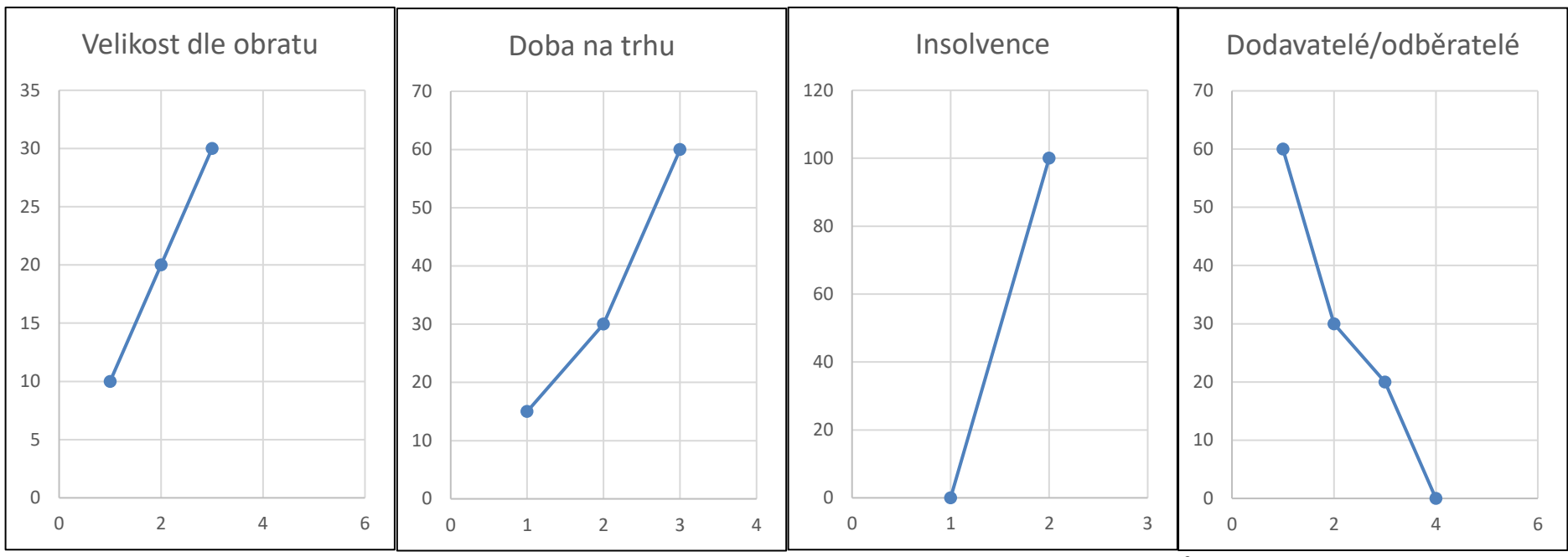

<span id="page-100-0"></span>*Příloha č. 4 – Ohodnocená transformační matice nefinančních ukazatelů*